# **Python Data Science**

# **Personal Notes**

Patrick Bucher

2019-05-19

# **Contents**

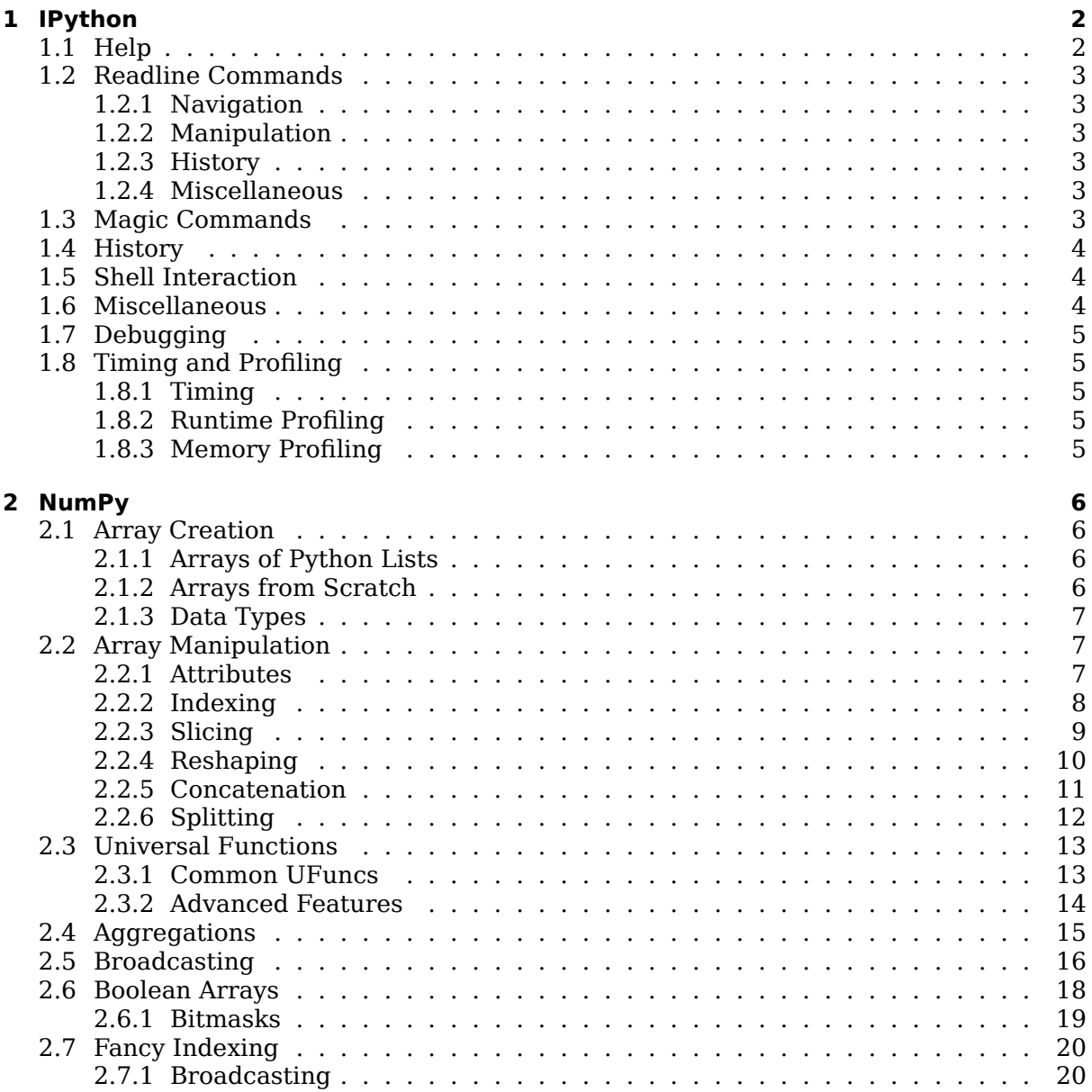

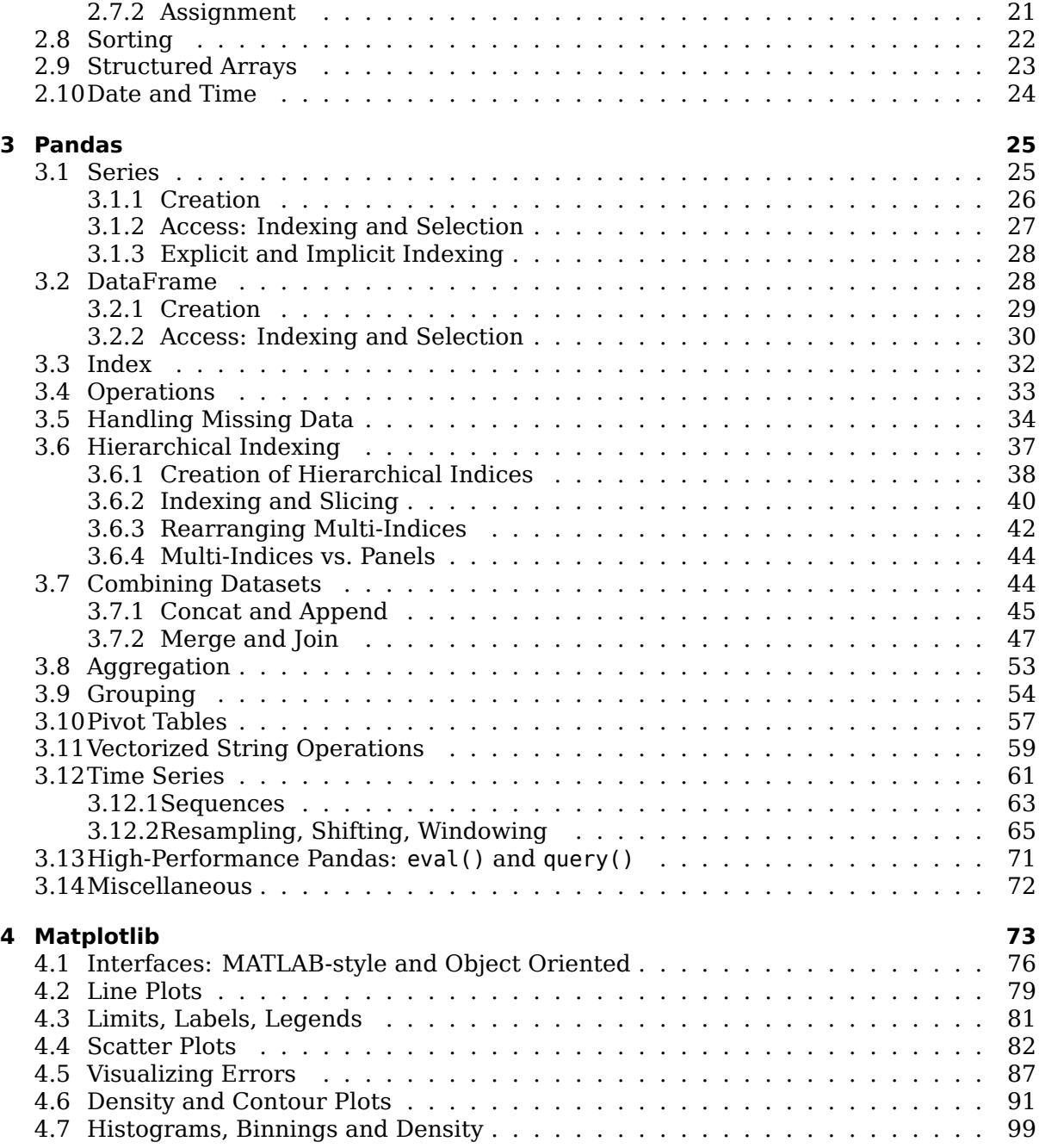

# **1 [IPython](#page-90-0)**

# <span id="page-1-0"></span>**1.1 Help**

- <span id="page-1-1"></span>• help([symbol]) or [symbol]?: display the docstring of the symbol
	- **–** Example: help(map) or map?
- [symbol]??: display the source code of the symbol (only if written in Python)
- <Tab>-completion: display matching dir() entries
- \* (wildcard): matches any (also empty) string

# <span id="page-2-0"></span>**1.2 Readline Commands**

- C means Ctrl
- M means Alt

# <span id="page-2-1"></span>**1.2.1 Navigation**

- C-a: move to beginning of the line
- C-e: move to end of the line
- C-f: move one character forward
- C-b: move one character backward
- A-f: move one word forward
- A-b: move one word backward

### <span id="page-2-2"></span>**1.2.2 Manipulation**

- C-d: delete character under the cursor
- A-d: delete rest of the word under the cursor (right side)
- C-k: delete to the end of the line (right side)
- C-u: delete the beginning of the line (left side)
- C-y: yank (paste) text deleted before
- C-t: transpose; move character under the cursor one position to the left

# <span id="page-2-3"></span>**1.2.3 History**

- C-p: previous command (type multiple times to move back through the history)
- C-n: next command (type multiple times to move forth through the history)
- C-r: search backward in history

# <span id="page-2-4"></span>**1.2.4 Miscellaneous**

- C-l: clear screen
- C-c: cancel current command
- C-d: terminate session

# <span id="page-2-5"></span>**1.3 Magic Commands**

- %paste: paste code from the clipboard
- %cpaste: paste multiple code snippets interactively, end with --
- $\frac{1}{2}$  is run; run a script and keep the loaded symbols in the REPL
- %history: display the command history
	- **–** %history -n 1-4: display from the first to the fourth command
- %rerun: run a part of the history again
- %save: store the history in a file
- %lsmagic: list magic functions
- %xmode: set exception reporting mode
	- **–** Plain: most compact, least information
	- **–** Context: more information
- **–** Verbose: most detailed output
- %load ext: load the extension with the given name
- % file/% writefile: write the following code section to a file with the given file name -a for appending instead of overwriting

To get help on a magic command, use the question mark notation as with any other command. Example: %rerun? shows the documentation for the %rerun magic command.

• %automagic: toggle automagic setting

If %automagic is set, shell commands like cat, cp, env, ls, man, mkdir, more, mv, pwd, rm, rmdir can be used without prefixes. Otherwise, a % prefix is needed.

# <span id="page-3-0"></span>**1.4 History**

Lines of input and output are numbered so that single lines can be addressed:

- In: list of all inputs
	- **–** In[4]: fourth input line
- Out: map of all outputs
	- **–** Out[2]: second output line
- (single underscore): last output
- $\frac{1}{2}$  (double underscore): second to the last output
- \_\_\_ (triple underscore): third to the last output
- $n$  (single underscore with number): n to the last output  $4 = 0$ ut[4]

# <span id="page-3-1"></span>**1.5 Shell Interaction**

- ! at the beginning of a line: execute a shell command
- files = !ls -l: store output of a shell command as a list
	- **–** files.grep('foo'): filter list by 'foo'
	- **–** files.fields(1, 2): display columns 1 and 2 of the output
- !mkdir {folder}: create a directory with the variable folder's value as a name
	- **–** surround a Python variable with curly braces to make it available for the shell

# <span id="page-3-2"></span>**1.6 Miscellaneous**

• ; at the end of a line: suppress output

# <span id="page-4-0"></span>**1.7 Debugging**

Python's standard debugger is pdb. IPython comes with an enhanced version ipdb.

- %debug: start a debugging session starting from the last exception
- %pdb on: start debugging session automatically when an exception occurs

Debugging sessions have special commands (usually, only the first letters needs to be typed):

- l(ist): show the current location in the file
- u(p)/d(own): move up and down in the call stack
- n(ext): execute current line and move to next line (step over)
- s(tep): enter the function (step in)
- r(eturn): leave the function (step out)
- q(uit): leave the debugging session and exit the program execution
- c(ontinue): leave the debugging session, but keep the program running
- <Enter>: repeat previous command
- p(rint): print variables
- h(help): display a list of all available commands or help to the command argument supplied

# <span id="page-4-1"></span>**1.8 Timing and Profiling**

### <span id="page-4-2"></span>**1.8.1 Timing**

- %time: measure the execution time of a single statement/function call
	- **–** The garbage collector will be deactivated so that the result is not biased.
- %timeit: measure the average execution time of a single statement/function call after repeated runs
	- **–** The number of runs will be determined automatically.
- %%timeit: as above, but working on whole sections of code

#### <span id="page-4-3"></span>**1.8.2 Runtime Profiling**

- %prun: runtime profile of a single statement/function call using Python's built-in profiler
- %lprun: line by line runtime profile of a single statement/function call
	- **–** install with pip install line\_profiler on the shell
	- **–** load with %load\_ext line\_profiler in IPython

#### <span id="page-4-4"></span>**1.8.3 Memory Profiling**

- install with pip install memory profiler on the shell
- load with %load ext memory profiler in IPython
- %memit: memory profile of a single statement/function call
- $\epsilon$  mprun: line by line memory profile of a single function call

%mprun requires the profiled code to be in it's own module. Example session:

```
%load ext memory profiler
%%file fibonacci.py
def fib(n):
    if n == 1 or n == 2:
        return 1
    return fib(n-1) + fib(n-2)from fibonacci import fib
%mprun -f fib fib(35)
```
# <span id="page-5-0"></span>**2 NumPy**

Arrays of numbers are the fundamental data structure for data analysis. Python's primitive values have a large overhead. This information is redundant in lists, because the same type information is stored for every element. NumPy arrays are much more efficent than Python's lists―especially for big data sets. Python also offers an array type without redundant type information. However, this array type doesn't offer the fast and powerful operations of NumPy's ndarray type.

Conventionally, the NumPy library is imported as follows:

import numpy as np

# <span id="page-5-1"></span>**2.1 Array Creation**

#### <span id="page-5-2"></span>**2.1.1 Arrays of Python Lists**

NumPy arrays can be created from Python lists:

```
>>> ints = np.array([2, 4, 6, 8]) # integer array
\Rightarrow floats = np.array([2, 4, 6, 8.1]) # upcast to float because of 8.1
>>> floats = np.array([2, 4, 6, 8], dtype='float') # with explicit type parameter
>>> ints = np.array([1.1, 2.2, 3.3], dtype='int') # with explicit type parameter
```
NumPy arrays can be multi-dimensional:

matrix =  $np.array([1, 2, 3],$ [4, 5, 6], [7, 8, 9]])

#### <span id="page-5-3"></span>**2.1.2 Arrays from Scratch**

Numpy offers various functions to generate arrays from scratch. Where a dimension is required (size), a single number (length), a tuple of two (rows, columns) or more (1st dimension, 2nd dimension, 3rd dimension, etc.) can be passed.

- np.zeros(size, dtype): array of zeros
- np.ones(size, dtype): array of ones
- np.full(size, value): array filled with the given value
- np.arange(start, end, step): array with values from start (inclusive) to end (exclusive) and given step width; length=(end-start)/step
- np.linspace(from, to, n): array with evenly spaced values in interval [from, to] (both inclusive) of length n
- np.random.random(size): uniformly distributed random values
- np.random.normal(mean, sd, size): normally distributed array with the given mean and standard deviation
- np.random.randint(from, to, size): random integers in the interval [from,to) (inclusive/exclusive)
- np.random.choice(a, size, replace, p): random values from the array a or up to the upper bound value a with (replace=True) or without (replace=False) replacement and an optional array of probabilities p
- np.eye(n): identity matrix with n rows and columns (values at indices with equal row/column index are 1)
- np.empty(size): uninitialized array, values from current memory content (garbage)

#### <span id="page-6-0"></span>**2.1.3 Data Types**

The dtype parameter can either be passed as a string literal or using a pre-defined constant:

- 1. literal: dtype='int32'
- 2. constant: dtype=np.int32

Common numeric types are:

- boolean: Bool\_
- signed integers: int8, int16, int32, int64
	- **–** int\_: system's default long
	- **–** intc: system's default int
- unsigned integers: uint8, uint16, uint32, uint64
- floating point: float16, float32, float64
	- **–** float\_: system default
- complex numbers: complex64, complex128
	- **–** complex\_: system default

#### <span id="page-6-1"></span>**2.2 Array Manipulation**

NumPy arrays offer a rich set of attributes and operation for their manipulation. Since NumPy arrays are the foundation of many higher-level libraries, data manipulation in Python is often NumPy array manipulation.

#### <span id="page-6-2"></span>**2.2.1 Attributes**

These read-only attributes can be used to retrieve information about an array:

- ndim: number of dimensions
- shape: size of each dimension
- size: total size of the array (the number of elements)
- dtype: data type of the array's elements
- itemsize: byte size of a single element
- nbytes: byte size of the entire array

In general, nbytes is equal to itemsize multiplied by size.

```
>>> np.random.seed(0) # for reproducable results
\gg arr = np.random.randint(10, 100, (3, 3))
>>> arr
array([[54, 57, 74],
       [77, 77, 19],
       [93, 31, 46])
>>> arr.ndim
2
>>> arr.shape
(3, 3)
>>> arr.size
9
>>> arr.dtype
dtype('int64')
>>> arr.itemsize
8
>>> arr.nbytes
72
>>> arr.itemsize * arr.size
72
```
#### <span id="page-7-0"></span>**2.2.2 Indexing**

Values of NumPy arrays can both be retrieved and modified by the means of indexing.

The indexing of single dimension arrays works with square brackets, just like indexing of Python lists:

- arr[0]: first element
- arr[n]: nth element
- arr[-1]: last element (first element counted from the end)
- arr[-3]: third last element (third element counted from the end)

For multi dimension arrays, a comma separated tuple has to be passed in square brackets:

- arr[0, 0]: first element of the first dimension
- arr[3, 5]: fifth element of the third dimension

```
>>> np.random.seed(0) # for reproducable results
\gg arr = np.random.randint(10, 100, (3, 3))
>>> arr
array([[54, 57, 74],
       [77, 77, 19],
       [93, 31, 46])
\gg arr[0, 0]
54
\gg arr[1, 2]
19
\gg arr[-1, -1]
46
```

```
\gg arr[2, 2]
46
```
#### <span id="page-8-0"></span>**2.2.3 Slicing**

The slicing syntax of Python lists also works for NumPy arrays:

• [start:stop:step], with values omitted defaulting to:

```
– start=0
– stop=[size of dimension]
– step=1
```
• For a negative step size, the defaults for start and stop are swapped.

```
\gg arr = np.arange(1, 10)
>>> arr
array([1, 2, 3, 4, 5, 6, 7, 8, 9])
>>> arr[2:5] # third (inclusive) to fifth (exclusive)
array([3, 4, 5])
>>> arr[::2] # every other (beginning with first)
array([1, 3, 5, 7])>>> arr[::-1] # reversed
array([9, 8, 7, 6, 5, 4, 3, 2, 1])
```
If a step is indicated, two colons are required. Otherwise, step is interpreted as the stop. Multi-dimension arrays can be sliced by providing multiple, comma-separated slices:

- [start1:stop1:step1, start2:stop2:step2], for slicing the first and second dimension.
- Indexing and slicing can be combined in order to access individual columns/rows:
	- **–** [:, 0]: all rows, first column
	- **–** [0, :]: first row, all columns
		- ∗ [0]: shorthand (: can be omitted)

```
>>> np.random.seed(0) # for reproducable results
\gg arr = np.random.randint(10, 100, (3, 3))
>>> arr
array([[54, 57, 74],
       [77, 77, 19],
       [93, 31, 46])
>>> arr[::2, 0:2] # columns 0 and 1 of every other row
array([[54, 57],
       [93, 31]])
>>> arr[:, 0] # first column
array([54, 77, 93])
>>> arr[0, :] # first row
array([54, 57, 74])
```

```
>>> arr[0] # first row (shorthand)
array([54, 57, 74])
```
Unlike Python lists, slices of NumPy arrays are *views to* the original data, not *copies of* it. To get a copy of a slice that can be modified without affecting the underlying array, the copy() method can be used. Using the array from above:

```
>>> s = arr[::2, 0:2] # view on columns 0 and 1 of every other row
>> S
array([[54, 57],
       [93, 31]])
\gg s[0, 1] = 88
\gg s[1,0] = 99
>> s
array([[54, 88],
       [99, 31]])
>>> t = arr[1, 0:2].copy() # copy of columns 0 and 1 of the second row
>>> t
array([77, 77])
\implies t[0] = 11
\gg t[1] = 22
>>> t
array([11, 22])
>>> arr
array([[54, 88, 74], # 88 introduced through s
       [77, 77, 19], # 11 and 22 missing (working on copy t)
       [99, 31, 46]]) # 99 introduced through s
```
#### <span id="page-9-0"></span>**2.2.4 Reshaping**

There are two options to reshape an existing array:

- 1. The function reshape(size), which reshapes the underlying array to the given size (dimension indications).
	- The new size must match the array's size.
	- Good:  $arr.size=60$ ,  $arr.reshape((6, 10))$ , because  $6*10=60$
	- Bad:  $arr.size = 16$ ,  $arr.reshape((4, 6))$ , because  $4*6>16$
- 2. Using the slicing parameter np.newaxis, which converts a one-dimensional to a twodimensional array.
	- arr[np.newaxis, : ]: array elements as columns
	- arr[:, np.newaxis]: array elements as rows

```
\gg np.arange(1, 10).reshape((3, 3))
array([[1, 2, 3],
       [4, 5, 6],
       [7, 8, 9]])
\gg np.arange(1, 4)[np.newaxis, :]
array([1, 2, 3]])
```

```
\gg np.arange(1, 4)[:, np.newaxis]
array([1],
       [2],
       [3]])
```
#### <span id="page-10-0"></span>**2.2.5 Concatenation**

The options to concatenate arrays of same and different dimensions are:

- 1. The function np.concatenate(arrays, axis), which works on arrays of the same dimensions.
	- arrays: a list or tuple of arrays
	- axis: index of the axis, along which the concatenation takes place (0: rows, 1: columns, 2: third dimension)
- 2. Functions, which concatenate the given arrays of (possible) different dimensions:

```
• np.vstack(arrays): stack the arrays vertically
       • np.hstack(arrays): stack the arrays horizontally
       • np.dstack(arrays): stack the arrays along the third dimension
\gg a = np.arange(1, 5) # 1, 2, 3, 4
>>> b = np.arange(5, 9) # 5, 6, 7, 8
>>> np.concatenate((a, b))
array([1, 2, 3, 4, 5, 6, 7, 8])\gg \times = a.reshape((2, 2))
>>> x
array([1, 2],[3, 4]])
\Rightarrow y = b. reshape((2, 2))
>>> y
array([[5, 6],
       [7, 8]])
>>> np.concatenate((x, y), axis=0) # along rows
array([[1, 2],
       [3, 4],
       [5, 6],
       [7, 8]])
>>> np.vstack((x, y)) # same, but shorter
array([1, 2],[3, 4],
       [5, 6],
       [7, 8]])
>>> np.concatenate((x, y), axis=1) # along columns
array([[1, 2, 5, 6],
       [3, 4, 7, 8]])
>>> np.hstack((x, y)) # same, but shorter
array([[1, 2, 5, 6],
       [3, 4, 7, 8]])
```

```
\Rightarrow i = np.arange(1, 4).reshape((3, 1))
>>> i
array([[1],
       [2],
       [3]])
\gg \frac{1}{7} = np.arange(4, 10).reshape(3, 2)
>>> j
array([[4, 5],
       [6, 7],
       [8, 9]])
>>> np.hstack((i, j))
array([[1, 4, 5],
       [2, 6, 7],
       [3, 8, 9]])
\gg \ge m = np. arange(1, 4)
>>> m
array([1, 2, 3])\gg n = np.arange(4, 10).reshape((2, 3))
>> n
array([[4, 5, 6],
       [7, 8, 9]])
>>> np.vstack((m, n))
array([1, 2, 4],[4, 5, 6],
       [7, 8, 9]])
```
#### <span id="page-11-0"></span>**2.2.6 Splitting**

An array split up at N split points will result in N+1 arrays. As for reshaping and concatenation, there are two fundamental ways to split arrays:

- 1. The function np.split(array, splitpoints).
	- array: an array of any dimension
	- splitpoints: a list of indices
		- **–** a divider (positive integer value) can be used to split the array up into n equally sized chunks
- 2. Functions, which split an array along a specific dimension.
	- np.hsplit(array, splitpoints): split the array along the horizontal axis
	- np.vsplit(array, splitpoints): split the array along the vertically axis
	- np.dsplit(array, splitpoints): split the array along a third dimension

```
\gg a = np.arange(1, 9)
>> a
array([1, 2, 3, 4, 5, 6, 7, 8])>>> np.split(a, [4]) # split at index 4 (beginning of second chunk)
[array([1, 2, 3, 4]), array([5, 6, 7, 8])]
```

```
>>> np.split(a, 2) # divide into 2 equally sized parts
[array([1, 2, 3, 4]), array([5, 6, 7, 8])]>>> np.split(a, [2, 6]) # split at indices 2 and 6
[array([1, 2]), array([3, 4, 5, 6]), array([7, 8])]\gg b = np.arange(1, 10).reshape((3, 3))
\Rightarrow b
array([[1, 2, 3],
       [4, 5, 6],
       [7, 8, 9]])
>>> i, j = np.hsplit(b, [2]) # split off first two columns
>>> i
array([[1, 2],
       [4, 5],
       [7, 8]])
>>> j
array([[3],
       [6],
       [9]])
>>> m, n = np.vsplit(b, [1]) # split off first row
>>> m
array([[1, 2, 3]])
>> n
array([[4, 5, 6],
       [7, 8, 9]])
```
# <span id="page-12-0"></span>**2.3 Universal Functions**

- Loop-based operations on arrays resp. on their elements are slow, because Python performs type-checks and lookups for every function calll.
- NumPy's universal functions (UFuncs) are statically typed and compiled. They can be performed on an array as a whole―and will be applied to each element. This is much faster and more convenient.
	- **–** Loops over arrays should be rewritten in terms of UFuncs. The bigger the array, the larger the gain.
- UFuncs can be applied:
	- **–** to an array and a scalar value:
		- $*$  np.arange(1, 4)  $*$  2 # [2, 4, 6]
	- **–** to an array and another array:
		- ∗ np.arange(1, 4) \* np.arange(7, 10) # [8, 10, 12]

#### <span id="page-12-1"></span>**2.3.1 Common UFuncs**

Many of Python's native operators can be used as shorthands for UFuncs:

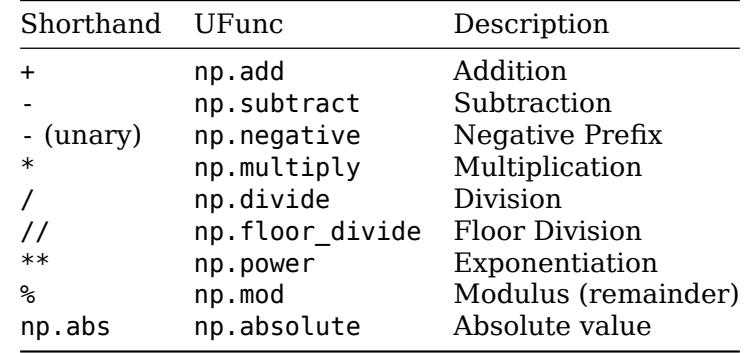

There are a lot of additional mathematical UFuncs:

- np.sin/np.arcsin: Sine and Arcsine
- np.cos/np.arccos: Cosine and Arcosine
- np.tan/np.arctan: Tangents and Cotangents
- np.exp2:  $2^x$
- np.exp: e^x
- np.log: base-e logarithm
- np.log2: base-2 logarithm
- np.log10: base-10 logarithm

#### <span id="page-13-0"></span>**2.3.2 Advanced Features**

Rather than creating a new array for the return value, the result of a UFunc can be stored in an existing array using the out parameter. This also works with slices:

```
\gg \times = np.arange(1, 6)
>>> x
array([1, 2, 3, 4, 5])\gg y = np.zeros(5, dtype=np.int)
>>> y
array([0, 0, 0, 0, 0])
\gg np.power(x, 2, out=y)
>>> y
array([1, 4, 9, 16, 25])\gg z = np.zeros(10)
>>> z
array([0, 0, 0, 0, 0, 0, 0, 0, 0, 0])
>>> np.power(x, 2, out=z[::2]) # overwrite every other element
>>> z
array([1, 0, 4, 0, 9, 0, 16, 0, 25, 0])
```
Every UFunc comes with a reduce operation, which repeatedly applies an operation to the elements of an array until only a single result remains.

```
\gg \times = np.arange(1, 5)
>>> x
array([1, 2, 3, 4, 5])
```

```
\Rightarrow np.add.reduce(x) # Sum: 1 + 2 + 3 + 4 + 515
>>> np.multiply.reduce(x) # Factorial: 1 * 2 * 3 * 4 * 5
120
```
Instead of just storing the end results, each intermediary step can be stored using the accumulate function:

```
\gg \times = np.arange(1, 5)
>>> x
array([1, 2, 3, 4, 5])
>>> np.add.accumulate(x)
array([1, 3, 6, 10, 15)>>> np.multiply.accumulate(x)
```
array([1, 2, 6, 24, 120])

The outer operation computes the output of all pairs of two inputs, which could be used to create a multiplication table, for example:

```
\gg a = np.arange(1, 6)
>>> a
array([1, 2, 3, 4, 5])\gg b = np.arange(1, 9)[1::2]
\Rightarrow b
array([2, 4, 6, 8])
>>> np.multiply.outer(b, a) # column, row
array([[ 2, 4, 6, 8, 10],
       [ 4, 8, 12, 16, 20],
       [ 6, 12, 18, 24, 30],
       [ 8, 16, 24, 32, 40]])
```
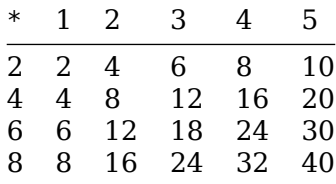

# <span id="page-14-0"></span>**2.4 Aggregations**

Aggregations reduce an array or one of its dimensions to a single value. In contrast to Python's built-in aggregate functions (sum, min, max), NumPy's implementations can operate on multi-dimensional arrays―and are much faster.

- Aggregate functions take an optional axis parameter, which describes *the array dimension to be collapsed*:
	- **–** axis=0: collapse columns
	- **–** axis=1: collapse rows

```
\gg a = np.random.randint(1, 10, size=(3, 4))
>>> a
array([[7, 8, 5, 5],
       [6, 1, 7, 2],
       [7, 2, 8, 8]])
\gg a.sum()
66
\gg a.sum(axis=0)
array([20, 11, 20, 16])
\gg a.sum(axis=1)
array([25, 16, 25])
```
All aggregate functions can be called using the syntax np. function(array, [parameters]). Except for np.median and np.percentile, the following functions can be called directly on the array using the syntax array.function([parameters]).

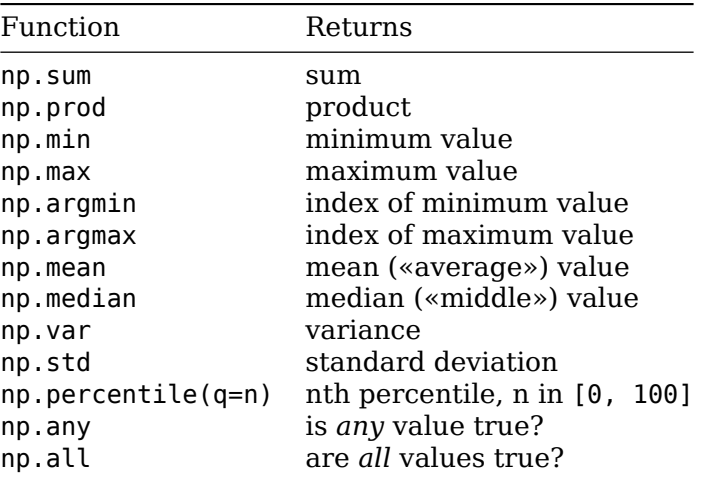

Special NaN-aware functions exist for every function (execpt for the boolean functions np.any and np.all). They have the prefix nan and can only be called on nd, not directly on the array. Since NaN belongs to the IEEE-754 standard, arrays containing NaN must have the type float or double.

```
\gg a = np.array([1, 2, 3, np.NAN, 5])
>>> a
array([ 1., 2., 3., nan, 5.])\gg np.sum(a)
nan
>>> np.nansum(a)
11.0
```
### <span id="page-15-0"></span>**2.5 Broadcasting**

Broadcasting is a set of rules for applying binary UFuncs (addition, multiplication, etc.) on arrays of different sizes and/or dimensions.

**Rule 1**: If the arrays have a different number of dimensions, the *shape* of the array with fewer dimensions is padded with ones on the left.

```
\gg a = np.ones(9).reshape(3, 3)
>>> a
array([1., 1., 1.],[1., 1., 1.],
       [1., 1., 1.]])
\gg b = np.arange(1, 4)
\gg b
array([1, 2, 3])>>> a.shape
(3, 3)
>>> b.shape
(3,)
```
**Result**: The shape of b is one-padded on the left:  $(3, ) \rightarrow (1, 3)$ . Thus, array( $[1, 2, 3]$ ) becomes  $array([1, 2, 3]]$ .

**Rule 2**: If the shape of the arrays does not match in any dimension, the array with a shape of one is stretched in that dimension to match the other shape.

**Result**: The rows of b are stretched (i.e. repeated), the shape changes again: (1, 3)  $\rightarrow$  $(3, 3)$ . Thus, array $([1, 2, 3])$  becomes:

```
array([1, 2, 3].
       [1, 2, 3],
       [1, 2, 3]])
```
This is only a *conceptual* transformation, no memory is wasted when stretching!

3. If the dimensions neither match nor are equal to one, an error is raised.

```
\gg \times = np.ones(6).reshape(2, 3)
>>> x
array([[1., 1., 1.],
       [1., 1., 1.]]
\gg y = np.arange(1, 3)
>>> y
array([1, 2])
>>> x.shape
(2, 3)
>>> y.shape
(2, )
```
#### **Result**: Error.

In order to perform binary operations on incompatible arrays (according these broadcasting rules), the arrays can be re-shaped manually:

```
>>> x + y
ValueError: operands could not be broadcast together with shapes (2,3) (2,)
\gg \times + y. reshape(2, 1)
array([[2., 2., 2.],
       [3., 3., 3.]])
```
# **2.6 Boolean Arrays**

Python's comparison operators have NumPy equivalents. They are applied to each element and return a boolean array, indicating the result of every comparison:

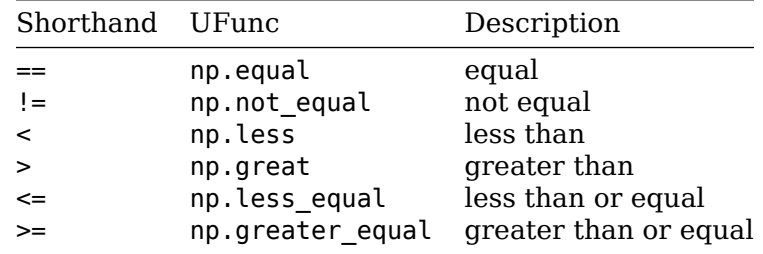

```
\gg a = np.random.randint(1, 10, size=(3, 3))
>>> a
array([[3, 4, 6],
       [7, 4, 2],
       [3, 6, 5]])
\Rightarrow a == 5
array([[False, False, False],
       [False, False, False],
       [False, False, True]])
\gg np \ge 5
array([[False, False, True],
       [ True, False, False],
       [False, True, True]])
\gg np. less(a, 5)
array([[ True, True, False],
       [False, True, True],
       [ True, False, False]])
```
The number of true values can be counted using the np.count nonzero or the np.sum function, which counts False as 0 and True as 1. Using the array a from above:

```
\Rightarrow b = a >= 5
>>> b
array([[False, False, True],
       [ True, False, False],
       [False, True, True]])
>>> np.count nonzero(b)
4
```

```
\gg np.sum(b)
4
\gg np.count nonzero(b, axis=0)
array([1, 1, 2])\gg np.sum(b, axis=1)
array([1, 1, 2])
```
#### **2.6.1 Bitmasks**

Boolean arrays can be used for indexing, where every True item of the index array is returned:

```
\Rightarrow x = np.random.randnint(1, 100, size=(4, 4))>>> x
array([[58, 26, 64, 3],
       [91, 64, 44, 31],
       [14, 81, 77, 8],
       [64, 42, 56, 37]])
\gg above mean = (x > x \cdot \text{mean}())>>> above mean
array([[ True, False, True, False],
       [ True, True, False, False],
       [False, True, True, False],
       [ True, False, True, False]])
>>> x[above_mean]
array([58, 64, 91, 64, 81, 77, 64, 56])
```
Selection criteria can be combined using the bitwise operands, which are shorthand for NumPy's element-wise logical UFuncs:

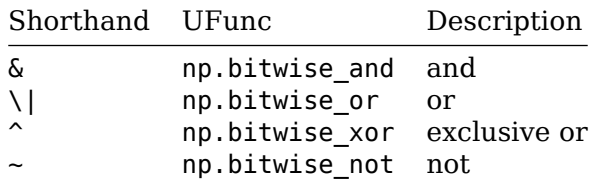

Using the arrays x and above\_mean from above:

```
\Rightarrow even = (x \, \text{?} \, 2 == 0)>>> even
array([[ True, True, True, False],
       [False, True, True, False],
       [ True, False, False, True],
       [ True, True, True, False]])
>>> x[even & above mean]
array([58, 64, 64, 64, 56])
```

```
>>> x[np.bitwise or(even, above mean)]
array([58, 26, 64, 91, 64, 44, 14, 81, 77, 8, 64, 42, 56])
>>> odd = np.bitwise not(even)
>>> odd
array([[False, False, False, True],
       [ True, False, False, True],
       [False, True, True, False],
       [False, False, False, True]])
```
# **2.7 Fancy Indexing**

Arrays can be indexed using arrays of indices to access multiple array elements at once.

```
\Rightarrow x = np.arange(5, 85, 5).reshape((4, 4))
>>> x
array([[ 5, 10, 15, 20],
       [25, 30, 35, 40],
       [45, 50, 55, 60],
       [65, 70, 75, 80]])
>>> x[[3, 1, 2], [2, 3, 1]] # select items (3,2), (1,3) and (2,1)
array([75, 40, 50])
```
#### **2.7.1 Broadcasting**

If array indices with different shapes are used, the index arrays are being broadcasted. The result of the index operation is shaped by the *broadcasted index array*, not by the array being indexed. Given the array x from above:

```
\Rightarrow rows = np.array([3, 1, 2])[:, np.newaxis)
>>> rows
array([[3],
       [1],
       [2]])
\gg cols = np.array([2, 3, 1]>>> cols
array([2, 3, 1])>>> x[rows, cols]
array([[75, 80, 70],
       [35, 40, 30],
       [55, 60, 50]])
```
The broadcasting of the index arrays is done like this:

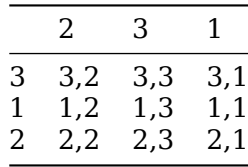

And the resulting array of the indexing operation looks like this:

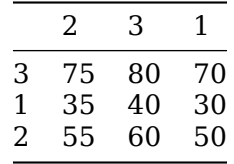

Array indices can be combined with scalar indices, slicing and masking:

```
>>> x[2, [1, 0, 3]] # scalar and array index
array([50, 45, 60])
>>> x[2:3, [1, 0, 3]] # slice and array index
array([50, 45, 60])
\Rightarrow rows = np.array([2, 3])[:, np.newaxis]
>>> cols = np.array([False, True, False, True])
>>> x[rows, cols] # array index and mask
array([[50, 60],
       [70, 80]])
```
#### <span id="page-20-0"></span>**2.7.2 Assignment**

Fancy indexing can be used for assignments, too:

```
\Rightarrow \times = np.arange(10)
>>> x
array([0, 1, 2, 3, 4, 5, 6, 7, 8, 9])>>> x[x % 2 == 0] = 0 # set all even values to zero
>>> x
array([0, 1, 0, 3, 0, 5, 0, 7, 0, 9])
```
However, the behaviour can be unexpected if index values are used multiple times:

```
\gg \times = np.zeros(3)
>>> x
array([0, 0, 0])
\Rightarrow i = [0, 1, 1, 2, 2, 2]
\gg \times [i] += 1
>>> x
array([1, 1, 1])
```
The values at indices 1 and 2 haven't been incremented three times, because the value of x[i] + 1 is evaluated once at the beginning and then used multiple times. For repetitions, NumPy's functions have a at method, which performs unbuffered operations, i.e. results will be recalculated for every index element:

```
\gg \times = np.zeros(3)
>>> x
array([0, 0, 0])\Rightarrow i = [0, 1, 1, 2, 2, 2]
```

```
\gg np.add.at(x, i, 1)
>>> x
array([1, 2, 3])
```
### <span id="page-21-0"></span>**2.8 Sorting**

NumPy offers more efficient ways of sorting arrays than Python's native sort() function. An array can be sorted using the np.sort() function, which returns the sorted array:

```
\gg \times = np.array([5, 2, 4, 1, 3])
\gg np.sort(x)
array([1, 2, 3, 4, 5])
```
By default, NumPy uses the quicksort algorithm. Other algorithms can be used by setting the kind parameter. Options are: quicksort, mergesort, heapsort and stable.

An array can also be sorted in-place, using the array's sort() method:

```
\gg \times = np.array([5, 2, 4, 1, 3])
\gg x.sort()
>>> x
array([1, 2, 3, 4, 5])
```
The np.argsort() function sorts an array and returns an array of indices denoting the array's order. The returned array can be used for fancy indexing:

```
\gg \times = np.array([5, 2, 4, 1, 3])
\Rightarrow i = np.argsort(x)
>>> i
array([3, 1, 4, 2, 0])>> x[i]array([1, 2, 3, 4, 5])
```
Arrays can be sorted along rows and columns using the axis argument, which defines *along* (*not within!*) which axis the comparison and swapping is performed (0: along rows, 1: along columns):

```
\Rightarrow x = np.randomોcode(10, (3, 3), replace=False)>>> x
array([[7, 1, 9],
       [8, 0, 4],
       [2, 3, 6]])
>>> np.sort(x, axis=0) # along rows/within columns
array([2, 0, 4],[7, 1, 6],
       [8, 3, 9]])
>>> np.sort(x, axis=1) # along columns/within rows
array([[1, 7, 9],
       [0, 4, 8],
       [2, 3, 6]])
```
Arrays can be sorted *partially*, i.e. the array is split into two sections, with the left partition containing all smaller values than the right partition. Arrays can be sorted partially using np.partition(), which requires the kth parameter denoting the size of the left partition (K elements):

```
\gg \times = np. random. choice(10, 10, replace=False)
>>> x
array([9, 1, 6, 0, 8, 5, 3, 2, 7, 4])
>>> np.partition(x, 3)
array([1, 0, 2, 3, 4, 5, 6, 7, 8, 9])
```
Within the partitions, the elements are in arbitrary order. Partial sorting can also be done by row or column using the axis argument. To return the array of partially sorted indices, the function np.argpartition() can be used analogous to np.argsort().

#### <span id="page-22-0"></span>**2.9 Structured Arrays**

Storing heterogeneous data, say names and wages of employees, in different arrays of the same size is error prone: The relation of the data is not obvious, and sorting the arrays mixes up the entries. NumPy offers structured arrays, which can be defined with the dtype parameter using a compound data type specification in three ways:

1) using the dictionary method, indicating the field names and formats separately in two tuples:

```
dtype={'names': ('name', 'age', 'salary'),
       'formats': ('U20', 'u1', 'f4')}
```
2) using a list of tuples, defining the field name and its type together in one tuple per field:

```
dtype=np.dtype([('name', 'U20'),
                ('age', 'u1'),
                ('salary', 'f4')])
```
3) without specifying the field names, using automatic names from f0 to fn, and defining the types as a comma-separated string:

dtype=np.dtype('U20,u1,f4')

A type indicator consists of three parts:

- 1. the endianness (optional): < for little endian, > for big endian
	- <f4: little endian float of four bytes
	- >i8: big endian integer of eight bytes
- 2. the data type (see the next table)
- 3. the size of the field *in bytes* (not in bits)

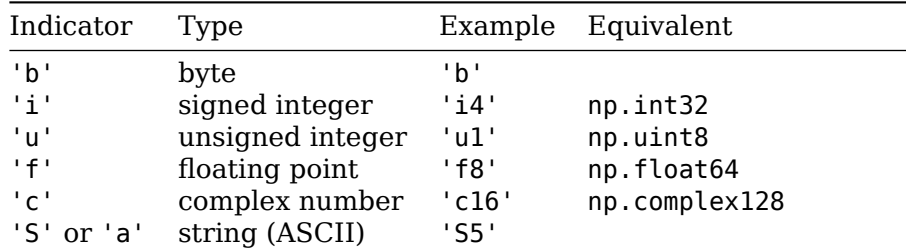

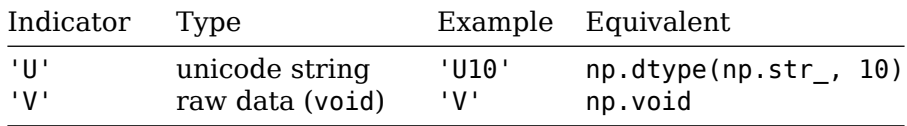

The fields can be accessed by row, by column, by combining row and column, and also using bit masks:

```
>>> employees = np.zeros(3, dtype=np.dtype([('name', 'S10'), ('wage', 'f8')]))
>>> employees['name'] = ['Dilbert', 'Wally', 'Alice']
>>> employees['wage'] = [120000.00, 80000.00, 110000.00]
>>> employees
array([(b'Dilbert', 120000.),
       (b'Wally', 80000.),
       (b'Alice', 110000.)],
       dtype=[('name', 'S10'), ('wage', '<f8')])
>>> employees[employees['wage'] > 100000]]['name']
array([b'Dilbert', b'Alice'], dtype='|S10')
```
NumPy also allows storing arrays in fields of structured arrays, which can be achieved by providing an optional size indicator to every field definition:

```
\gg players = np.zeros(3, dtype=np.dtype([('name', 'U20')],
                                                           ('pattern', 'S1', (3, 3))]))
\gg players[0]['name'] = 'John'
>>> glider = [[' ', 'O', ' '],
                   \begin{bmatrix} 1 & 1 & 1 \\ 1 & 1 & 1 \end{bmatrix}, \begin{bmatrix} 0 \\ 0 \\ 0 \end{bmatrix},
                   ['O', 'O', 'O']]
\gg players[0]['pattern'] = glider
```
NumPy offers the type np.recarray, which allows the individual fields to be accessed with dot notation instead of array indices:

```
>>> payroll = employees.view(np.recarray)
>>> payroll.name
array([b'Dilbert', b'Wally', b'Alice'], dtype='|S10')
```
The syntax is more convenient, but the performance of the access is lower.

NumPy's structured arrays are a very efficient way to store structured data. However, the Pandas library offers much more functionality for working with structured data.

### <span id="page-23-0"></span>**2.10 Date and Time**

Python's capabilities for handling date and time information, such as the modules datetime, dateutil and pytz, are convenient to use, but are too slow when it comes to big datasets.

NumPy defines its own type for that purpose: datetime64, which encodes date and time information as 64-bit integers, and can be used for vectorized operations:

```
\gg new_year = np.array('2019-01-01', dtype=np.datetime64)
\gg first week = new year + np.arange(7)
>>> first week
array(['2019-01-01', '2019-01-02', '2019-01-03', '2019-01-04',
       '2019-01-05', '2019-01-06', '2019-01-07'], dtype='datetime64[D]')
```
The timedelta64 data type is used to express the period between two points in time. Both datetime64 and timedelta64 are based on a *fundamental time unit* and can express a range of  $2^{64}$  times that unit. There is a trade-off between resolution (precision) and range (time span): The smaller the fundamental time unit is chosen, the more precision and the less time span can be expressed. The fundamental time unit can be defined as follows:

>>> np.datetime64('2019-01-01', 'ns') *# 'ns': nanoseconds* numpy.datetime64('2019-01-01T00:00:00.000000000')

The options available are:

- Y: year
- M: month
- W: week
- D: day
- h: hour
- m: minute
- s: second
- ms: millisecond
- us: microsecond
- ns: nanosecond
- ps: picosecond
- fs: femtosecond
- as: attosecond

Nanoseconds are a good compromise, for they are as precise as regular computers and and have a time span of about 500 years (now  $\pm$  250 years).

NumPy infers the time-zone automatically from the operating system.

# <span id="page-24-0"></span>**3 Pandas**

Pandas is a package built on top of NumPy, which offers powerful data operations familiar to those of data bases and spreadsheets. The fundamental data structures of Pandas are Series, DataFrame and Index. A DataFrame is a multidimensional array with labeled rows and columns, which supports heterogeneous and missing data—an issue often to be faced with in real-world data sets.

Pandas is idiomatically imported as pd:

>>> import pandas as pd

# <span id="page-24-1"></span>**3.1 Series**

What NumPy's ndarray is to Python's list, Pandas Series is to Python's dictionary: a fast and very powerful alternative. Whereas Python's dictionary maps a set of *arbitrary keys* to a set of *arbitrary values*, Pandas Series maps a set of *typed keys* to a set of *typed values*. A Series is made up of two sequences:

- 1. values: a NumPy array (np.ndarray)
- 2. index: a Pandas Index (pd.Index)

#### <span id="page-25-0"></span>**3.1.1 Creation**

A Pandas Series can be created from scalars, lists and dictionaries.

If a Series is generated from list, the indices (first column) for the values (second column) are made up automatically, i.e. sequentially:

```
>>> pd.Series([1, 2, 3])
0 1
1 2
2 3
dtype: int64
```
An list of indices can be explicitly provided using the index parameter. The the lists of values and indices need to have the same length:

```
>>> pd.Series([1, 2, 3], index=['a', 'b', 'c'])
a \frac{1}{b}\mathbf bc 3
dtype: int64
```
However, indices can be noncontiguous and nonsequential:

```
>>> pd.Series([1, 2, 3], index=['Foo', 'Bar', 'Qux'])
Foo 1
Bar 2
Qux 3
dtype: int64
```
If a scalar value is used instead of list of values, the same value will be repeated for the length of the index list:

```
>>> pd.Series(42, index=[1, 2, 3])
1 42
2 42
3 42
dtype: int64
```
A Series can be created based on a dictionary with keys to be used as indices:

```
>>> pd.Series({'a': 1, 'b': 2, 'c': 3})
a \frac{1}{b}\mathbf bc 3
dtype: int64
```
An additional list of indices can be provided to further select values from the dictionary by their keys, and to specify the order of entries:

```
>>> pd.Series({'a': 1, 'b': 2, 'c': 3}, index=['c', 'a'])
c 3
a 1
dtype: int64
```
#### <span id="page-26-0"></span>**3.1.2 Access: Indexing and Selection**

The elements of a Series can be accessed using indexing and slicing:

```
\gg s = pd. Series([1, 2, 3, 4, 5])
>> S[0]1
>> s[4]
5
>> s[1:4]1 2
2 3
3 4
dtype: int64
```
If arbitrary (noncontiguous, nonsequential) indices are used, slicing is possible because of the fixed order of indices, but the upper bound is also included:

```
>>> payroll = pd.Series({'Dilbert': 120000, 'Wally': 80000, 'Alice': 110000})
>>> payroll['Dilbert':'Wally']
Dilbert 120000
Wally 80000
dtype: int64
```
Even though a non-numeric is used, a Series can also be sliced using a implicit index. Here, the upper bound is excluded:

```
\gg payroll[0:2]Dilbert 120000
Wally 80000
dtype: int64
```
The elements of a Series can also be accessed through the means of masking and fancy indexing:

```
>>> payroll[(payroll >= 100000) & (payroll <= 150000)]
Dilbert 120000
Alice 110000
dtype: int64
```

```
>>> payroll[['Alice', 'Dilbert']]
Alice 110000
Dilbert 120000
dtype: int64
```
Python's native dictionary expressions are also supported:

```
>>> 'Dilbert' in payroll
True
>>> 'Asok' in payroll
False
>>> payroll.keys()
Index(['Dilbert', 'Wally', 'Alice'], dtype='object')
```

```
>>> list(payroll.items())
[('Dilbert', 120000), ('Wally', 80000), ('Alice', 110000)]
>>> payroll['Wally'] = 90000 # modify existing entry
>>> payroll['Asok'] = 12000 # add a new entry
```
#### **3.1.3 Explicit and Implicit Indexing**

<span id="page-27-0"></span>When using a explicit integer index, indexing operations make use of the explicit indices (the actual index values provided), but slicing operations use the implicit indices (the items ordinal numbers). This can be confusing:

```
>>> ratings = pd.Series([2.3, 3.1, 3.9, 4.2, 4.8], index=[10, 20, 30, 40, 50])
>>> ratings[10] # explicit index
2.3
>>> ratings[1:3] # implicit index
20 3.1
30 3.9
dtype: float64
```
In order to reduce that confusion, a Series offers two attributes to access the indices:

```
• loc: the explicit index
  • iloc: the implicit index
\gg ratings.loc[10]2.3
>>> ratings.loc[10:30] # inclusive explicit indices from 10 to 30
10 2.3
20 3.1
30 3.9
dtype: float64
\gg ratings.iloc[0]
2.3
>>> ratings.iloc[0:3] # exclusive implicit indices from 0 to 3
10 2.3
20 3.1
30 3.9
dtype: float64
```
According to the Zen of Python («Explicit is better than implicit.»), slicing and indexing on Series using a integer index should be done using the loc and iloc attributes,

#### **3.2 DataFram[e](https://www.python.org/dev/peps/pep-0020/)**

<span id="page-27-1"></span>A Pandas DataFrame can be understood in terms of other data structures from two perspectives:

1. As a generalization of a NumPy array of two dimensions, with row indices and column names being flexible.

- NumPy arrays are indexed as arr[row, column]: row first, column second.
- Pandas DataFrames are indexed as df[column][row]: column first, row of the Series second.
- 2. As a specialization of a Python dictionary that maps a column name (key) to a Series of column data (value).

Generally speaking, a DataFrame is a sequence of Series sharing the index value. Important attributes are:

- columns: returns an Index object (column names)
- index: returns the index labels (row names)

#### <span id="page-28-0"></span>**3.2.1 Creation**

A Pandas DataFrame can be created from Series, dictionaries and NumPy arrays.

If a single Series is provided, an optional column name for those values can be defined in a list:

```
\gg s = pd. Series([1, 2, 3])
>>> pd.DataFrame(s, columns=['values'])
  values
0 1
1 2
2 3
```
If a list of dictionaries is provided, each dictionary is mapped to a row. Missing entries of heterogeneous dictionaries are filled up with NaN in the resulting DataFrame:

```
>>> pd.DataFrame([{'a': 1, 'b': 2}, {'a': 5, 'c': 4}])
  a b c
0 1 2.0 NaN
1 5 NaN 4.0
```
If a dictionary of Series is provided, each Series becomes a column with its key mapped as the column name:

```
\gg s1 = pd.Series([2, 4, 6, 8])
>>> s2 = pd.Series[(3, 6, 9, 12])
>>> pd.DataFrame({'two': s1, 'three': s2})
  two three
0 2 3
1 4 6
2 6 9
3 8 12
```
If a two-dimensional NumPy array is provided, the numeric column and row indices from the array are used, but can be set using the optional columns and index parameters:

```
\gg arr = np.arange(1, 10).reshape(3, 3)
>>> pd.DataFrame(arr)
  0 1 2
0 1 2 3
1 4 5 6
2 7 8 9
>>> pd.DataFrame(arr, columns=['A', 'B', 'C'], index=[1, 2, 3])
```
A B C 1 1 2 3 2 4 5 6 3 7 8 9

If a structured NumPy array is provided, the field names serve as column names:

```
\Rightarrow employees = np.zeros(3, dtype=np.dtype([('name', 'S10'), ('wage', 'f8')]))
>>> employees['name'] = ['Dilbert', 'Wally', 'Alice']
>>> employees['wage'] = [120000.00, 80000.00, 110000.00]
>>> pd.DataFrame(employees)
         name wage
0 b'Dilbert' 120000.0<br>1 b'Wally' 80000.0
1 b'Wally'
2 b'Alice' 110000.0
```
#### <span id="page-29-0"></span>**3.2.2 Access: Indexing and Selection**

The DataFrame for the following examples:

```
\gg population = {
... 'USA': 326625792,
... 'Russia': 142257520,
... 'Germany': 80594016,
... 'Switzerland': 8236303
... }
>>> area = {
... 'USA': 9147593,
... 'Russia': 16377742,
... 'Germany': 348672,
... 'Switzerland': 39997
... }
\gg data = pd.DataFrame({'pop': population, 'area': area})
>>> data
                 pop area
Germany 80594016 348672
Russia 142257520 16377742
Switzerland 8236303 39997
USA 326625792 9147593
```
Individual columns can be accessed either dictionary-style or attribute-style, however the latter only works for columns with a string index that isn't used for any other DataFrame attribute:

```
>>> data['area']
Germany 348672
Russia 16377742
Switzerland 39997
USA 9147593
Name: area, dtype: int64
>>> data.area
Germany 348672
Russia 16377742
```
Switzerland 39997 USA 9147593 Name: area, dtype: int64 >>> data['area'] **is** data.area **True** >>> data['pop'] **is** data.pop False *# pop is a method of DataFrame!*

For assignments, only dictionary-style access works (on the left side):

```
\Rightarrow data['density'] = data['pop'] / data.area
>>> data
                pop area density
Germany 80594016 348672 231.145650
Russia 142257520 16377742 8.686028
Switzerland 8236303 39997 205.923019
USA 326625792 9147593 35.706201
```
The raw, underlying multi-dimensional array of data of a DataFrame can be accessed using the value attribute, which supports array-style indexing:

```
>>> data.values
array([[8.05940160e+07, 3.48672000e+05, 2.31145650e+02],
       [1.42257520e+08, 1.63777420e+07, 8.68602766e+00],
       [8.23630300e+06, 3.99970000e+04, 2.05923019e+02],
       [3.26625792e+08, 9.14759300e+06, 3.57062007e+01]])
\gg data.values[0, 0]
80594016.0
```
A transposed version of the DataFrame (which rows and columns swapped) can be accessed using the T attribute:

```
>>> data.T
            Germany Russia Switzerland USA
pop 8.059402e+07 1.422575e+08 8.236303e+06 3.266258e+08
area 3.486720e+05 1.637774e+07 3.999700e+04 9.147593e+06
density 2.311456e+02 8.686028e+00 2.059230e+02 3.570620e+01
```
A DataFrame offers different index attributes:

- loc: explicit index to access values by column and row *names*
	- **–** inclusive upper bound
	- **–** supports name based slicing, masking, fancy indexing
- iloc: implicit index to access values by column and row *numbers*
	- **–** zero-based, exclusive upper bound
	- **–** supports row and column access by ordinal numbers

```
>>> data.loc['Germany':'Russia', 'pop':'area']
             pop area
Germany 80594016 348672
Russia 142257520 16377742
\gg data.loc[data.density > 100 ['pop', 'density']]
                pop density
```
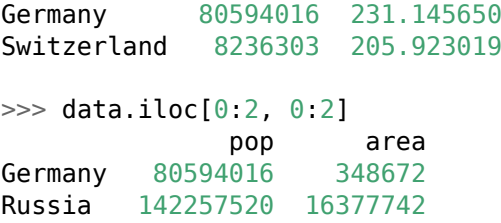

# <span id="page-31-0"></span>**3.3 Index**

The Pandas Index is an immutable array/a ordered (multi)set that is used both for the indexing of Series and DataFrame.

An Index can be created from a list:

```
\gg pd. Index([1, 2, 3, 4, 5])
Int64Index([1, 2, 3, 4, 5], dtype='int64')
```
The elements of the Index can be accessed like list entries, i.e. by a single index and using slicing:

```
\Rightarrow idx = pd.Index([1, 2, 3, 4, 5])
\gg idx[2]
3
\gg idx[0:2]Int64Index([1, 2], dtype='int64')
\gg idx[:2]
```
Int64Index( $[1, 3, 5]$ , dtype='int64')

An Index is immutable, which is important when they are shared between different DataFrames and Series:

 $\Rightarrow$   $\frac{idx[2]}{=} 6$ TypeError: Index does **not** support mutable operations

Like Python's native set, Index supports set operations like intersection, union and difference:

```
>>> idxA.intersection(idxB)
Int64Index([1, 3, 5], dtype='int64')
>>> idxA.union(idxB)
Int64Index([1, 2, 3, 4, 5, 7, 9], dtype='int64')>>> idxA.difference(idxB)
Int64Index([7, 9], dtype='int64')
>>> idxB.difference(idxA)
Int64Index([2, 4], dtype='int64')
>>> idxA.symmetric difference(idxB)
Int64Index([2, 4, 7, 9], dtype='int64')
```
Union, intersection and symmetric difference can be expressed by the means of operators:

```
>>> idxA & idxB # intersection
Int64Index([1, 3, 5], dtype='int64')>>> idxA | idxB # union
Int64Index([1, 2, 3, 4, 5, 7, 9], dtype='int64')>>> idxA ^ idxB # symmetric difference
Int64Index([2, 4, 7, 9], dtype='int64')
```
# <span id="page-32-0"></span>**3.4 Operations**

Pandas offers a lot of functions like NumPy's UFuncs that can be applied on a Series or DataFrame either using a method (with another Seris or DataFrame as a argument) or using a Python operator:

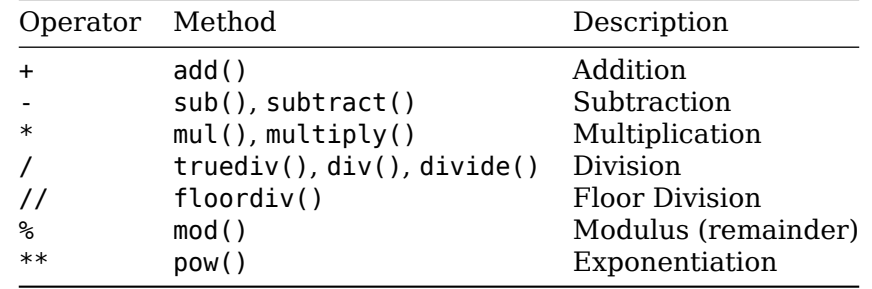

The index of the operands is preserved in the result. If the operands are heterogeneous, the result contains the union of the two indices, with NaN filled in for missing values:

```
>>> hours = pd.Series([25, 40, 32], index=['Alice', 'Bob', 'Malory'])
\gg rates = pd.Series([45, 50, 30], index=['Alice', 'Bob', 'Thomas'])
>>> hours * wages
Alice 1125.0
Bob 2000.0
Malory NaN
Thomas NaN
dtype: float64
```
An operation that mixes a Series and a DataFrame works like an operation on a onedimensional and a multi-dimensional array; broadcasting rules (similar as those for NumPy) apply:

```
>>> wages = pd.DataFrame({'January': {'Alice': 4500, 'Bob': 4800},
... 'February': {'Alice': 4200, 'Bob': 4500}})
>>> wages
      January February
Alice 4500 4200
Bob 4800 4500
\Rightarrow increase = pd. Series({'Alice': 1.2, 'Bob': 1.1})
>>> increase
Alice 1.2
Bob 1.1
dtype: float64
```

```
>>> wages.T * increase # with transposition
         Alice Bob
January 5400.0 5280.0
February 5040.0 4950.0
>>> wages.multiply(increase, axis=0) # with optional axis (increase as rows)
      January February
Alice 5400.0 5040.0
Bob 5280.0 4950.0
```
Pandas always preserves indices and column names, so that the data context is maintained.

### <span id="page-33-0"></span>**3.5 Handling Missing Data**

Real-world data sets are rarely clean and homogeneous. Oftentimes, values are missing, and the lack of a value is indicated in different ways. Pandas marks the absence of a value in two different ways:

- 1. None: a Python singleton object, which is used in object collections (rather slow due to the overhead).
- 2. NaN: a special floating point value (not a number), which is defined in the IEEE-754 standard and used for numeric collections. NumPy's NaN reference is used: np.nan.

A Series and DataFrame containing a None or NaN «value» is upcast according to the types of the other elements: integer types are upcast to float64; booleans are upcast to object.

```
>>> pd.Series([1, 2, None]) # None replaced by NaN
0 1.0
1 2.0
2 NaN
dtype: float64
\gg pd. Series([1, 2, npnn])
0 1.0
1 2.0
2 NaN
dtype: float64
>>> pd.Series([True, False, None]) # None preserved
0 True
1 False
2 None
dtype: object
>>> pd.Series([True, False, np.nan])
0 True
1 False
2 NaN
dtype: object
```
Any operation involving NaN yields NaN:

 $>>$  3 + np.nan nan

```
\gg (3 + 7) * np.nan
nan
\gg pd. Series([1, 2, np. nan]) + pd. Series([1, np. nan, 3])
0 2.0
1 NaN
2 NaN
dtype: float64
```
Whereas NumPy supports special NaN-aware functions (np.nansum(), np.nanmax()), Pandas offers special functions to deal with absent values:

isnull() and notnull() return a boolean mask indicating if there is no value (isnull) or a value (notnull) at the respective index. These masks can be used for indexing:

```
\gg s = pd. Series([1, np. nan, 3])
\gg s.isnull()
0 False
1 True
2 False
dtype: bool
\gg s.notnull()
0 True
1 False
2 True
dtype: bool
>>> s[s.notnull()]
0 1.0
2 3.0
dtype: float64
```
dropna() removes None and NaN entries in a Series. In a DataFrame, the full row or column missing a value is removed, which can be defined using the optional axis parameter:

```
>>> farmers = ['Miller', 'Shaw', 'Watson']
\gg dogs = pd. Series([1, 2, 1], index=farmers)
\gg cats = pd. Series([3, 1, npnn], index=farmers)
>>> cows = pd.Series([7, np.nan, 2], index=farmers)
\gg pigs = pd.Series([0, 2, npnn], index=farmers)
>>> livestock = pd.DataFrame( {'dogs': dogs, 'cats': cats, 'cows': cows, 'pigs': pigs})
>>> livestock
       dogs cats cows pigs
Miller 1 3.0 7.0 0.0
Shaw 2 1.0 NaN 2.0
Watson 1 NaN 2.0 NaN
>>> livestock.dropna() # default: axis='rows'
       dogs cats cows pigs
Miller 1 3.0 7.0 0.0
>>> livestock.dropna(axis='columns')
       dogs
Miller 1
Shaw 2
Watson 1
```
By default, every row/column with at least one missing entry is dropped. If the optional how parameter is set to all, only rows/columns with missing values only are dropped:

>>> livestock.dropna() # default: how='any' dogs cats cows pigs Miller 1 3.0 7.0 0.0 >>> livestock.dropna(how='all') dogs cats cows pigs Miller 1 3.0 7.0 0.0 Shaw 2 1.0 NaN 2.0 Watson 1 NaN 2.0 NaN

The optional parameter thresh allows to define a threshold: only drop rows/columns with fewer values given:

```
>>> livestock.dropna(thresh=3) # drop rows with fewer than three values
       dogs cats cows pigs
Miller 1 3.0 7.0 0.0
Shaw 2 1.0 NaN 2.0
>>> livestock.dropna(thresh=3, axis='columns')
       dogs
Miller 1<br>Shaw 2Shaw
Watson 1
```
fillna() fills in a value where one is missing. Either a scalar value can be passed, or the value from a neighbouring cell can be propagated using a combination of the method (ffill/bfill: forward and backward fill) and axis (rows/columns) parameters:

```
>>> livestock.fillna(0) # replace NaN with 0, which is useful for sums
      dogs cats cows pigs
Miller 1 3.0 7.0 0.0
Shaw 2 1.0 0.0 2.0
Watson 1 0.0 2.0 0.0
>>> livestock.fillna(method='ffill', axis='rows') # propagate value to next row
      dogs cats cows pigs
Miller 1 3.0 7.0 0.0
Shaw 2 1.0 7.0 2.0
Watson 1 1.0 2.0 2.0
>>> livestock.fillna(method='bfill', axis='columns') # ... from previous column
      dogs cats cows pigs
Miller 1.0 3.0 7.0 0.0
Shaw 2.0 1.0 2.0 2.0
Watson 1.0 2.0 2.0 NaN
```
If there is no next or previous row or column, NaN entries could still remain after the fillna() operation.
### **3.6 Hierarchical Indexing**

Pandas Series and DataFrame represent one- and two-dimensional data. But some data must be indexed by more than two indices, and values can only be accessed by a combination of all those indices. This concept is called *hierarchical indexing* or *multi-indexing*.

A index with multiple levels could be represented by a tuple (using Formula 1 teams and seasons as indices):

```
>>> index = [
    ('Mercedes', 2018), ('Mercedes', 2017),
   ('Ferrari', 2018), ('Ferrari', 2017),
    ('McLaren', 2018), ('McLaren', 2017)]
\gg points = pd. Series([655, 688, 571, 522, 62, 30], index=index)
>>> points
(Mercedes, 2018) 655
(Mercedes, 2017) 688
(Ferrari, 2018) 571
(Ferrari, 2017) 522
(McLaren, 2018) 62
(McLaren, 2017) 30
dtype: int64
```
However, storing a tuple as the index is inconvenient and inefficient for data access. Therefore Pandas offers MultiIndex, an efficient wrapper for tuple indices:

```
\gg multi index = pd.MultiIndex.from tuples(index)
>>> multi_index
MultiIndex(levels=[['Ferrari', 'McLaren', 'Mercedes'], [2017, 2018]],
           labels=[[2, 2, 0, 0, 1, 1], [1, 0, 1, 0, 1, 0]]]
```
The MultiIndex has two levels (the team names and seasons), and they are combined with labels like this:

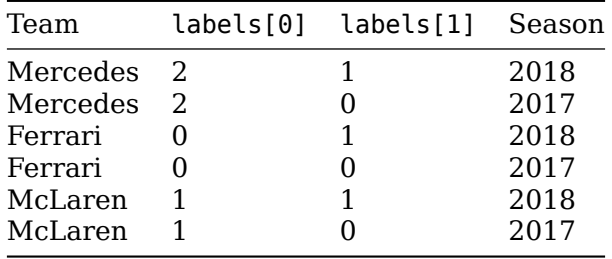

A Series created with a tuple index can be reindexed using a MultiIndex:

```
\gg points = points.reindex(multi index)
>>> points
Mercedes 2018 655
        2017 688
Ferrari 2018 571
        2017 522
McLaren 2018 62
        2017 30
```
dtype: int64

The blank space below the team index means that the value from above is used.

A DataFrame with additional columns can be created based on the existing DataFrame:

```
\gg f1 = pd.DataFrame({
   'points': points,
   'races': [21, 20, 21, 20, 21, 20],
   'wins': [11, 12, 6, 5, 0, 0]})
>>> f1
           points races wins
Mercedes 2018 655 21 11
       2017 688 20 12
Ferrari 2018 571 21 6
       2017 522 20 5
McLaren 2018 62 21 0
       2017 30 20 0
```
The operations mentioned earlier can also be applied:

```
\gg> win ratio = f1['wins'] / f1['races']
>>> win ratio
Mercedes 2018  0.523810
         2017 0.600000
Ferrari 2018 0.285714
         2017 0.250000
McLaren 2018 0.000000
         2017 0.000000
dtype: float64
```
#### **3.6.1 Creation of Hierarchical Indices**

A hierarchical index can be created implicitly, i.e. together with the Series or the DataFrame.

The index can be passed as an additional argument to the constructor as a list of index arrays:

```
\gg points = [655, 688, 571, 522]
>>> index = [['Mercedes', 'Mercedes', 'Ferrari', 'Ferrari'],
            [2018, 2017, 2018, 2017]]
>>> pd.Series(points, index=index)
Mercedes 2018 655
         2017 688
Ferrari 2018 571
         2017 522
dtype: int64
```
Or a dictionary can be passed to the constructor, with appropriate index tuples as keys:

```
>>> points = {('Mercedes', 2018): 655, ('Mercedes', 2017): 688,
             ('Ferrari', 2018): 571, ('Ferrari', 2017): 522}
>>> pd.Series(points)
Mercedes 2018 655
         2017 688
Ferrari 2018 571
         2017 522
dtype: int64
```
Using one of MultiIndex class methods, a hierarchical index can be created explicitly. The resulting object can be passed to the constructor of a Series or a DataFrame as the index attribute.

The method from arrays accepts a list of index arrays:

```
>>> pd.MultiIndex.from_arrays([['Mercedes', 'Mercedes', 'Ferrari', 'Ferrari'],
                               [2018, 2017, 2018, 2017]])
MultiIndex(levels=[['Ferrari', 'Mercedes'], [2017, 2018]],
           labels=[[1, 1, 0, 0], [1, 0, 1, 0]]
```
The method from tuples accepts a list of index tuples:

```
>>> pd.MultiIndex.from tuples([('Mercedes', 2018), ('Mercedes', 2017),
                               ('Ferrari', 2018), ('Ferrari', 2017)])
MultiIndex(levels=[['Ferrari', 'Mercedes'], [2017, 2018]],
           labels=[[1, 1, 0, 0], [1, 0, 1, 0]]
```
In the above examples, every item from the first index (['Mercedes', 'Ferrari']) has been combined with every item from the second index ([2018, 2017]) *manually*. This Cartesian product can also be created automatically using the from\_product method:

```
>>> pd.MultiIndex.from_product([['Mercedes', 'Ferrari'], [2018, 2017]])
MultiIndex(levels=[['Ferrari', 'Mercedes'], [2017, 2018]],
           labels=[[1, 1, 0, 0], [1, 0, 1, 0]])
```
The index levels can also be combined manually using a nested list of labels passed to the constructor of MultiIndex. This is especially helpful, if only certain combinations of index entries need to be created:

```
>>> index = pd.MultiIndex(levels=[['Manor', 'Haas'], [2015, 2016, 2017]],
                        labels=[[0,0,1,1], [0,1,1,2]]\gg pd. Series([0, 1, 29, 47], index=index)
Manor 2015 0
      2016 1
Haas 2016 29
      2017 47
dtype: int64
```
Using a DataFrame, both rows and columns can have multiple indices:

```
>>> row index = pd.MultiIndex.from product([['Mercedes', 'Ferrari'],
                                       [2018, 2017]])
>>> col_index = pd.MultiIndex.from_product([['Australia', 'Bahrain'],
                                       ['Driver 1', 'Driver 2']])
\Rightarrow \Rightarrow pos = np.array([2, 8, 3, 2, 2, 3, 2, 3, 1, 3, 1, np.nan, 1, 4, 1, 4])
\Rightarrow f1 = pd.DataFrame(pos.reshape((4, 4)), index=row index, columns=col index)
>>> f1
            Australia Bahrain
             Driver 1 Driver 2 Driver 1 Driver 2
Mercedes 2018 2.0 8.0 3.0 2.0
        2017 2.0 3.0 2.0 3.0
Ferrari 2018 1.0 3.0 1.0 NaN
        2017 1.0 4.0 1.0 4.0
```
This allows for four-dimensional indices.

Both row and column index can be named by setting a list of row/column names with the appropriate length to the names attribute of the index:

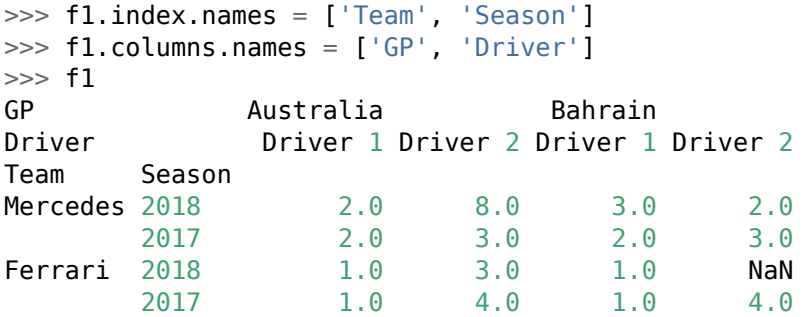

#### **3.6.2 Indexing and Slicing**

Indexing and Slicing on Series is row based. This Series index has a species as the first (higher level) index, and the year as the second (lower level) index:

```
>>> idx = pd.MultiIndex.from_product([['cats', 'cows', 'dogs', 'pigs'],
                                     [2000, 2005, 2010]])
\gg>> livestock = pd.Series([32, 16, 25, 60, 75, 52, 1, 1, 2, 4, 3, 7], index=idx)
>>> livestock
cows 2000 32
     2005 16
     2010 25
pigs 2000 60
     2005 75
     2010 52
dogs 2000 1
     2005 1<br>2010 2
     2010
cats 2000 4
     2005 3
     2010 7
```
dtype: int64

Individual values can be accessed using full indexing by first indicating the higher level index and second the lower level index:

```
>>> livestock['cats', 2000]
4
>>> livestock['cows', 2010]
25
>>> livestock['pigs', 2005] - livestock['pigs', 2010]
23
```
If the lower level index is left unspecified, a Series with the lower level index retained is returned:

```
>>> livestock['cows']
2000 32
2005 16
2010 25
dtype: int64
```
Passing an empty slice for the higher level index allows indexing on the lower level index:

```
>>> livestock[:, 2010]
cows 25
pigs 52
dogs 2
cats 7
dtype: int64
```
Slicing on the explicit index is only available on a dataset with a sorted MultiIndex. Either the dataset is created using a sorted MultiIndex:

```
\Rightarrow idx = idx.sort values()
\gg> livestock = pd.Series([4, 3, 7, 32, 16, 25, 1, 1, 2, 60, 75, 52], index=idx)
```
Or the MultiIndex on the existing dataset is sorted, returning a new dataset:

>>> livestock = livestock.sort index()

The indices are sorted lexicographically. Then the slicing operations can be performed (on the explicit index):

```
>>> livestock.loc['cats':'cows', 2000:2005]
cats 2000 4
     2005 3
cows 2000 32
     2005 16
dtype: int64
```
Selections can be made based on boolean masks:

```
>>> livestock[livestock > 10]
cows 2000 32
     2005 16
     2010 25
pigs 2000 60<br>2005 75
     2005
     2010 52
dtype: int64
```
Values can be selected using fancy indexing:

```
>>> livestock[['cows', 'pigs']]
cows 2000 32
     2005 16
     2010 25
pigs 2000 60
     2005 75
     2010 52
dtype: int64
```
The indexing hierarchy on a DataFrame behaves like the one of a Series, expect that a DataFrame is indexed by columns first:

```
\Rightarrow row idx = pd.MultiIndex.from product([2017, 2018],
                                            ['Jan', 'Jul']])
>>> col_idx = col_idx = pd.MultiIndex.from_product([['Tom', 'Jim'],
                                                       ['height', 'weight']])
>>> val = [[122, 35, 129, 37],
           [128, 37, 131, 39],
           [134, 39, 135, 41],
```

```
[137, 40, 138, 43]]
>>> kids = pd.DataFrame(val, columns=col idx, index=row idx)
>>> kids
          Tom Jim
       height weight height weight<br>122 35 129 37
2017 Jan 122 35 129 37
    Jul 128 37 131 39
2018 Jan 134 39 135 41
    Jul 137 40 138 43
>>> kids['Tom', 'height']
2017 Jan 122
     Jul 128
2018 Jan 134
     Jul 137
Name: (Tom, height), dtype: int64
```
For row-oriented selection on a DataFrame, the implicit index can be used:

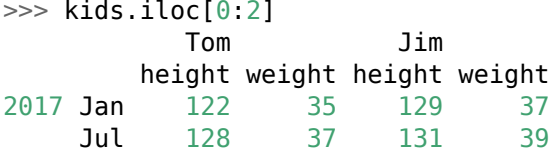

The column index hierarchy can be expressed using the explicit index and tuples:

```
>>> kids.loc[:, ('Tom', 'weight')]
2017 Jan 35
     Jul 37
2018 Jan 39
     Jul 40
Name: (Tom, weight), dtype: int64
```
Because tuples do not support slices, Pandas offers the IndexSlice object:

```
>>> jan = pd.IndexSlice[:, 'Jan']
>>> weight = pd.IndexSlice[:, 'weight']
>>> kids.loc[jan, weight]
          Tom Jim
        weight weight
2017 Jan 35 37
2018 Jan 39 41
```
#### **3.6.3 Rearranging Multi-Indices**

Conceputally, a Series with two indices is a lot like a DataFrame, which maps the first index to the rows and the second index to the columns. A multi-index Series can be converted to a DataFrame using the Series unstack() method:

```
>>> idx = pd.MultiIndex.from_product([[2017, 2018],
                                     ['Bezos', 'Gates', 'Buffet']])
>>> billions = [72.8, 75.6, 86.0, 112, 84, 90]
>>> richest = pd.Series(billions, index=idx.sort values())
>>> richest
2017 Bezos 72.8
```
Buffet 75.6 Gates 86.0 2018 Bezos 112.0 Buffet 84.0 Gates 90.0 dtype: float64 >>> richest.unstack() Bezos Buffet Gates

2017 72.8 75.6 86.0 2018 112.0 84.0 90.0

An optional level can be defined to indicate which index level is to be transformed into a column level:

```
>>> richest.unstack(level=0)
       2017 2018
Bezos 72.8 112.0
Buffet 75.6 84.0
Gates 86.0 90.0
>>> richest.unstack(level=1)
     Bezos Buffet Gates
2017 72.8 75.6 86.0
2018 112.0 84.0 90.0
```
The DataFrame can be converted back to a multi-index Series using the stack() method. The column index will become the lower level index of the row MultiIndex:

```
>>> richest.unstack(level=0).stack()
Bezos 2017 72.8
      2018 112.0
Buffet 2017 75.6
      2018 84.0
Gates 2017 86.0
      2018 90.0
dtype: float64
```
The indices of a dataset can be turned into regular columns using the reset index() method, which allows to name the existing data column using an optional argument:

```
>>> richest.index.names = ['year', 'person']
>>> table = richest.reset index(name='billions')
>>> table
  year person billions
0 2017 Bezos 72.8
1 2017 Buffet 75.6
2 2017 Gates 86.0
3 2018 Bezos 112.0
4 2018 Buffet 84.0
5 2018 Gates 90.0
```
Data columns can also be turned (back) into a MultiIndex using the set\_index() method, which expects a list of columns to be used as indices:

```
>>> table.set_index(['year', 'person'])
             billions
year person
```
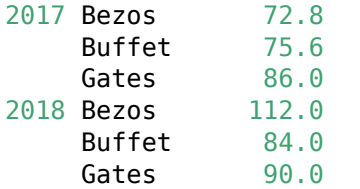

Aggregation methods have optional level and axis parameters, which allow for partial aggregations:

```
>>> richest.mean(level='year')
year
2017 78.133333<br>2018 95.333333
       2018 95.333333
dtype: float64
>>> richest.mean(level='person')
person
Bezos 92.4
Buffet 79.8
Gates 88.0
dtype: float64
>>> richest.unstack(level=0).mean(axis=0)
year
2017 78.133333
2018 95.333333
dtype: float64
>>> richest.unstack(level=0).mean(axis=1)
person
Bezos 92.4<br>Buffet 79.8
Buffet
Gates 88.0
dtype: float64
```
level and axis can also be combined, which is useful if both row and column use a MultiIndex.

#### **3.6.4 Multi-Indices vs. Panels**

Datasets using a MultiIndex are *sparse representations* of data: only the existing values are represented. Panels (classes Panel and Panel4D), in contrast, are *dense representations* of data. A value is stored for every combination of all indices. Since real-world data sets are often sparse, MultiIndex datasets are often more efficient than panels.

## **3.7 Combining Datasets**

Conducting interesting studies of data often requires combining datasets from different sources. Pandas offers different facilities to perform this task: concatenations and database-style joins.

#### **3.7.1 Concat and Append**

To demonstrate the concatenation of datasets, this function is used to create a DataFrame quickly with values made up of column names and row indices:

```
def create_df(cols, index):
    data = \{c: [str(c) + str(i) for i in index] for c in<math>cols\}return pd.DataFrame(data, index)
```
The function can be used thus:

```
\gg create df('ABC', range(3))
   A B C
0 A0 B0 C0
1 A1 B1 C1
2 A2 B2 C2
```
Multiple Series or DataFrames can be combined using Pandas concat function, which expects a list of datasets:

```
\Rightarrow a = create_df('ABC', [1, 2, 3])
\Rightarrow b = create df('ABC', [4, 5, 6])
>>> pd.concat([a, b])
   A B C
1 A1 B1 C1
2 A2 B2 C2
3 A3 B3 C3
4 A4 B4 C4
5 A5 B5 C5
6 A6 B6 C6
```
By default, the concatenation is performed row-wise (default parameter axis=0). The concatenation can be performed column-wise by setting the axis parameter either to 1:

```
\gg a = create_df('ABC', [1, 2, 3])
\Rightarrow b = create_df('DEF', [1, 2, 3])
\gg pd.concat([a, b], axis=1)
   A B C D E F
1 A1 B1 C1 D1 E1 F1
2 A2 B2 C2 D2 E2 F2
3 A3 B3 C3 D3 E3 F3
```
By default, indices are preserved, even if the resulting index contains duplicates:

```
\Rightarrow a = create_df('ABC', [0, 1, 2])
\Rightarrow b = create_df('ABC', [2, 3, 4])
\gg pd.concat([a, b])
   A B C
0 A0 B0 C0
1 A1 B1 C1
2 A2 B2 C2
2 A2 B2 C2
3 A3 B3 C3
4 A4 B4 C4
```
The index 2 occurs twice in the resulting dataset above. There are different ways to deal with duplicate indices. The first is to raise an error in case of conflict by setting the verify integrity flag to True:

>>> pd.concat([a, b], verify integrity=True) ValueError: Indexes have overlapping values: Int64Index([2], dtype='int64')

An other option is to ignore the existing indices and let Pandas create a new one by setting the ignore index flag to True:

```
\gg pd.concat([a, b], ignore index=True)
   A B C
0 A0 B0 C0
1 A1 B1 C1
2 A2 B2 C2
3 A2 B2 C2
4 A3 B3 C3
5 A4 B4
```
The existing indices can be converted to a MultiIndex by introducing a higher-level index key describing the source of the entries in the resulting dataset using the keys parameter:

```
\gg pd.concat([a, b], keys=['a', 'b'])
     A B C
a 0 A0 B0 C0
 1 A1 B1 C1
 2 A2 B2 C2
b 2 A2 B2 C2
 3 A3 B3 C3
 4 A4 B4 C4
```
If datasets with columns in common are concatenated, the resulting dataset is a union of the source datasets (default parameter join='outer'). Missing values (in uncommon columns) are filled up as NaN:

```
\Rightarrow a = create_df('ABC', range(3))
\Rightarrow b = create_df('BCD', range(3))
>>> pd.concat([a, b])
    A B C D
0 A0 B0 C0 NaN
1 A1 B1 C1 NaN
2 A2 B2 C2 NaN
0 NaN B0 C0 D0
1 NaN B1 C1 D1
2 NaN B2 C2 D2
```
If the resulting dataset should only consist of the columns in common of the source datasets, setting the parameter join='inner' will create a dataset as an intersection of the source columns:

```
>>> pd.concat([a, b], join='inner')
   B C
0 B0 C0
1 B1 C1
2 B2 C2
0 B0 C0
1 B1 C1
2 B2 C2
```
For fine-grained control of the resulting columns, the parameter join\_axes can be set to a Index object representing the output columns:

```
\Rightarrow pd.concat([a, b], join axes=[pd.Index(['A', 'B', 'C'])])
    A B C
0 A0 B0 C0
1 A1 B1 C1
2 A2 B2 C2
0 NaN B0 C0
1 NaN B1 C1
2 NaN B2 C2
```
An existing Index object of the source datasets can also be used:

```
>>> pd.concat([a, b], join_axes=[a.columns])
    A B C
0 A0 B0 C0
1 A1 B1 C1
2 A2 B2 C2
0 NaN B0 C0
1 NaN B1 C1
2 NaN B2 C2
```
The append() method of a DataFrame is a shorthand for the pd.concat() function:

```
\Rightarrow a = create_df('ABC', range(3))
\Rightarrow b = create df('ABC', [3, 4, 5])
\gg a.append(b)
   A B C
0 A0 B0 C0
1 A1 B1 C1
2 A2 B2 C2
3 A3 B3 C3
4 A4 B4 C4
5 A5 B5 C5
```
It should not be used when combining more than two datasets, because new indices and data buffers are created for every intermediary step.

#### **3.7.2 Merge and Join**

Pandas offers high-performance, in-memory join and merge operations. The pd.merge() function is the main interface, but DataFrame and Series also offer a join() method for higher convenience.

There are three types of joins:

- 1. one-to-one (1:1)
- 2. one-to-many  $(1:n)$
- 3. many-to-many (n:m)

The type of join to be performed depends solely on the input data.

A one-to-one join is similar to column-wise concatenation. The datasets are automatically joined using a column common to both datasets:

```
>>> employees = pd.DataFrame(
        {'employee': ['Dilbert', 'Catbert', 'Pointy Haired Boss'],
         'department': ['Engineering', 'HR', 'Management']})
>>> employees
             employee department
```

```
0 Dilbert Engineering
1 Catbert HR
2 Pointy Haired Boss Management
>>> departments = pd.DataFrame(
      {'department': ['Management', 'HR', 'Engineering'],
       'location': ['upper floor', 'middle floor', 'basement']})
>>> departments
   department location
0 Management upper floor
1 HR middle floor
2 Engineering basement
>>> pd.merge(employees, departments)
          employee department location
0 Dilbert Engineering basement
1 Catbert HR middle floor
2 Pointy Haired Boss Management upper floor
```
The index of the input datasets is discarded; a new index is generated for the resulting dataset. The order of entries in the output may be different from the input.

If one of the key columns contains duplicates, a one-to-many join is performed. Using the same departments, but a extended employees dataset:

```
>>> employees = pd.DataFrame(
      {'employee': ['Dilbert', 'Wally', 'Catbert', 'Pointy Haired Boss'],
       'department': ['Engineering', 'Engineering', 'HR', 'Management']})
>>> employees
          employee department
0 Dilbert Engineering
1 Wally Engineering
2 Catbert HR
3 Pointy Haired Boss Management
>>> pd.merge(employees, departments)
          employee department location
0 Dilbert Engineering basement
1 Wally Engineering basement
2 Catbert HR middle floor
3 Pointy Haired Boss Management upper floor
```
If the key columns on both sides contain duplicates, a many-to-many join is performed:

```
>>> employees = pd.DataFrame(
       {'name': ['Dilbert', 'Wally', 'Catbert'],
         'department': ['Engineering', 'Engineering', 'HR']})
>>> employees
     name department
0 Dilbert Engineering
1 Wally Engineering
2 Catbert HR
>>> skills = pd.DataFrame(
       {'skill': ['programming', 'thinking', 'thinking', 'manipulating'],
         'department': ['Engineering', 'Engineering', 'HR', 'HR']})
>>> skills
```

```
skill department
0 programming Engineering
1 thinking Engineering
2 thinking HR
3 manipulating HR
>>> pd.merge(employees, skills)
    name department skill
0 Dilbert Engineering programming
1 Dilbert Engineering thinking
2 Wally Engineering programming
3 Wally Engineering thinking
4 Catbert HR thinking
5 Catbert HR manipulating
```
These examples all assume *one column common to both datasets*, which is often not given in real-world datasets. The behaviour of merge() can be further specified to overcome this constraint.

If there are multiple common columns in both datasets, the column to be joined on can be defined using the on parameter:

```
>>> employees = pd.DataFrame(
       {'id': [1, 2, 3],
        'name': ['Dilbert', 'Wally', 'Catbert'],
        'department': ['Engineering', 'Engineering', 'HR']})
>>> employees
  id name department
0 1 Dilbert Engineering
1 2 Wally Engineering
2 3 Catbert HR
>>> departments = pd.DataFrame(
      {'id': [1, 2],
        'department': ['Engineering', 'HR'],
        'location': ['basement', 'middle floor']})
>>> departments
  id department location
0 1 Engineering basement
1 2 HR middle floor
>>> pd.merge(employees, departments, on='department')
  id_x name department id_y location
0 1 Dilbert Engineering 1 basement
1 2 Wally Engineering 1 basement
2 3 Catbert 1988 HR 2 middle floor
```
If the columns to be joined have a different name, the join can be defined using the left\_on and right on parameters:

```
>>> employees = pd.DataFrame(
       {'id': [1, 2, 3],
        'name': ['Dilbert', 'Wally', 'Catbert'],
        'department id': [1, 1, 2]})
>>> employees
  id name department_id
0 1 Dilbert 1
```

```
1 2 Wally 1
2 3 Catbert 2
>>> departments = pd.DataFrame(
      {'id': [1, 2, 3],
       'department': ['Engineering', 'HR', 'Management']})
>>> departments
  id department
0 1 Engineering
1 2 HR
2 3 Management
>>> pd.merge(employees, departments,
         left_on='department_id', right_on='id')
  id_x name department_id id_y department
0 1 Dilbert 1 1 Engineering
1 2 Wally 1 1 Engineering
2 3 Catbert 2 2 2 HR
```
Redundant columns can be removed from the output using the drop() method by providing the name of the column to be discarded, and the argument axis=1 to specify that the column has to be dropped (as opposed to the row with axis=0):

```
>>> pd.merge(employees, departments,
         left on='department id', right on='id').drop('id x', axis=1)
    name department id id y department
0 Dilbert 1 1 Engineering
1 Wally 1 1 Engineering
2 Catbert 2 2 HR
```
Joins can also be performed based on the index instead of on columns. Using the datasets employees and department from above with appropriate indices, the join can be performed by setting the left\_index and right\_index flags to True:

```
>>> employees = employees.set index('id')
>>> employees
     name department_id
id
1 Dilbert 1
2 Wally 1<br>3 Catbert 2
3 Catbert
\gg departments = departments.set index('id')
>>> departments
    department
id
1 Engineering
2 HR
3 Management
>>> pd.merge(employees, departments, left index=True, right index=True)
     name department id department
id
1 Dilbert 1 Engineering
2 Wally 1 HR
3 Catbert 2 Management
```
Merging on the index is the default behaviour of the join() method:

```
>>> employees.join(departments)
    name department id department
id
1 Dilbert 1 Engineering
2 Wally 1 HR
3 Catbert 2 Management
```
Merging on indices and columns can also be mixed, specifying either the left\_on/right\_index or the left index/right on parameter pairs:

```
>>> employees = pd.DataFrame({
       'id': [1, 2, 3],
       'name': ['Dilbert', 'Wally', 'Catbert'],
      'department_id': [1, 1, 2]})
>>> employees
  id name department_id
0 1 Dilbert 1<br>1 2 Wally 1
1 2 Wally 1
2 3 Catbert 2
>>> departments = pd.DataFrame({
       'id': [1, 2, 3],
       'department': ['Engineering', 'HR', 'Management']})
\gg departments = departments.set index('id')
>>> departments
    department
id
1 Engineering
2 HR
3 Management
>>> pd.merge(employees, departments, left_on='department_id', right_index=True)
  id name department_id department
0 1 Dilbert 1 Engineering
1 2 Wally 1 Engineering
2 3 Catbert 2 HR
```
The type of the join to be performed in terms of set arithmetic can be defined using the how keyword. The default option is inner; only entries common to both input datasets are contained in the result:

```
\gg employees = pd.DataFrame({
       'employee': ['Dilbert', 'Pointy Haired Boss', 'Dogbert'],
       'department': ['Engineering', 'Management', 'Evil Operations']})
>>> employees
           employee department
0 Dilbert Engineering
1 Pointy Haired Boss Management
2 Dogbert Evil Operations
\gg departments = pd.DataFrame({
       'department': ['Engineering', 'Management', 'Marketing'],
       'location': ['basement', 'upper floor', 'middle floor']})
>>> departments
   department location
```
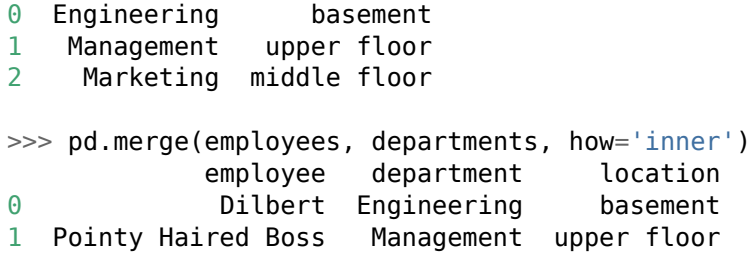

The option outer fills up missing entries (i.e. entries not common to both input datasets) with NaN in the result:

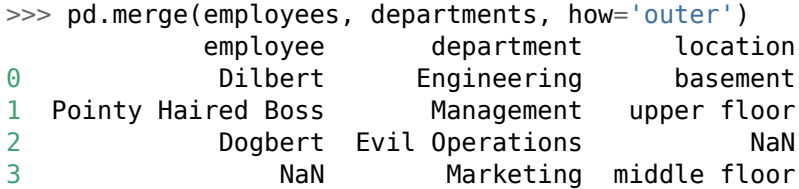

The options left and right preserve all values from the left resp. right side, and fill up all the missing entries on the other side with NaN:

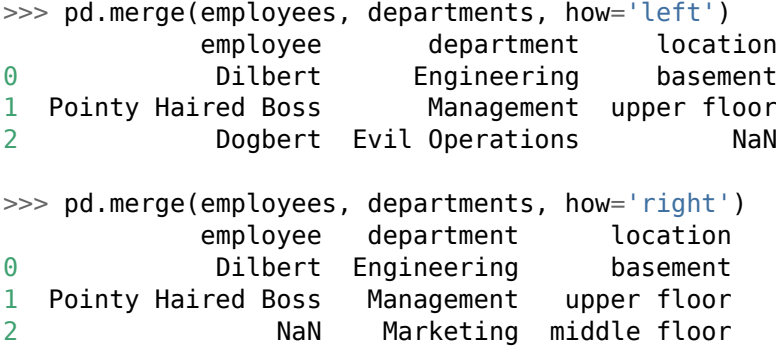

If the two input datasets have columns with the same name that are not used to perform the join operation, a suffix  $(x \text{ and } y)$  is added to both columns to prevent conflicts:

```
>>> employees.index.names = ['id']
>>> employees = employees.reset index()
>>> employees
  id employee department
0 0 Dilbert Engineering
1 1 Pointy Haired Boss Management<br>2 2 2 Dogbert Evil Operations
               Dogbert Evil Operations
>>> departments.index.names = ['id']
>>> departments = departments.reset_index()
>>> departments
  id department location
0 0 Engineering basement
1 1 Management upper floor
2 2 Marketing middle floor
>>> pd.merge(employees, departments, on='department')
  id x employee department id y location
0 0 Dilbert Engineering 0 basement
1 1 Pointy Haired Boss Management 1 upper floor
```
A list of custom suffixes can be set using the suffixes parameter:

```
>>> pd.merge(employees, departments, on='department', suffixes=['_emp', '_dep'])
    id_emp employee department id_dep location
0 0 0 Dilbert Engineering 0 basement
1 1 Pointy Haired Boss Management 1 upper floor
```
# **3.8 Aggregation**

Computing aggregations is an essential technique for efficient summarization of data sets. The planets dataset of the seaborn package is useful for practicing aggregations:

```
>>> import seaborn as sns
\gg planets = sns.load dataset('planets')
```
A good starting point is to get an overview over the dataset using the describe() function, which is a convenience method that performs a couple of aggregations for the purpose of understanding rather than further processing the data:

```
>>> planets.describe()
```
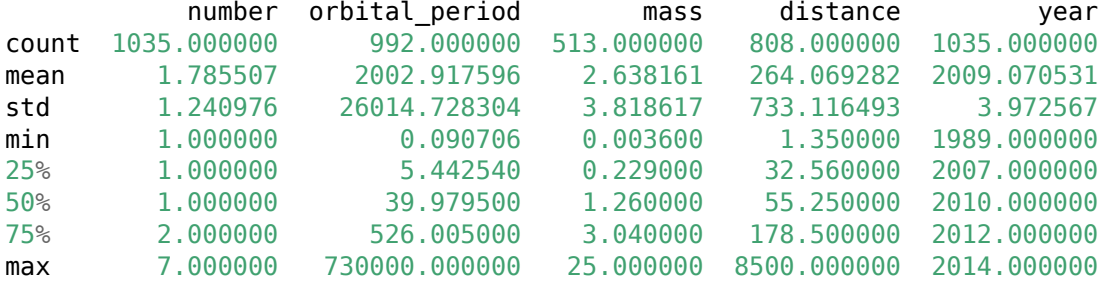

Important aggregation functions are:

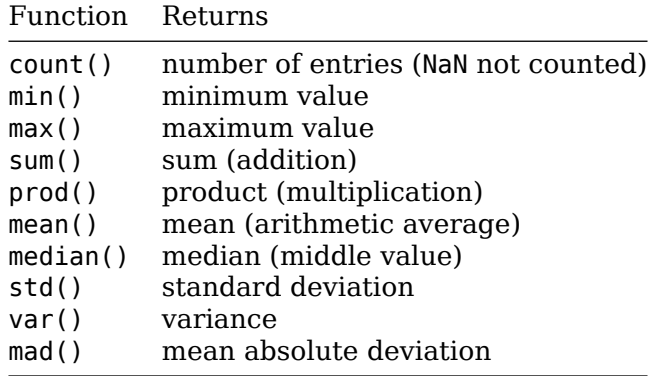

Aggregations on a DataFrame result in summarized columns. To aggregate rows instead of columns, the axis parameter ban be set accordingly:

>>> planets.mean(axis='columns')

The axis parameters describe what is to be aggregated (the *columns* of each row), not what the result should be!

## **3.9 Grouping**

Grouping allows to split a dataset up based on its values or index, perform computations within the groups and combine the group results together to overall results. Grouping is a three-step process:

- 1. split: breaking up and grouping a DataFrame (based on the values of a specified key or other property)
- 2. apply: perform computations within each group:
	- 1. filter: remove or retain values for further processing
	- 2. transform: map the input values to output values
	- 3. aggregate: reduce the multitude of values to a single value (or a smaller amount of values)
	- 4. apply: perform computations on the aggregation result(s)
- 3. combine: merge the results to a single resulting dataset

The groupby() method allows to perform those three steps together in an efficient way. When called on a DataFrame, it returns a DataFrameGroupBy object, which is a special (grouped) view onto the underlying DataFrame:

```
>>> import seaborn as sns
>>> planets = sns.load dataset('planets')
>>> planets.groupby('year')
<pandas.core.groupby.groupby.DataFrameGroupBy object at 0x7f9db32f2eb8>
```
A DataFrameGroupBy is a collection of DataFrames that allows for the operations filter, transform, aggregate and apply. No computation is performed until an aggregation is applied (lazy evaluation), which returns a new DataFrame:

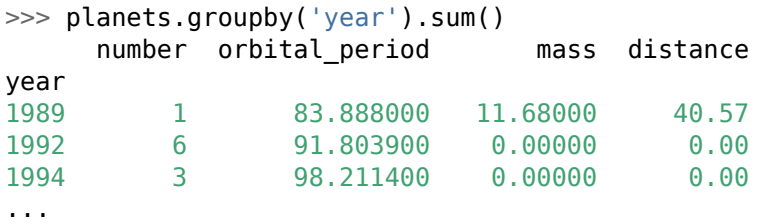

Selecting a column on a DataFrameGroupBy object returns a SeriesGroupBy object, which can be also used for aggregations and the like:

```
>>> planets.groupby('year')['distance']
<pandas.core.groupby.groupby.SeriesGroupBy object at 0x7f9db3224f60>
```
A GroupBy object allows to iterate over the individual groups, yielding the group key and the DataFrame:

```
>>> for (key, df) in planets.groupby('year'):
        print(key, ', '.join(df.columns))
1989 method, number, orbital_period, mass, distance, year
1992 method, number, orbital_period, mass, distance, year
1994 method, number, orbital_period, mass, distance, year
...
```
However, the apply() method is usually faster and more convenient than an explicit iteration.

When a method of a DataFrame is called on a GroupBy object, it is dispatched to each of the underlying DataFrame objects:

```
>>> planets.groupby('year').first()
           method number orbital period mass distance
year
1989 Radial Velocity 1 83.888000 11.6800 40.57
1992 Pulsar Timing 3 25.262000 NaN NaN
1994 Pulsar Timing 3 98.211400 NaN NaN
...
```
As mentioned earlier, after grouping and before combining the data, different operations can be performed on the grouped data.

The filter() method executes a predicate function (or lambda expression) on every entry, retains it in the dataset (matching condition) or discards it from the dataset (not matching condition). The predicate function/lambda expression expects a DataFrame and returns a boolean:

```
>>> teams = ['Mercedes', 'Mercedes', 'Ferrari', 'Ferrari']
>>> drivers = ['Hamilton', 'Bottas', 'Vettel', 'Raikkoennen']
\gg points = [408, 247, 320, 251]
>>> championship = df.DataFrame(
       {'team': teams, 'driver': drivers, 'points': points})
>>> championship
      team driver points
0 Mercedes Hamilton 408
1 Mercedes Bottas 247
2 Ferrari Vettel 320
3 Ferrari Raikkoennen 251
>>> championship.groupby('team').filter(lambda x: x['points'].mean() > 300)
      team driver points
0 Mercedes Hamilton 408<br>1 Mercedes Bottas 247
1 Mercedes Bottas 247
```
The DataFrame is grouped by team. For every team the mean of points scored is calculated, and only entries with a team's point mean above 300 are retained. This filtering uses a predicate function:

```
>>> def below_600(x):
       return x['points'].sum() < 600
>>> championship.groupby('team').filter(below_600)
     team driver points
2 Ferrari Vettel 320
3 Ferrari Raikkoennen 251
```
The transform() method allows to map the input data record by record to output data of the same shape:

```
>>> championship.groupby('team')['points'].transform(lambda x: x / x.mean())
0 1.245802
1 0.754198
2 1.120841
3 0.879159
```
Each driver's ratio of points scored to the team is computed in terms of mean points per team. Notice that the points column was selected, so x refers to a Series, not to a DataFrame.

The aggregate() method allows to reduce a group in two fundamental ways:

First, by applying one or more aggregation functions that are passed either as a function or as a function name (string):

>>> championship.groupby('team').aggregate([min, 'max']) driver points min max min max team Ferrari Raikkoennen Vettel 251 320 Mercedes Bottas Hamilton 247 408

Second, by applying different aggregation functions for each column, by providing a dictionary that maps a function to every column:

```
\gg championship['position'] = [1, 5, 2, 3]>>> championship.groupby('team').aggregate({'points': max, 'position': min})
        points position
team
Ferrari 320 2
Mercedes 408 1
```
The apply() method allows to execute a function on every group result. It takes a DataFrame/Series and returns either a DataFrame/Series object, or the function reduces the group results further to a single scalar:

```
>>> championship.groupby('team')['points'].apply(sum)
team
Ferrari 571
Mercedes 655
Name: points, dtype: int64
```
The grouping of the data is not limited to a single column name. Different alternatives are available.

First, provide a list/array/series/index of group keys, telling every entry in which group to go:

```
>>> names = ['Harry Potter', 'Draco Malfoy', 'Hermine Granger', 'Ron Weasley']
>>> students = pd.Series(names)
>>> houses = ['Griffindor', 'Slytherin', 'Griffindor', 'Griffindor']
>>> students.groupby(houses).apply(lambda s: ', '.join(s))
Griffindor Harry Potter, Hermine Granger, Ron Weasley
Slytherin Draco Malfoy
dtype: object
```
Second, provide a dictionary that maps the index keys to groups:

```
>>> courses = ['Math', 'English', 'History', 'Geography', 'Music', 'Biology']
>>> results = ['A', 'C', 'E', 'B', 'D', 'F']
>>> grouping = {'A': 'good', 'B': 'good', 'C': 'ok', 'D': 'ok', 'E': 'bad', 'F': 'bad'}
>>> marks = pd.DataFrame({'course': courses, 'result': results})
>>> marks = marks.set index('result')
>>> marks
          course
result
A Math
C English
E History
B Geography
D Music
```
F Biology

```
>>> marks.groupby(grouping).aggregate(lambda c: ', '.join(c))
               course
bad History, Biology
good Math, Geography
ok English, Music
```
Third, provide any function that maps a input (index) to a output (group):

```
>>> lectures = ['Math: Calculus', 'Math: Statistics',
       'Computer Science: Algorithms', 'Computer Science: Data Structures']
>>> professors = ['Smith', 'Myers', 'Dijkstra', 'Kernighan']
>>> plan = pd.DataFrame({'lecture': lectures, 'professor': professors})
\gg plan = plan.set index('lecture')
>>> plan
                                professor
lecture
Math: Calculus Smith
Math: Statistics Myers
Computer Science: Algorithms Dijkstra
Computer Science: Data Structures Kernighan
>>> plan.groupby(lambda l: l.split(':')[0]).aggregate(lambda p: ', '.join(p))
                         professor
Computer Science Dijkstra, Kernighan
Math Smith, Myers
And fourth, use a combination thereof, which results in a MultiIndex:
>>> marks.groupby([str.lower, grouping]).aggregate(lambda m: ' '.join(m))
          course
a good Math
b good Geography
```
c ok English d ok Music e bad History f bad Biology

## **3.10 Pivot Tables**

Pivot Tables are essentially a multidimensional version of the GroupBy aggregation. A DataFrame can be analyzed in two dimensions. In terms of GroupBy, the split and combine steps are performed along a two-dimensional grid, and the two dimensions can be defined (as index and columns).

The "titanic" dataset of the Seaborn package is a good example for a multidimensional analysis. This GroupBy operation aggregates the survival rates by both sex *and* class:

```
>>> titanic.groupby(['sex', 'class'])['survived'].aggregate('mean').unstack()
class First Second Third
sex
female 0.968085 0.921053 0.500000
male 0.368852 0.157407 0.135447
```
The instruction reads as "group by sex and class, select the survived column, calculate the mean thereof, and display the result in a two-dimensional view".

The same result can be achieved with less typing using the pivot table() method:

```
>>> titanic.pivot table('survived', index='sex', columns='class')
class First Second Third
sex
female 0.968085 0.921053 0.500000
male 0.368852 0.157407 0.135447
```
Calculating the mean is the default aggregation of the pivot\_table() method. The instruction reads as "calculate the mean of the survived column by sex and class".

Grouping is not restricted to single values. More dimensions can be brought in by providing a list of criteria.

The cut() method categorizes a series of values using the given boundaries. The age categories are then used as an additional (third) dimension:

```
\gg age = pd.cut(titanic['age'], [0, 18, 80])
>>> titanic.pivot table('survived', ['sex', age], 'class')
class First Second Third
sex age
female (0, 18] 0.909091 1.000000 0.511628
      (18, 80] 0.972973 0.900000 0.423729
male (0, 18] 0.800000 0.600000 0.215686
      (18, 80] 0.375000 0.071429 0.133663
```
The qcut() method splits up a series of values to the given number of quantiles. The fare quantiles are then used as an additional (fourth) dimension:

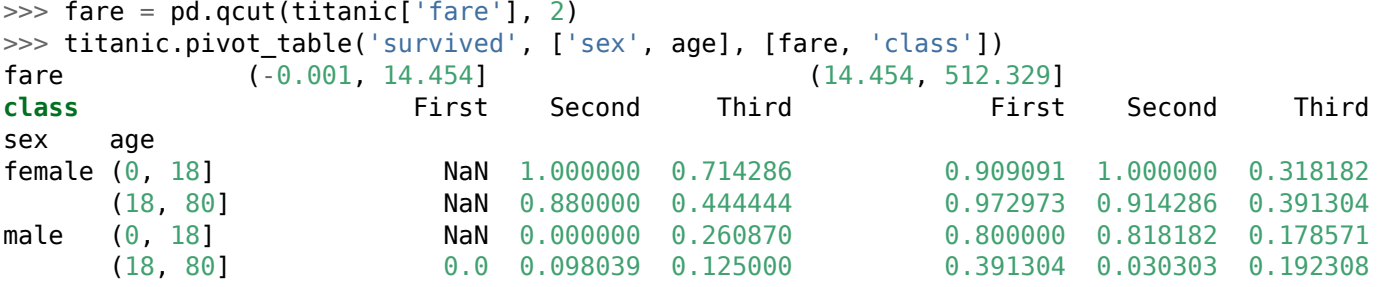

The pivot table() method has a lot of additional parameters. Its signature looks as follows:

DataFrame.pivot table(values=None, index=None, columns=None, aggfunc='mean', fill values=None, margins=False, dropna=True, margins name='All')

The parameters have the following meaning:

- values: the column of interest (to be aggregated)
- index: the y-axis group keys
- columns: the x-axis group keys
- aggfunc: the aggregation to be performed on values
	- **–** accepts either a list of functions
	- **–** or a dictionary specifying column/aggregation pairs (values can be omitted)
- fill value: value to use for empty fields
- margins: whether or not to compute totals
- dropna: whether or not to ignore NaN entries
- margins name: labels for the margin totals (default: 'All')

Example:

```
>>> titanic.pivot table(values='survived', index='embark town', columns='alone',
                     aggfunc='mean', fill value=False, margins=True,
                     dropna=True, margins name='survival rate')
alone False True survival rate
embark_town
Cherbourg 0.674699 0.435294 0.553571
Queenstown  0.350000  0.403509  0.389610
Southampton 0.462151 0.256997 0.336957
survival rate 0.505650 0.300935 0.382452
```
### **3.11 Vectorized String Operations**

Real-world datasets often contain a lot of messy string data. Pandas supports vectorized string operations that can easily be applied on entire columns or datasets without worrying about the shape of the data or missing values. Vectorized operations are also more efficient than explicitly iterating over the values and calling the operation on each value.

Series and Index objects have a str attribute that provides functionality to deal with the underlying strings. (A column of a DataFrame is a Series and therefore also has a str attribute.)

Pandas implements a good deal of Python's native string and regular expression functions as methods of the str attribute, which are demonstrated on the following dataset:

```
>>> names = ['Dilbert', 'Alice', 'Wally', 'Pointy Haired Boss']
>>> notes = ['nerdy, whiny', 'aggressive, grumpy', 'lazy, dorky', 'clueless, cocky']
>>> review = pd.DataFrame({'employees': names, 'properties': notes})
>>> review
           employees properties<br>Dilbert nerdy, whinv
0 Dilbert nerdy, whiny
1 1 Alice aggressive, grumpy<br>2 Wally lazy, dorky
2 Wally lazy, dorky
3 Pointy Haired Boss clueless, cocky
```
Predicate methods check a property of a string and return a boolean value indicating whether or not the property in question applies to it:

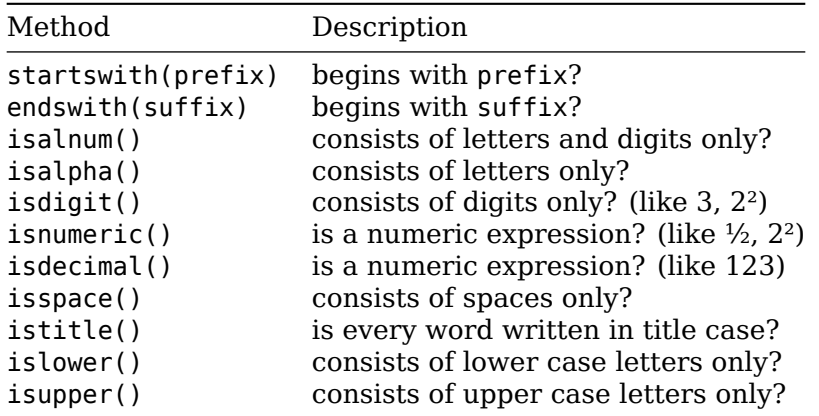

These methods perform a transformation on the underlying string and return the result of that tranformation:

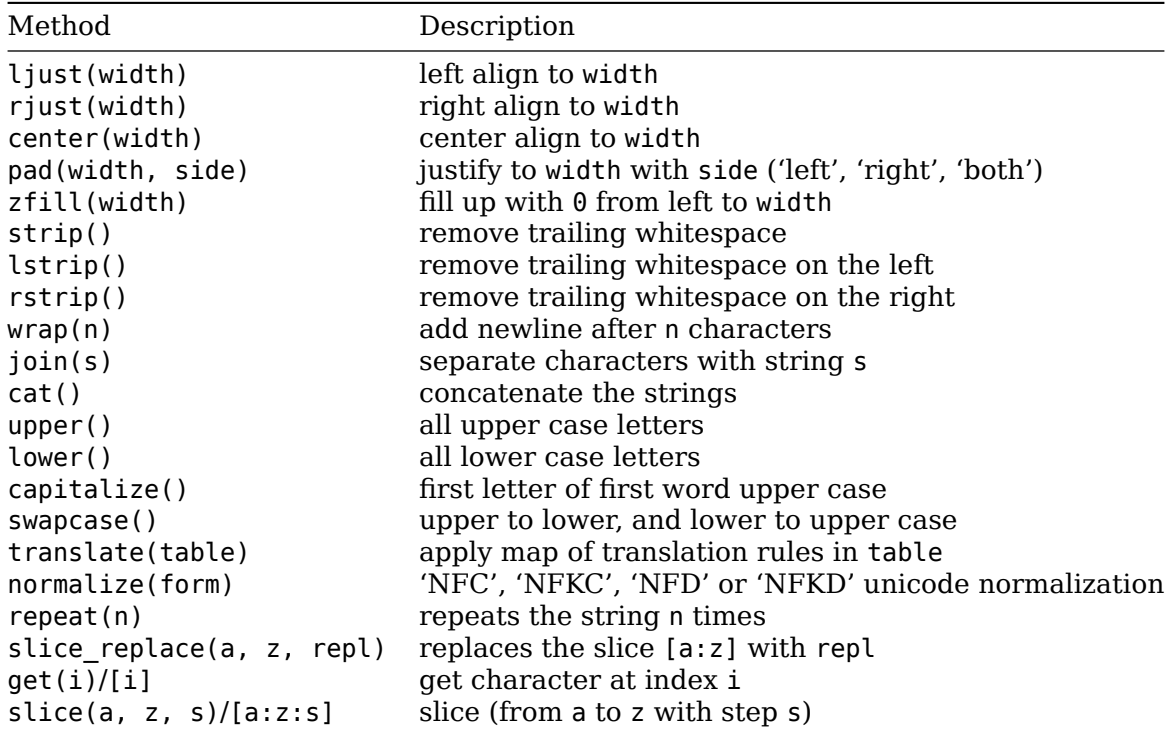

The translate method requires a table, which can be created using the string method maketrans:

```
\Rightarrow table = str.maketrans({'t': 'th', 'i': 'y'})
>>> review['employees'].str.translate(table)
0 Dylberth
1 Alyce
2 Wally
3 Poynthy Hayred Boss
```
The following miscellaneous methods return neither a boolean value nor a modified string, but either a number or other data structure:

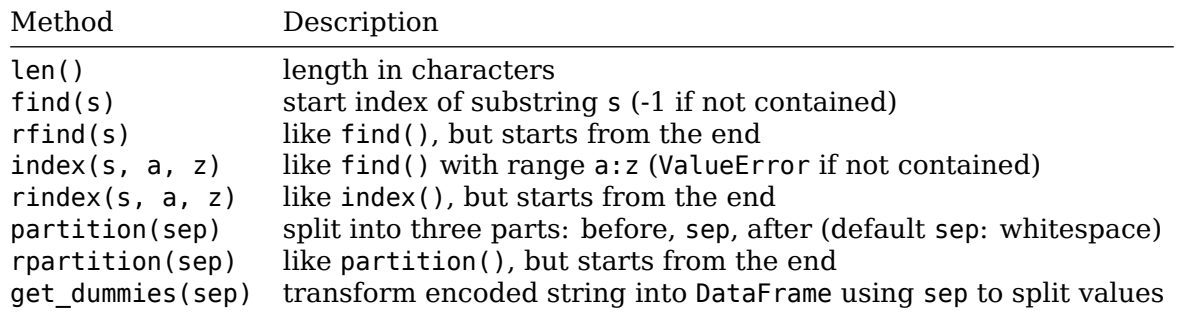

The get dummies() method is especially useful when meaning is encoded into a string using multiple, separated values:

>>> review['properties'].str.get\_dummies(', ')

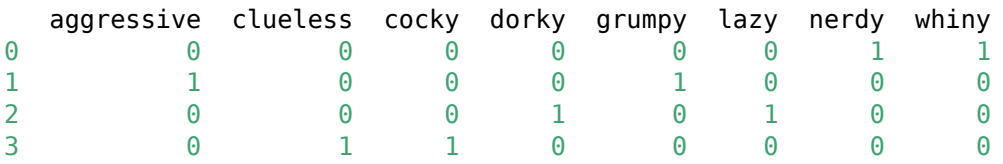

These methods implement functionality from Python's regular expression library (re):

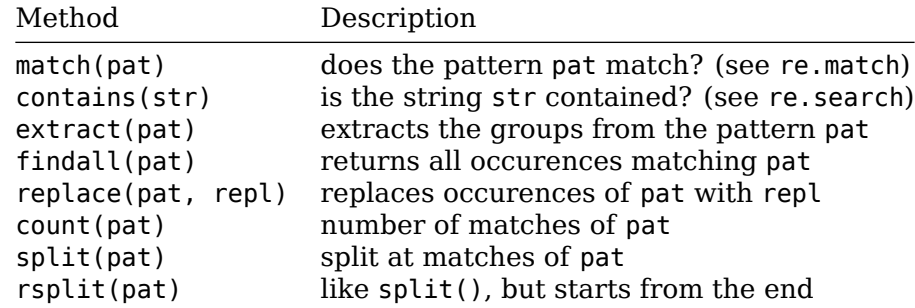

# **3.12 Time Series**

Pandas has strong capabilities to deal with dates, times and data indexed by date and time. The notion of time can be expressed in different concepts:

- *Time stamps* refer to a particular moment, like June 24th 1987, 8:25 a.m.
- *Time intervals* and *periods* express a length of time between a beginning and an end point, like the year 2019 or the second week of 2019.
	- **–** *Periods* are a special kind of interval: They do not overlap with other intervals and are of uniform length, like a day or an hour.
- *Time deltas* or *durations* express an exact length of time, like 9.87 seconds.

Pandas capabilities for dealing with date and time set up on Python's native date and time tools.

Python's built-in datetime module with the datetime type is useful for expressing single dates:

```
>>> from datetime import datetime
\gg birth = datetime(year=1987, month=6, day=24, hour=8, minute=25)
>>> birth
datetime.datetime(1987, 6, 24, 8, 25)
```
>>> birth.strftime('%A') *# %A: day of week 'Wednesday'*

The third-party dateutil module can parse dates of various string formats:

```
>>> from dateutil import parser
\gg birth = parser.parse("24th of June, 1987 at 8:25 a.m")
>>> birth
datetime.datetime(1987, 6, 24, 8, 25)
>>> birth.strftime('%A') # %A: day of week
'Wednesday'
```
The third-party pytz module helps to deal with time zones.

Those tools are convenient, but do not scale for big data sets consisting of date and time information. One alternative is NumPy's datetime64 type.

A better alternative in the context of Pandas is the Timestamp object, which combines the comfort of Python's native datetime and third-party dateutil with the efficiency of NumPy's datetime64.

Dates can be parsed as with dateutil:

```
\gg birth = pd.to datetime("24th of June, 1987 at 8:25 a.m.")
>>> birth
Timestamp('1987-06-24 08:25:00')
>>> birth.strftime('%A')
'Wednesday'
```
Vectorized operations on dates can be performed as efficiently as with NumPy's datetime64 type:

```
\gg date = pd.to datetime("1st of January 2019")
\gg date + pd.to timedelta(range(3), 'D')
DatetimeIndex(['2019-01-01', '2019-01-02', '2019-01-03'], dtype='datetime64[ns]', freq=None)
```
A DatetimeIndex is used to index Timestamp objects in a Series or DataFrame. It offers powerful slicing and indexing operations:

```
>>> index = pd.DatetimeIndex(['2015-01-01', '2016-04-01', '2017-07-01', '2018-10-01'])
\Rightarrow dates = pd. Series(range(4), index=index)
>>> dates
2015-01-01 0
2016-04-01 1
2017-07-01 2
2018-10-01 3
dtype: int64
>>> dates['2016-01-01':'2017-12-31'] # slicing
2016-04-01 1
2017-07-01 2
dtype: int64
>>> dates['2016'] # indexing
2016-04-01 1
dtype: int64
```
Pandas implements the different time concepts with different data types and indices:

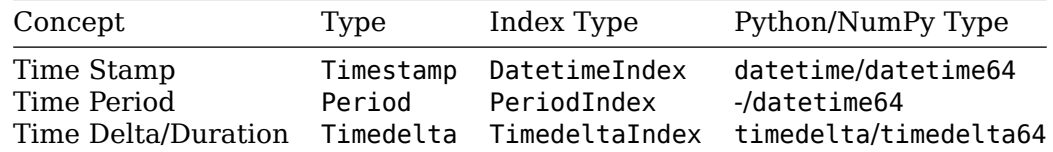

These types and indices can be used directly, but Pandas offers convenience functions for easier parsing and handling of entire Series.

The pd.to datetime() function yields a Timestamp if a single date is passed, and a DatetimeIndex if a series of dates (in any format) is passed:

```
\gg date pd.to datetime('2018-12-24')
>>> date
Timestamp('2018-12-24 00:00:00')
\gg index = pd.to datetime(['2018-03-17', '25th of March 1992',
                            datetime(2019, 6, 24), '1984-Jul-20', '20190101'])
DatetimeIndex(['2018-03-17', '1992-03-25', '2019-06-24', '1984-07-20',
               '2019-01-01'],
              dtype='datetime64[ns]', freq=None)
```
A DatetimeIndex can be converted to a PeriodIndex using the to\_period() method by indicating a frequency code, like 'D' for days:

```
\gg periods = index.to period('D')
PeriodIndex(['2018-03-17', '1992-03-25', '2019-06-24', '1984-07-20',
             '2019-01-01'],
            dtype='period[D]', freq='D')
```
A timedeltaIndex, describing the difference between dates, can be created by a subtraction, for example:

```
\gg deltas = index - index[0]
>>> deltas
TimedeltaIndex(['0 days', '-9488 days', '464 days', '-12293 days', '290 days'],
               dtype='timedelta64[ns]', freq=None)
```
#### **3.12.1 Sequences**

Pandas offers convenience functions to create regular date sequences. Like Python's range() and NumPy's np.arange(), they accept a beginning and end point, and an optional frequency.

A sequence of dates can be created using the pd.date\_range() function:

```
>>> pd.date_range('2018-01-01', '2018-01-08')
DatetimeIndex(['2018-01-01', '2018-01-02', '2018-01-03', '2018-01-04',
                '2018-01-05', '2018-01-06', '2018-01-07', '2018-01-08'],
              dtype='datetime64[ns]', freq='D')
```
Instead of defining an end date, the number of periods can be defined:

```
\gg pd.date range('2018-01-01', periods=8)
DatetimeIndex(['2018-01-01', '2018-01-02', '2018-01-03', '2018-01-04',
               '2018-01-05', '2018-01-06', '2018-01-07', '2018-01-08'],
              dtype='datetime64[ns]', freq='D')
```
Any combination of two indications (start, end, frequency) is enough to create a sequence:

```
>>> pd.date_range(start='2018-01-01', end='2018-01-08') # start and end
DatetimeIndex(['2018-01-01', '2018-01-02', '2018-01-03', '2018-01-04',
               '2018-01-05', '2018-01-06', '2018-01-07', '2018-01-08'],
              dtype='datetime64[ns]', freq='D')
>>> pd.date_range(start='2018-01-01', periods=8) # start and periods
DatetimeIndex(['2018-01-01', '2018-01-02', '2018-01-03', '2018-01-04',
               '2018-01-05', '2018-01-06', '2018-01-07', '2018-01-08'],
              dtype='datetime64[ns]', freq='D')
```

```
>>> pd.date_range(end='2018-01-08', periods=8) # end and periods
DatetimeIndex(['2018-01-01', '2018-01-02', '2018-01-03', '2018-01-04',
               '2018-01-05', '2018-01-06', '2018-01-07', '2018-01-08'],
              dtype='datetime64[ns]', freq='D')
>>> pd.date_range(start='2018-01-01', end='2018-01-08', periods=4) # all three
DatetimeIndex(['2018-01-01 00:00:00', '2018-01-03 08:00:00',
               '2018-01-05 16:00:00', '2018-01-08 00:00:00'],
              dtype='datetime64[ns]', freq=None)
```
The frequency defaults to one day. In the last example, where start, end *and* periods were given, no fixed frequency is used, but calculated to evenly distribute the dates between start and end.

A frequency can be defined using the freq parameter:

 $\gg$  pd.date range(start='2018-01-01', periods=4, freq='H') DatetimeIndex(['2018-01-01 00:00:00', '2018-01-01 01:00:00', '2018-01-01 02:00:00', '2018-01-01 03:00:00'], dtype='datetime64[ns]', freq='H')  $\gg$  pd.date range(start='2018-01-01', periods=4, freq='M') DatetimeIndex(['2018-01-31', '2018-02-28', '2018-03-31', '2018-04-30', '2018-05-31', '2018-06-30', '2018-07-31', '2018-08-31'], dtype='datetime64[ns]', freq='M')

Regular sequences of periods can be created using the period\_range() function:

>>> pd.period\_range('2018-01', periods=12, freq='M') PeriodIndex(['2018-01', '2018-02', '2018-03', '2018-04', '2018-05', '2018-06', '2018-07', '2018-08', '2018-09', '2018-10', '2018-11', '2018-12'], dtype='period[M]', freq='M')

Regular sequences of durations/time deltas can be created using the timedelta\_range() function:

```
\gg pd.timedelta range(\theta, periods=10, freq='H')
TimedeltaIndex(['00:00:00', '01:00:00', '02:00:00', '03:00:00', '04:00:00',
                 '05:00:00', '06:00:00', '07:00:00', '08:00:00', '09:00:00'],
               dtype='timedelta64[ns]', freq='H')
```
Pandas offers the following *date* frequencies (at either the start or end of each period):

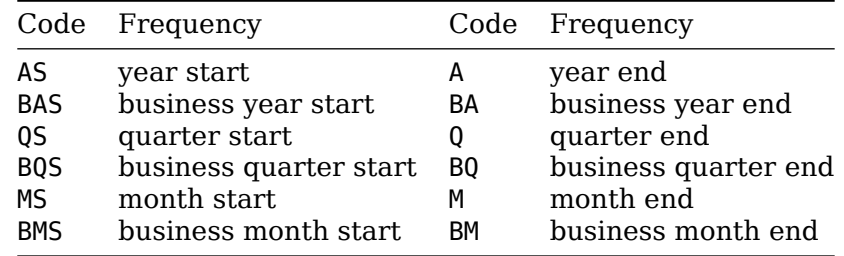

And these *time* frequencies:

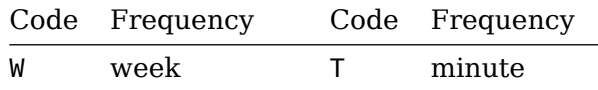

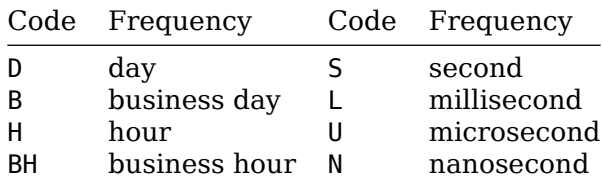

Quarter and year frequencies can be marked with a month suffix, weekly frequencies can be marked with a day suffix in order to specify the split points:

```
\gg pd.date range('2018-01-01', periods=8, freq='QS-JAN')
DatetimeIndex(['2018-01-01', '2018-04-01', '2018-07-01', '2018-10-01',
               '2019-01-01', '2019-04-01', '2019-07-01', '2019-10-01'],
              dtype='datetime64[ns]', freq='QS-JAN')
>>> pd.date_range('2018-01-01', periods=8, freq='AS-JUL')
DatetimeIndex(['2018-07-01', '2019-07-01', '2020-07-01', '2021-07-01',
               '2022-07-01', '2023-07-01', '2024-07-01', '2025-07-01'],
              dtype='datetime64[ns]', freq='AS-JUL')
\gg pd.date range('2018-01-01', periods=8, freq='W-SUN')
DatetimeIndex(['2018-01-07', '2018-01-14', '2018-01-21', '2018-01-28',
               '2018-02-04', '2018-02-11', '2018-02-18', '2018-02-25'],
              dtype='datetime64[ns]', freq='W-SUN')
```
The frequency codes refer to instances of the module pandas.tseries.offsets and can used as functions:

```
\gg pd.date range('2018-01-01', periods=8, freq=BDay())
DatetimeIndex(['2018-01-01', '2018-01-02', '2018-01-03', '2018-01-04',
               '2018-01-05', '2018-01-08', '2018-01-09', '2018-01-10'],
              dtype='datetime64[ns]', freq='B')
```
Frequency codes can be combined with additional numbers to create custom periods, such as 1 hour and 45 minutes:

```
>>> pd.date range('2018-01-01', periods=8, freq='23H15T')
DatetimeIndex(['2018-01-01 00:00:00', '2018-01-01 23:15:00',
                '2018-01-02 22:30:00', '2018-01-03 21:45:00',
                '2018-01-04 21:00:00', '2018-01-05 20:15:00',
                '2018-01-06 19:30:00', '2018-01-07 18:45:00'],
              dtype='datetime64[ns]', freq='1395T')
```
#### **3.12.2 Resampling, Shifting, Windowing**

Resampling, Shifting and Windowing are useful operations to analyze time series. Analyzing stock prices is a important use case, and stock prices can be conveniently loaded with the pandas-datareader package from Yahoo Finance, for example the closing price of the Microsoft stock:

```
>>> from pandas datareader import data
>>> msft = data.DataReader('MSFT', start='1986', end='2019', data source='yahoo')
>>> msft = msft['Close']
>>> msft.describe()
count 8269.000000
```
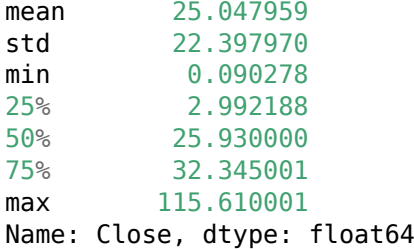

The stock price over time can be visualized using the matplot library, using the opticts from the seaborn package:

```
>>> import matplotlib.pyplot as plt
>>> import seaborn
>>> seaborn.set()
\gg msft.plot();
>>> plt.show();
```
The time series can be resampled to a higher or lower frequency using the resample() method, which can be used to perform a data aggregation. The simpler asfreq() converts the frequency by simply selecting data (as opposed to aggregating them).

Both methods are used here to visualize the stock price by business year compared to the daily closing prices:

```
>>> msft.plot(style='-', alpha=0.5)
>>> msft.resample('BA').mean().plot(style=':') # mean of business year
>>> msft.asfreq('BA').plot(style='--') # business year's closing price
>>> plt.legend(['original', 'resample', 'asfreq'], loc='upper left')
\gg plt.show()
```
Time shifts are useful to compute differences over time. The method tshift() can be used to shift the index values, whereas the method shift() shifts the data itself. The shift is specified in multiples of the underlying frequency:

```
>>> cs = data.DataReader('CS', start='2000', end='2019', data_source='yahoo')
\Rightarrow \csc = \csc'(\text{close'}). \text{a} \text{sfreq}(\text{p'})\gg cs.plot()
\gg cs.shift(365).plot()
>>> plt.legend(['original', 'shift(365)'], loc='upper left')
\gg plt.show()
```
Rolling statistics can be used to perform different aggregations over a rolling data window, like the mean of the last 365 days relative to every day.

```
>>> aapl = data.DataReader('AAPL', start='2000', end='2019', data source='yahoo')
\gg aapl = aapl['Close']
\gg rolling = aapl.rolling(365, center=True)
\gg aapl.plot()
>>> rolling.mean().plot()
>>> plt.legend(['original', 'mean over 365 days'], loc='upper left')
\gg plt.show()
```
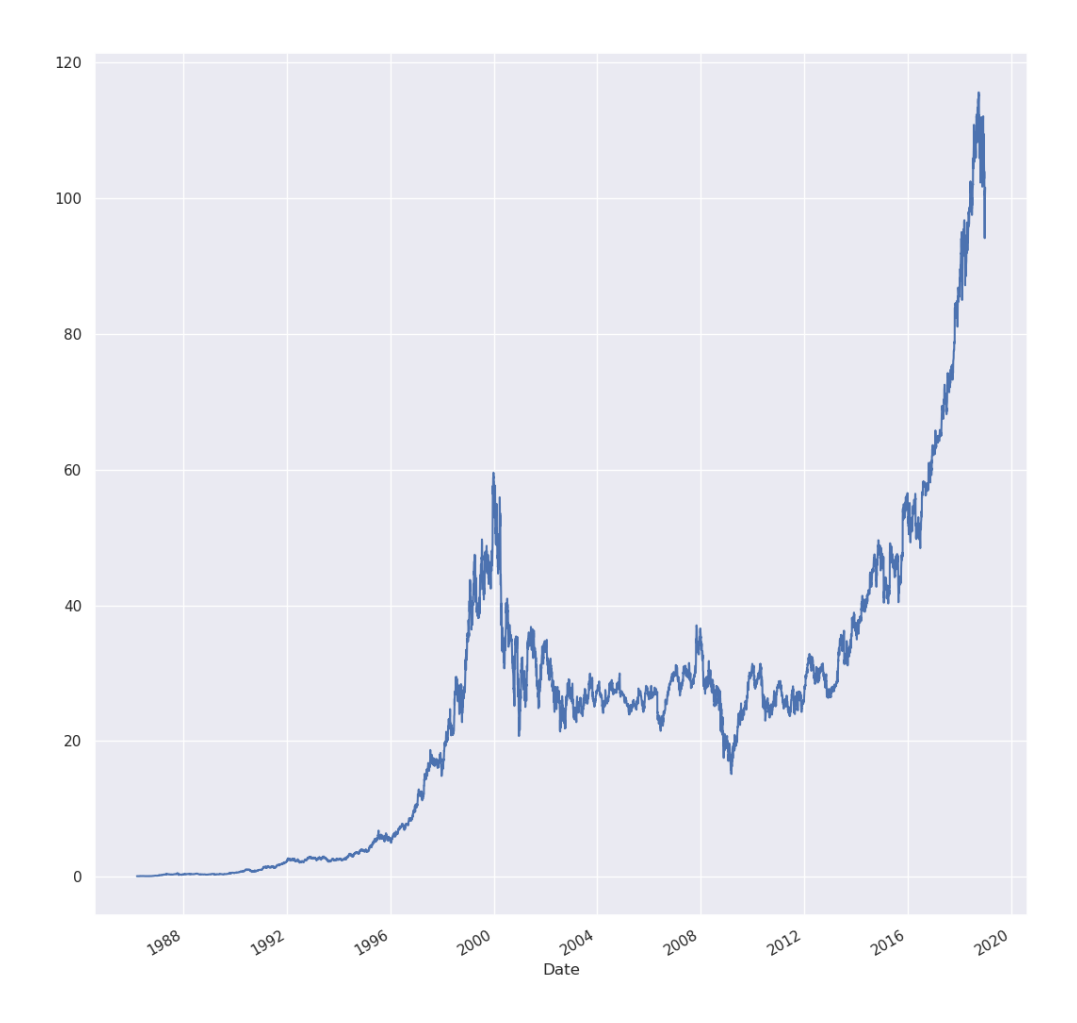

Figure 1: Microsoft Stock Price

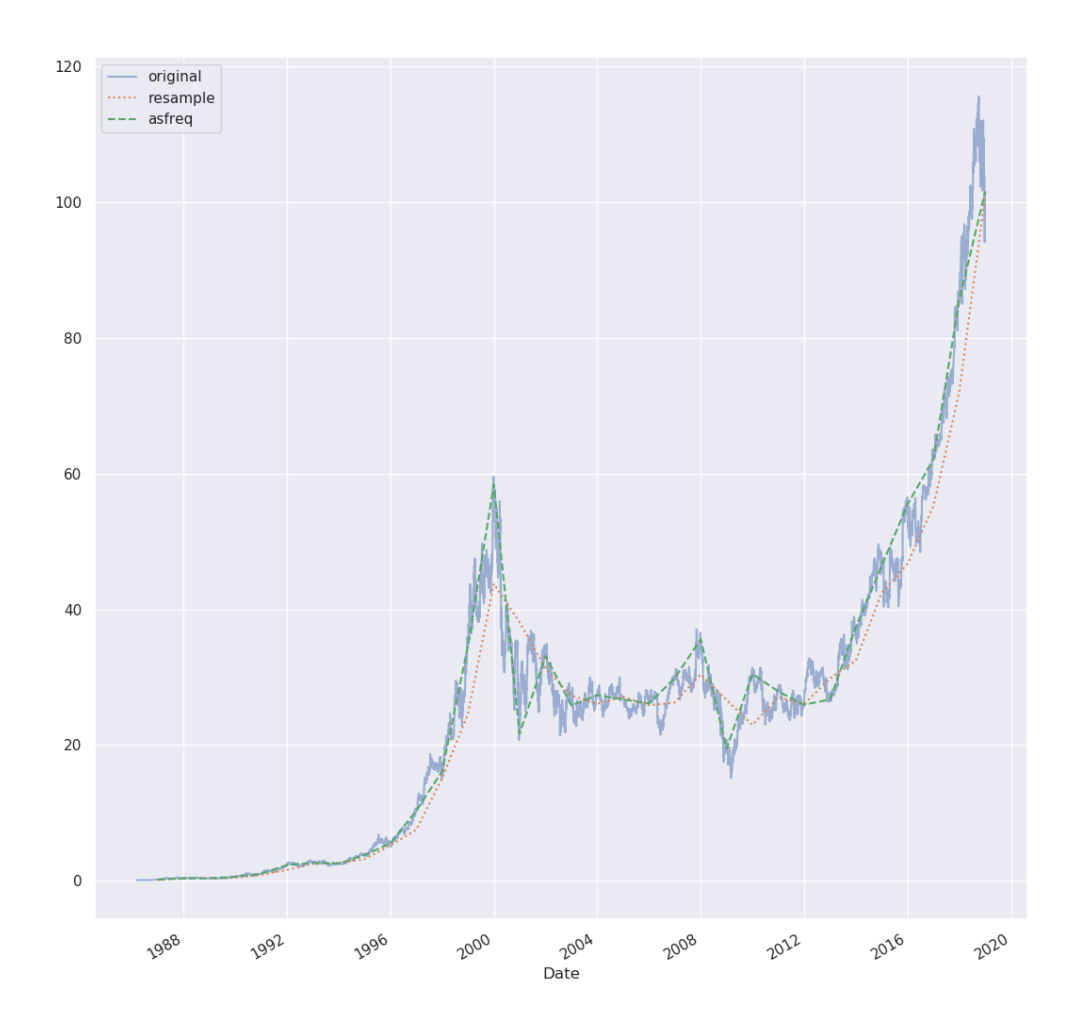

Figure 2: Resampling and Frequency Conversion

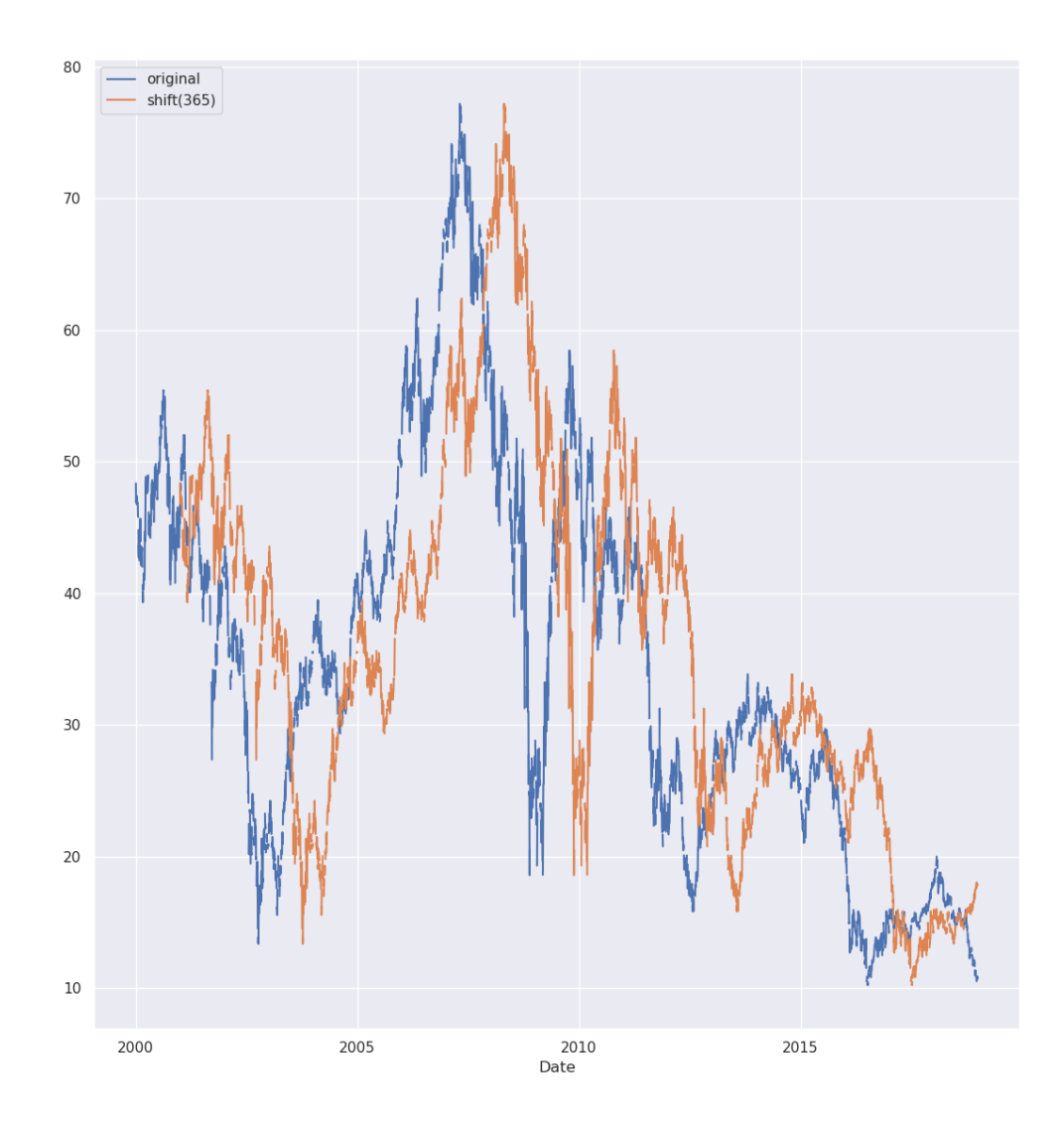

Figure 3: Shifting

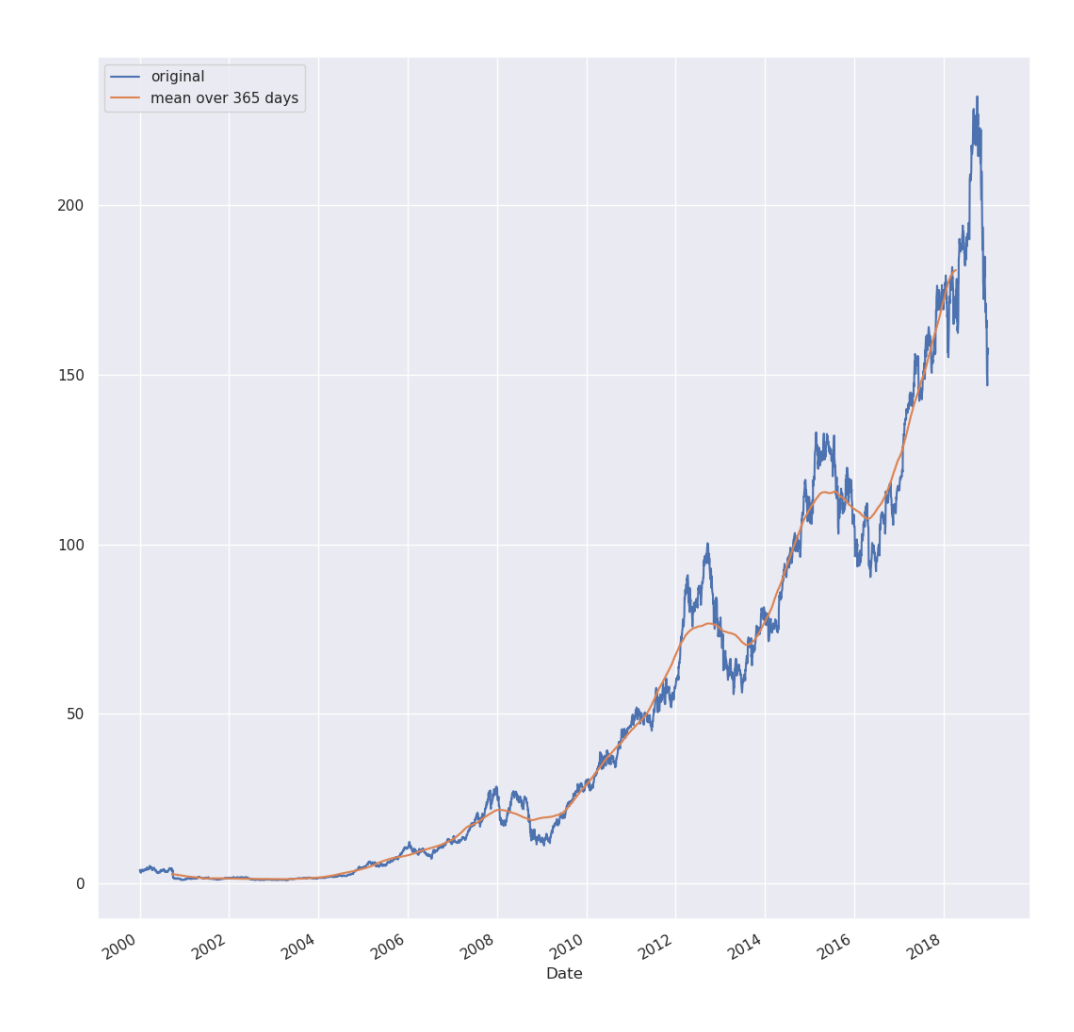

Figure 4: Rolling Window

## **3.13 High-Performance Pandas: eval() and query()**

Even though vectorized operations in NumPy and Pandas are much more efficient than explicit iterations, compound expressions still cause a big memory overhead to store the intermediate steps.

Consider this masking operation:

 $\Rightarrow$  mask =  $(x > 0.5)$  &  $(y < 0.5)$ 

Every intermediate step allocates memory, which becomes more obvious if the above expression is written as such:

```
\Rightarrow \tanh = (x > 0.5)\Rightarrow \Rightarrow \tan 2 = (-2, 0.5)\gg mask = tmp1 & tmp2
```
Pandas eval() and query() methods, which are based on the Numexpr package, can do without full-sized temporary arrays and hence are much lighter on memory consumtion then vectorized operations.

The eval() function accepts a string expression describing an [operation](https://github.com/pydata/numexpr) on DataFrames:

```
>>> %load ext memory profiler
\Rightarrow n = 100 000 000
\gg cols = 10
\Rightarrow df1, df2, df3, df4 = (pd.DataFrame(np.random.random(n).reshape(n//cols, cols))
                           for i in range(4))
>>> %memit df1 + df2 + df3 + df4 # vectorized operation
peak memory: 5175.80 MiB, increment: 1450.38 MiB
```

```
>>> %memit sum = pd.eval('df1 + df2 + df3 + df4') # numeric expression
peak memory: 4323.87 MiB, increment: 1159.55 MiB
```
Supported are arithmetic  $(+, -, *, /)$ , comparison  $(==, !=, >, >=, <, <=)$ , bitwise resp. element-wise  $(\&,|)$  and logical (and, or) operators, as well as indexing (df['col']) and attribute access (df.attr). Constructs like loops and function calls aren't available witheval(), but need direct use of theNumexpr' package.

DataFrame as its own eval() method. In addition to the features of the pd.eval() function, it supports direct column access by their names and access to variables:

```
\Rightarrow n = 3 000 000
\gg df = pd.DataFrame(np.random.random(n).reshape(n//3, 3),
                      columns=['A', 'B', 'C'])
>>> %memit (df['A'] + df['B']) / (df['C'] - 1) # vectorized operation
peak memory: 123.24 MiB, increment: 19.62 MiB
>>> %memit pd.eval('(df.A + df.B) / (df.C - 1)') # columns as attributes
peak memory: 112.56 MiB, increment: 8.15 MiB
>>> %memit df.eval('(A + B) / (C - 1)') # direct column access
peak memory: 143.60 MiB, increment: 8.21 MiB
>>> %memit df.eval('D = (A + B) / (C - 1)', inplace=True) # create new column
peak memory: 166.62 MiB, increment: 30.73 MiB
```
 $\Rightarrow$  %memit df.eval('D =  $(A + B) / C'$ , inplace=True) peak memory: 166.66 MiB, increment: 0.00 MiB *# overwrite existing column*

Variables from the enclosing scope can be used with the @ prefix (in order to distinguish them from columns):

 $\gg$  mean = df['A'].mean()  $\Rightarrow$  %memit df.eval('D =  $(A + B)$  / (C - @mean)') peak memory: 227.79 MiB, increment: 61.04 MiB

Masking and filtering expressions cannot be expressed using the DataFrame.eval() method. The method DataFrame.query() makes this possible:

```
>>> %memit df[(df.A > mean) & (df.B < mean)] # vectorized operation
peak memory: 228.57 MiB, increment: 0.00 MiB
>>> %memit pd.eval('df[(df.A > mean) & (df.B < mean)]') # pd.eval()
peak memory: 230.36 MiB, increment: 1.88 MiB
>>> %memit df.query('A > @mean and B < @mean') # DataFrame.query()
```
Notice that the bitwise (element-wise) & operator has to be translated to and in the expres-

sion for the query() method. eval() and query() have some downsides:

peak memory: 230.98 MiB, increment: 0.00 MiB

- 1. They deal with strings as opposed to Python syntax, which makes it harder to detect syntax errors for both the human eye and tools.
- 2. They have some computational overhead, which might outweigh the possible savings on temporary memory usage by far.

A good starting point in the decision between vectorized operations and eval()/query() is the size of a DataFrame:

```
\gg n = 300 000
\gg df = pd.DataFrame(np.random.random(n).reshape(n/3, 3),
                     columns=['A', 'B', 'C'])
>>> df.values.nbytes / (1024*1024) # size in megabytes
2.288818359375
```
If a DataFrame doesn't fit into the CPU cache, heavy vectorized operations may cause the DataFrame to be moved from the ultra-fast cache to the slower memory. Using eval() and query() are potentially more efficient in those cases, but even then the gain in performance and saving in memory is marginal.

The benefit becomes more obvious for big datasets (gigabytes). The intermediate steps create full copies of the underlying DataFrame, so that the data may not even fit into the memory and needs to be swapped on the disk. The computation might not even terminate if the computer runs out of swap space. In those cases, eval() and query() not only help saving memory, but also make some operations possible in the first place.

# **3.14 Miscellaneous**

Pandas allows to read CSV files into a DataFrame. Given the CSV file countries.csv, it can be read as follows:
```
Country, Population, Area
USA, 326625792, 9147593
Russia, 142257520, 16377742
Germany, 80594016, 348672
Switzerland, 8236303, 39997
\gg countries = pd.read csv('countries.csv')
>>> countries
              Population Area
0 USA 326625792 9147593
1 Russia 142257520 16377742
2 Germany 80594016 348672
3 Switzerland 8236303 39997
```
Data can also be read from JSON files, like countries. json, which can be read as follows:

```
{
 "country": [
   "USA",
   "Russia",
   "Germany",
   "Switzerland"
 ],
  "population": [
   326625792,
   142257520,
   80594016,
   8236303
 ],
 "area": [
   9147593,
   16377742,
   348672,
   39997
 ]
}
>>> countries = pd.read json('countries.json')
>>> countries
      country population area
0 USA 326625792 9147593
1 Russia 142257520 16377742
2 Germany 80594016 348672
3 Switzerland 8236303 39997
```
# **4 Matplotlib**

Matplotlib is a multiplatform data visualization library built on NumPy arrays. It supports different graphic backends and output styles, and works on virtually any platform. Some projects, including Pandas, offer wrappers around the API of Matplotlib. It is, however, still useful to know how to deal directly with Matplotlib.

Conventionally, Matplotlib is imported as follows:

>>> import matplotlib as mpl >>> import matplotlib.pyplot as plt

The plot style can be set on the plt object:

>>> plt.style.use('classic')

Depending on the context, there are different ways of opening the plots for display.

From a script, the method plt. show opens all figures plotted so far:

```
import matplotlib as mpl
import matplotlib.pyplot as plt
import numpy as np
x = npu. linspace(0, 10, 100)
plt.plot(x, np.sin(x))
plt.plot(x, np.cos(x))
```
plt.show()

The method plt.show must only be used once per script or session.

Plots created in a IPython shell can be displayed automatically by calling the %matplotlib magic command before calling methods on the plt object. The plot will be displayed in a separate window. The method plt.draw forces the output to be updated.

```
>>> import matplotlib as mpl
>>> import matplotlib.pyplot as plt
>>> import numpy as np
>>> %matplotlib
Using matplotlib backend: Qt5Agg
\gg \times = np.linspace(0, 10, 100)
\gg plt.plot(x, np.sin(x))
```
From within a Jupyter Notebook, there are two options to display plots:

- 1. %matplotlib inline: display plots as static images
- 2. %matplotlib notebook: display interactive plots

The latter option will draw every plot output in the most recent figure, which can be created using the plt.figure method:

```
import matplotlib as mpl
import matplotlib.pyplot as plt
import numpy as np
x = npu. linspace(0, 10, 100)
%matplotlib notebook
plt.figure()
plt.plot(x, np.sin(x))
plt.plot(x, np.cos(x))
```
A figure object can be saved using its savefig method, which requires a file name. Notice that the plot method only draws into the most recent figure object created, if the magic command %matplotlib hasn't been used before:

```
import matplotlib as mpl
import matplotlib.pyplot as plt
import numpy as np
fig = plt.figure()x = npu. linspace(0, 10, 100)
plt.plot(x, np.sin(x))
plt.plot(x, np.cos(x))
fig.savefig('sin-x-cos-x.png')
```
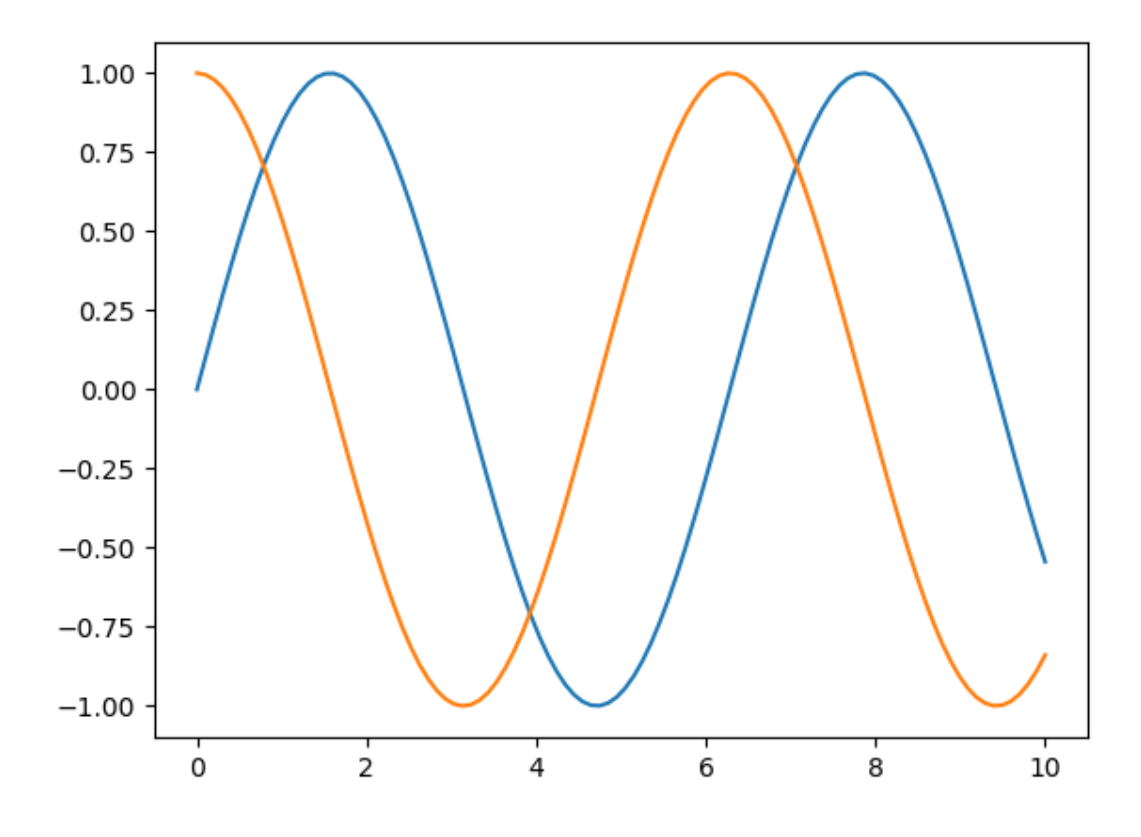

Figure 5: Plot of  $sin(x)$  and  $cos(x)$ 

An image–no longer a plot!–can be loaded using IPython's Image object:

```
>>> from IPython.display import Image, display
\Rightarrow \text{img} = \text{Image('sin-x-cos-x.png')}>>> display(img)
```
For both saving and loading, the file format is inferred from the file's extension. The formats supported by the graphics backend in use can be retrieved as a dictionary from a figure object:

```
>>> import matplotlib as mpl
>>> import matplotlib.pyplot as plt
\gg fig = plt.figure()
>>> fig.canvas.get_supported_filetypes()
```

```
{'ps': 'Postscript',
 'eps': 'Encapsulated Postscript',
 'pdf': 'Portable Document Format',
 'pgf': 'PGF code for LaTeX',
 'png': 'Portable Network Graphics',
 'raw': 'Raw RGBA bitmap',
 'rgba': 'Raw RGBA bitmap',
 'svg': 'Scalable Vector Graphics',
 'svgz': 'Scalable Vector Graphics'}
```
### **4.1 Interfaces: MATLAB-style and Object Oriented**

Matplotlib started out as a Python alternative for MATLAB. The plt object represents the stateful interface known to MATLAB users. Plots created on the plt object are drawn to the figure and axes objects that have been created most recently.

In this example, two subplots on a single figure are created:

```
import matplotlib.pyplot as plt
import numpy as np
```

```
x = npu. linspace(0, 10, 100)
plt.figure() # create a new figure
plt.subplot(2, 1, 1) # (row, column, panel): first panel on a 2*1 field
plt.plot(x, np.sin(x)) # plot to the first subplot
plt.subplot(2, 1, 2) # second panel on the same 2*1 field
plt.plot(x, np.cos(x)) # plot to the second subplot
plt.show()
```
It is possible to plot on other figures/axes than the current active, but only if their references have been retrieved and stored using  $plt.get$  (get current figure) and  $plt.get$ current axes):

```
import matplotlib.pyplot as plt
import numpy as np
x = npu. linspace(0, 10, 100)
plt.figure()
plt.subplot(2, 1, 1)
plt.plot(x, np.sin(x))
first = plt.gca() # store reference to first aces
plt.subplot(2, 1, 2)plt.plot(x, np.cos(x))
first.plot(x, np.cos(x)) # also draw cosine on first axes
plt.show()
```
"Going back" is not possible if one fails to store the such references, especially in an interactive session. The object-oriented interface of Matplotlib doesn't rely on a *current state*, but requires the user to always explicitly refer to the figure/axes to be dealt with:

```
import matplotlib.pyplot as plt
import numpy as np
```

```
x = npulinspace(0, 10, 100)
fig, ax = \text{plt.subplots}(2)ax[0].plot(x, np.sin(x))
```
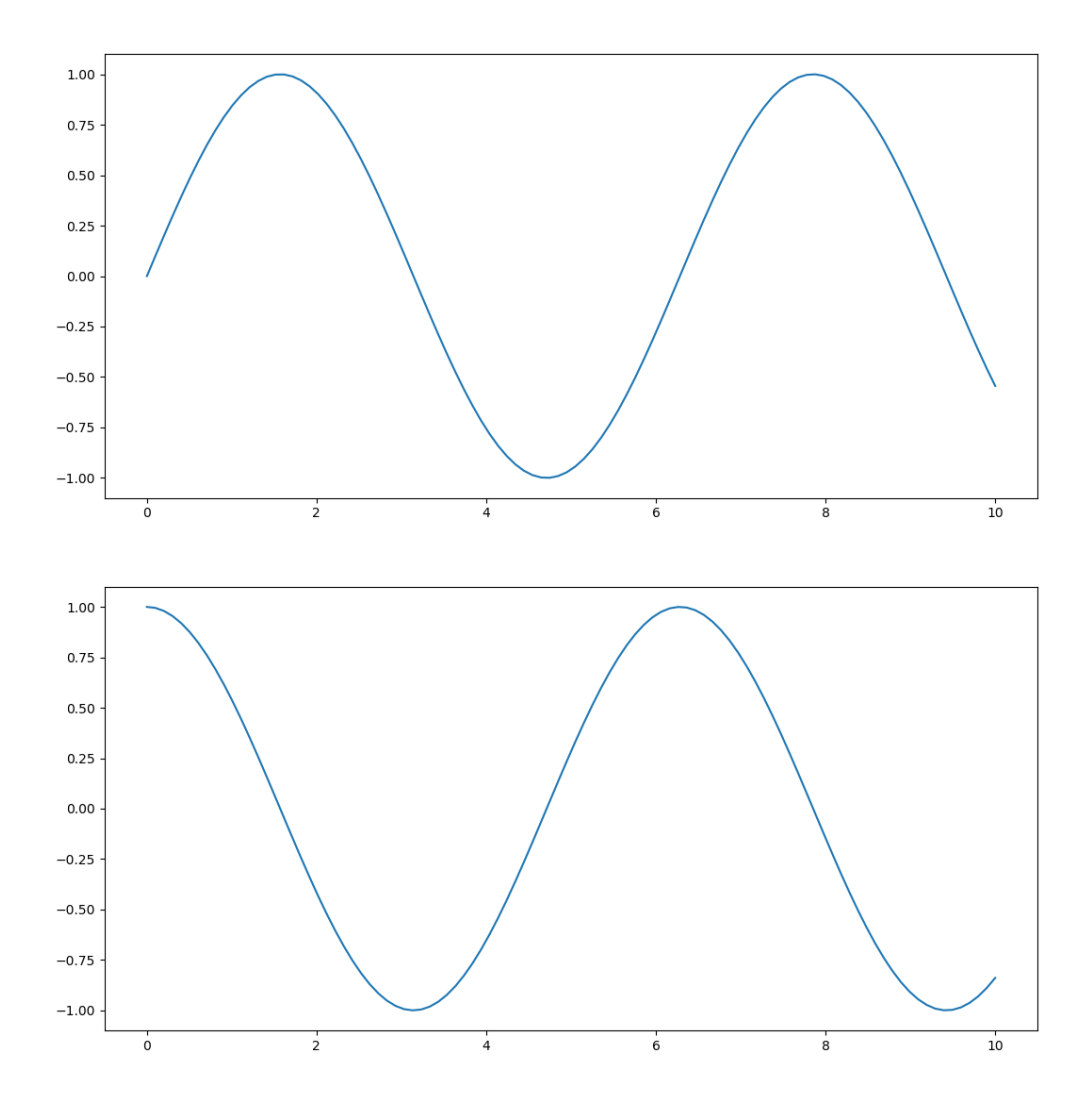

Figure 6: MATLAB-style interface: Subplots

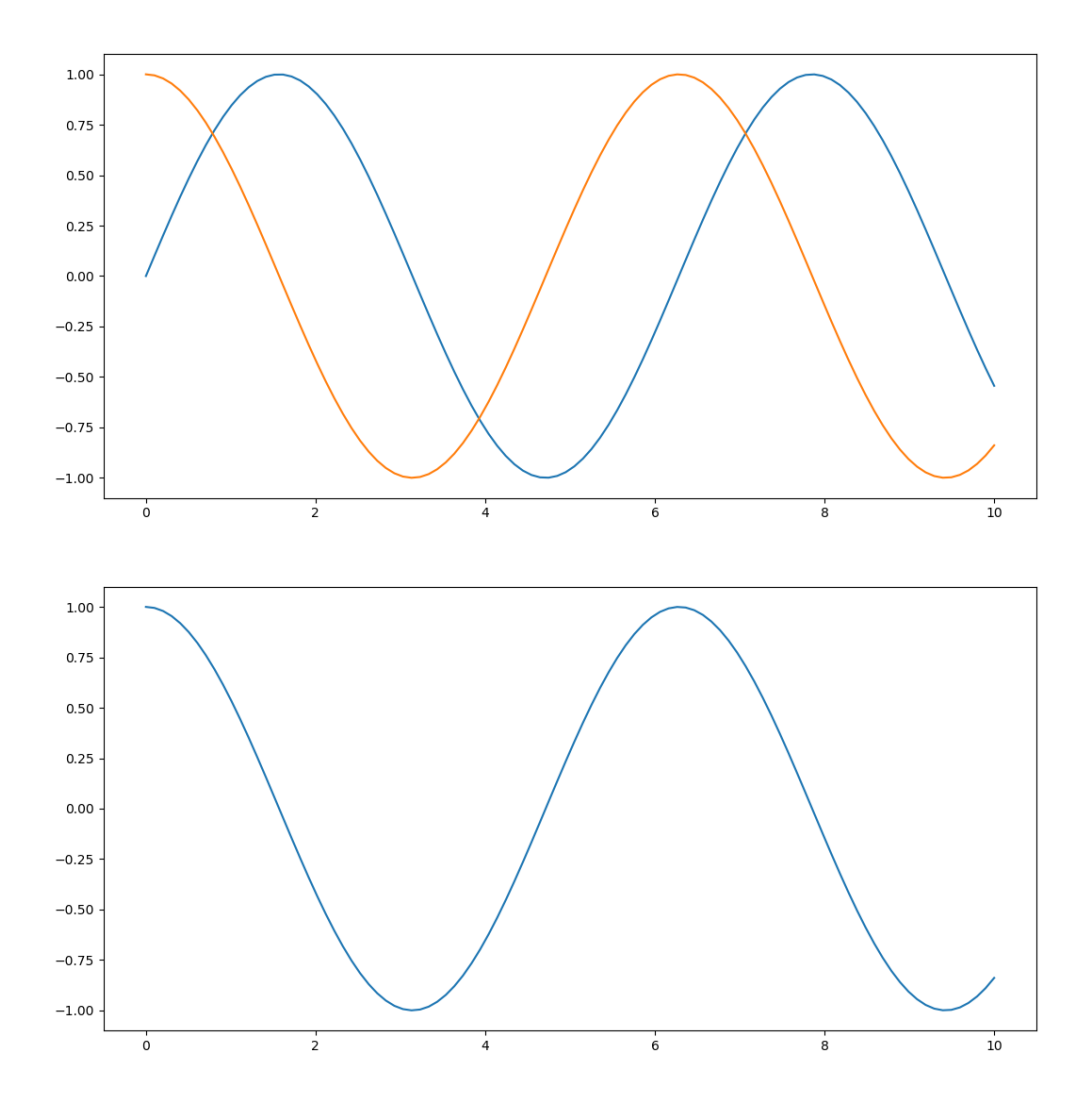

Figure 7: MATLAB-style interface: Draw to "inactive" Axes

```
ax[1].plot(x, np.cos(x))ax[0].plot(x, np.cos(x))plt.show()
```
The choice between the two interfaces is mostly a matter of preference for simple tasks. More complicated plots, however, do require the object-oriented approach.

### **4.2 Line Plots**

Simple functions of the form  $y=f(x)$  can be visualized using line plots. The following examples require this boilerplate code:

```
import matplotlib.pyplot as plt
import numpy as np
```
%matplotlib inline

plt.style.use('seaborn-whitegrid') *# simple style*

x = np.linspace(0, 10, 100) *# 100 points in range 0..10*

A figure, implemented by plt.Figure, contains all the graphics objects, like text, labels – and the axes. A axes, implemented by plt.Aces, is a bounding box with ticks and labels, which contains the plotted lines. Conventionally, the objects are called fig and ax:

 $fig = plt.findure()$  $ax = plt \cdot axes()$ 

The sine function of the x values computed before can be drawn using the aces plot method:

ax.plot(x,  $np\sin(x)$ ) # plot x and  $y=sin(x)$ 

The MATLAB-style interface can be used alongsinde, plotting to the figure/axes used most recently:

plt.plot(x,  $np.cos(x)$ ) #  $plot x$  and  $y = cos(x)$ 

The lines get a color assigned automatically from a predefined set. The colors can also be assigned manually using the color keyword of the plot method. The following options are supported:

- HTML color name: blue, green, fuchsia etc. (common HTML color names)
- RGB/CMYK short code: r, g, b, c, m, y, k
- Grayscale value: floating point number between 0 (black) and 1 (white)
- RGB hex code: #ff00aa, #efefef
- RGB tuple with floating point numbers between 0 and 1: (0.1, 0.75, 0.66)

The line style can be adjusted using the linestyle keyword. The following options are supported, both having a short and a long form:

- -/solid
- --/dashed
- -./dashdot
- :/dotted

```
ax.plot(x, np.sin(x-0), color='fuchsia', linestyle='-')
ax.plot(x, np.sin(x-1), color='m', linestyle='--')
ax.plot(x, np.sin(x-2), color='0.25', linestyle='-.')
ax.plot(x, np.sin(x-3), color='#0a123b', linestyle=':')
ax.plot(x, np.sin(x-4), color=(0.1, 0.75, 0.66))
```
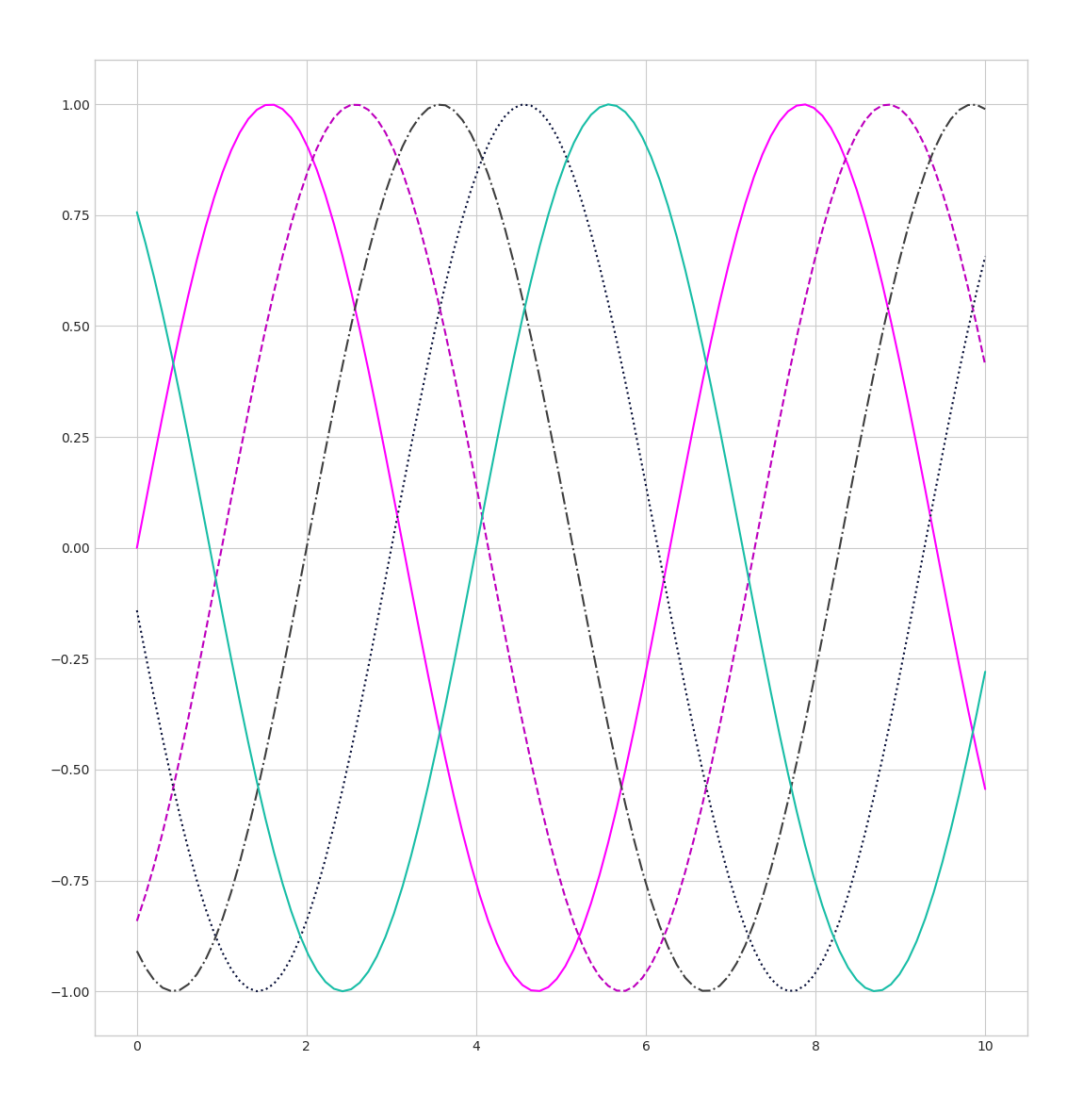

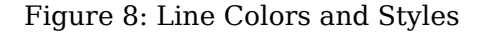

The MATLAB-style interface plt.plot accepts a shorthand style indicator as a third nonkeyword argument, combining a line style with a a RGB/CMYK color code:

plt.plot(x, np.sin(x-5), ':y') *# dotted yellow line*

#### **4.3 Limits, Labels, Legends**

The axes limits can be set using the plt.xlim and plt.ylim function (MATLAB-style) or using the ax.set xlim and ax.set ylim method (OO-style) by passing a lower and a upper bound:

plt.xlim(-5, 5) plt.ylim(-1, 1)

A plot can be flipped along both axis by passing the arguments in reverse order (using an axes object here):

```
ax.set_xlim(5, -5)
ax.set ylim(1, -1)
```
The plt.axis method allows to set both ranges at once by providing a list of the form [xmin, xmax, ymin, ymax]:

plt.axis([-5, 5, -1, 1])

The ranges can be set automatically to just fit in the plot by using the 'tight' parameter:

plt.axis('tight')

The 'equal' parameter makes sure the plot fits in and that the x and y axis are scaled equally:

plt.axis('equal')

The axes object supports the same method: ax.axis.

Both axis and the plot as a whole can be labeled using the plt.xlabel, plt.ylabel and plt.title function (MATLAB-style) or the ax.set\_xlabel, ax.set\_ylabel, ax.set\_title method (OO-style):

```
plt.xlabel('x')
plt.ylabel('y=sin(x)')
plt.title('A Sine Curve')
```

```
ax.set xlabel('x')
ax.set ylabel('y=cos(x)')ax.set title('A Cosine Curve')
```
Lines with different styles and colors can be labeled with a legend by calling the plt.legend function or the ax.legend method, which requires the individual plots (as opposed to its axis) to be labeled with the plot call (keyword label):

```
plt.plot(x, np.sin(x), '-g', label='sin(x)')
plt.plot(x, np.cos(x), ':b', label='cos(x)')
plt.legend()
ax.plot(x, np.sin(x), color='green', linestype='-'', label='sin(x)')ax.plot(x, np.cos(x), color='blue', linestrue=':', label='cos(x)')ax.legend()
```
The ax.set method is a convenient interface for setting limits (using tuples), labels and a title all at once:

```
ax.set(xlim=(0, 10), ylim=(-1, 1),xlabel='x', ylabel='sin(x)',title='A Sine Curve')
```
Bringing it all together (in a script):

```
import matplotlib.pyplot as plt
import numpy as np
x = npu. linspace(\theta, 10, 100)
ax = plt \cdot axes()ax.set(xlim=(0, 10), ylim=(-1, 1),xlabel='x', ylabel='y',
       title='Sine and Cosine')
ax.plot(x, np.sin(x), color='green', linestyle='-'', label='sin(x)')ax.plot(x, np.cos(x), color='blue', linestyle='::', label='cos(x)')ax.legend()
```
plt.show()

#### **4.4 Scatter Plots**

Scatter plots represetn the data points individually instead of joining them with a line. The plt.plot function is capable of producing scatter plots, if the third argumetnis a character representing an according symbol, such as 'o', '.', ',', 'x', '+', 'v', '^', '<', '>', 's', 'd':

```
import matplotlib.pyplot as plt
import numpy as np
x = npu. linspace(0, 10, 50)
plt.plot(x, np.sin(x), 'o', label='sin(x)')
plt.plot(x, np.cos(x), 'x', label='cos(x)')
```
plt.legend() plt.show()

The dots can be connected when combining the style parameter with a line style:

```
plt.plot(x, np.sin(x), 'o-c', label='sin(x)') # dots & solid cyan line
plt.plot(x, np.cos(x), 'x:m', label='cos(x)') # crosses & dotted magenta line
```
The lines and markers (points) can be further specified using the following arguments of the plt.plot function:

```
• markersize
```

```
• markerfacecolor
```
- markeredgecolor
- markeredgewidth
- linewidth

```
plt.plot(x, np.sin(x), 'o-c', markersize=10, markerfacecolor='blue',
         markeredgecolor='white', markeredgewidth=2, linewidth=3)
```
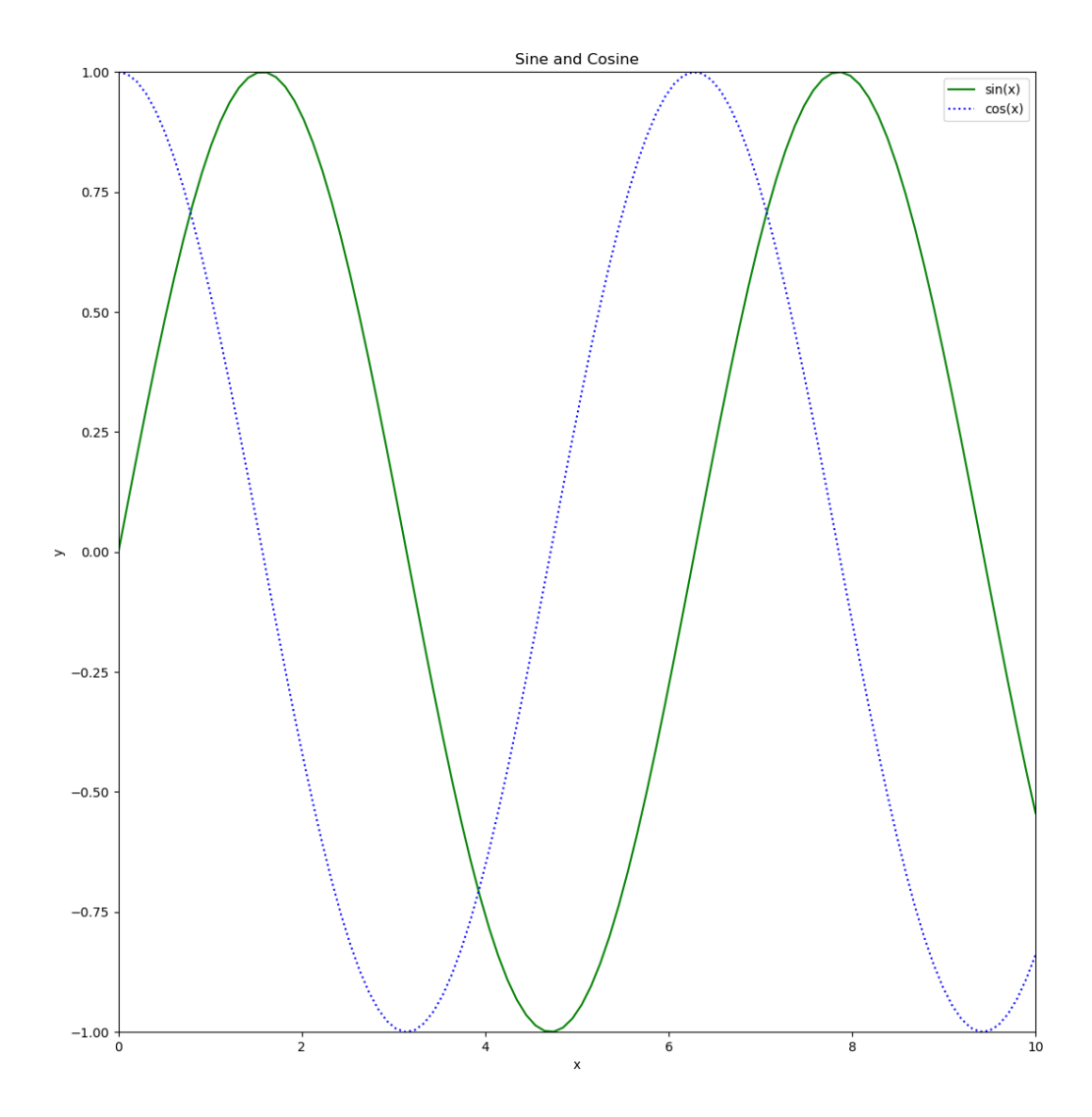

Figure 9: Limits, Labels, Legends

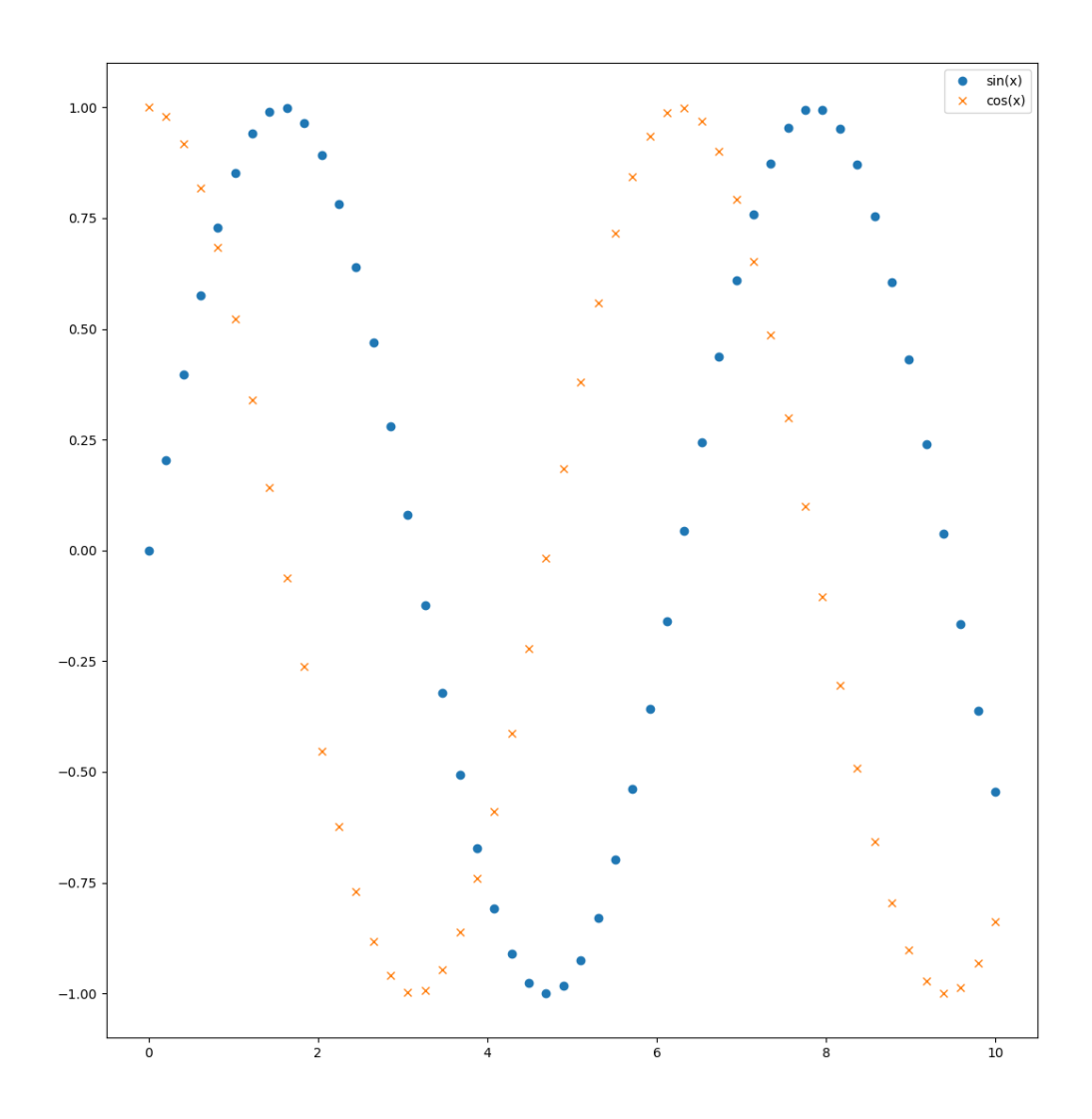

Figure 10: Sine and Cosine curve as a scatter plot

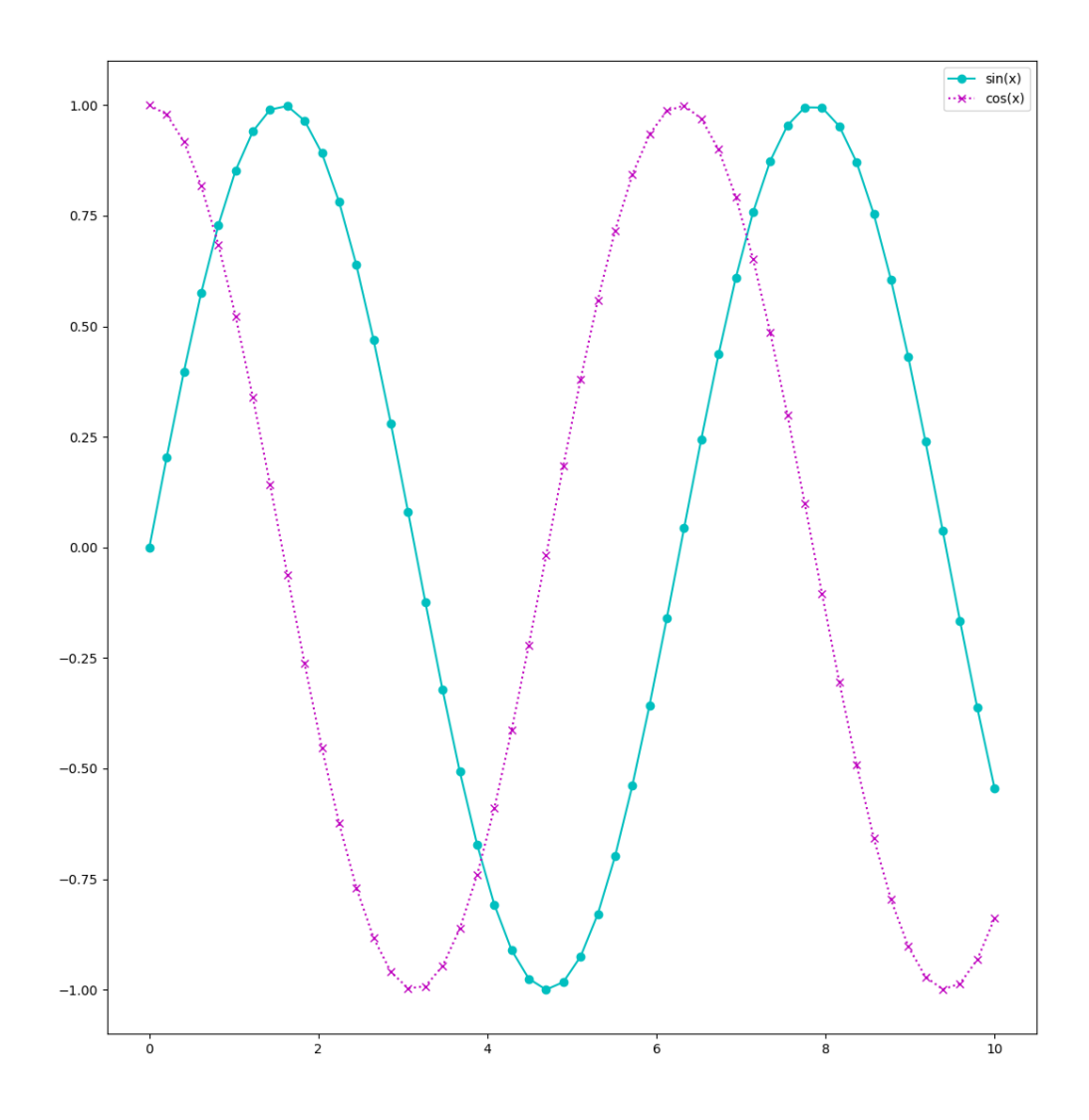

Figure 11: Points connected with a line

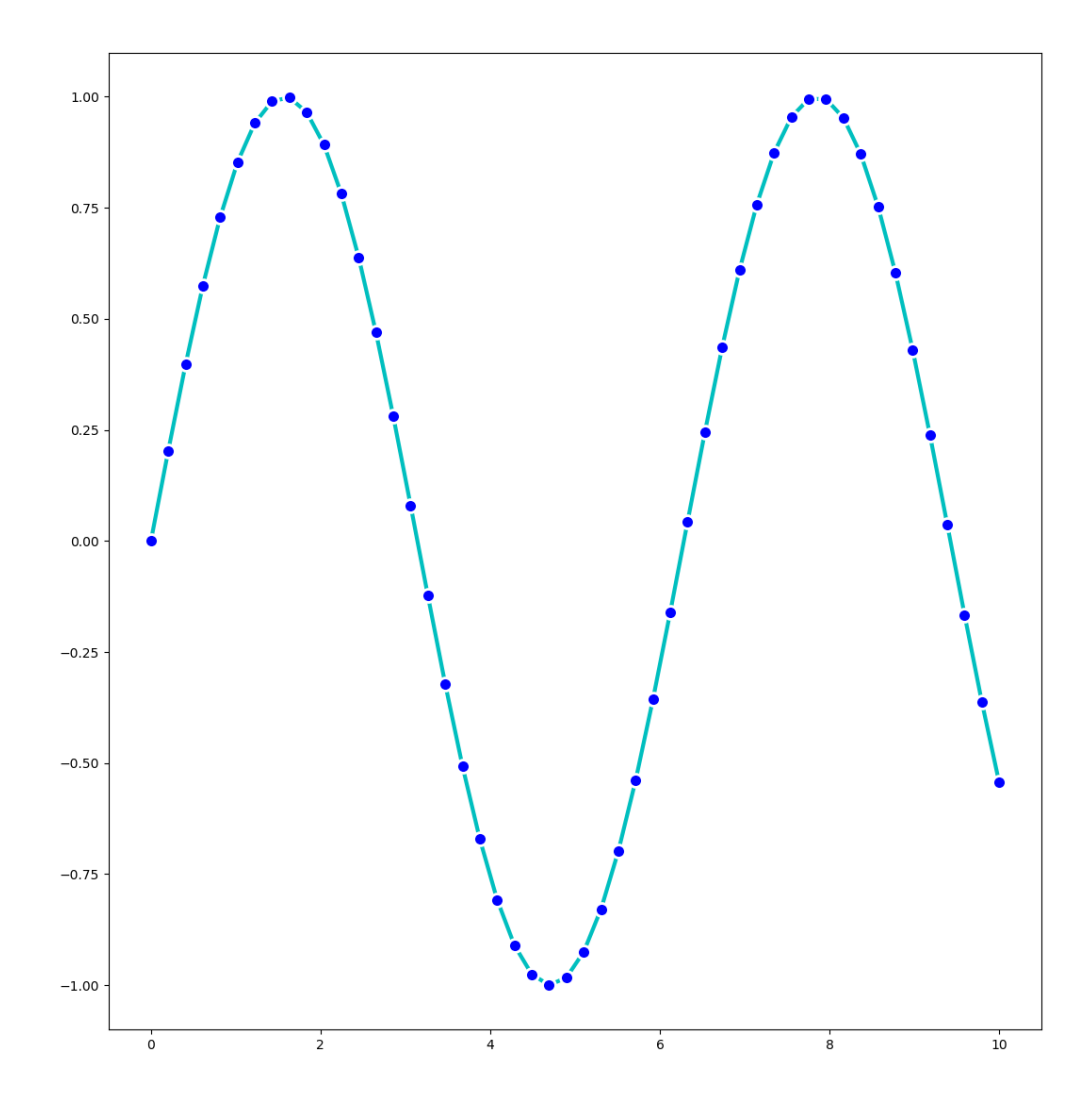

Figure 12: Marker options

The function plt.scatter can set the individual properties of each point by passing a list instead of a single value as the size and color parameters (s and c):

```
n points = 100rng = np.random.RandomState(0)x = rng.random(n points)y = rng.random(n points)colors = rng.random(n points)sizes = 500 * rng.random(n points)plt.scatter(x, y, c=colors, s=sizes, alpha=0.3)
plt.colorbar()
plt.show()
```
This is useful for visualizing multi-dimensional data (four dimensions: x and y value, color and size).

Because plt. scatter figures out the rendering for each individual point separately, it can be slower than plt.plot, especially when dealing with big data sets. If all the scatter points are to be drawn alike, plt.plot should be prefered to plt.scatter.

The OO-style interface (ax.plot, ax.scatter) works with the same parameters.

#### **4.5 Visualizing Errors**

In many applications, reporting the range of possible error is just as important as reporting the value itself.

For discrete values, Matplotlib can plot error bars using the plt.errorbar function. The error range, either on the x- or y-axis, can be set using the parameter xerr or yerr, respectively. The fmt parameter accepts a format specifier consisting of style and color code:

```
rng = np.random.RandomState(0)points = 20dv = 0.5x = npu. linspace(0, 10, polints)
err = dy * rng.random(points)y = np \sin(x) + errplt.errorbar(x, y, yerr=dy, fmt='.')
plt.show()
```
The error bar can be further fine-tuned by specifying the ecolor (color of the bar), the elinewidth (the width of the error bar) and the capsize (the size of the ticks orthogonal to the error bar) parameters:

plt.errorbar(x, y, yerr=dy, fmt='.', ecolor='#cccccc', elinewidth=2, capsize=5)

The error of continuous quantities can be indicated by filling a area around the graph displaying the values. This can be achieved by using a combination of the plt.plot (indicating the values) and the plt.fill\_between (indicating the area of error) function.

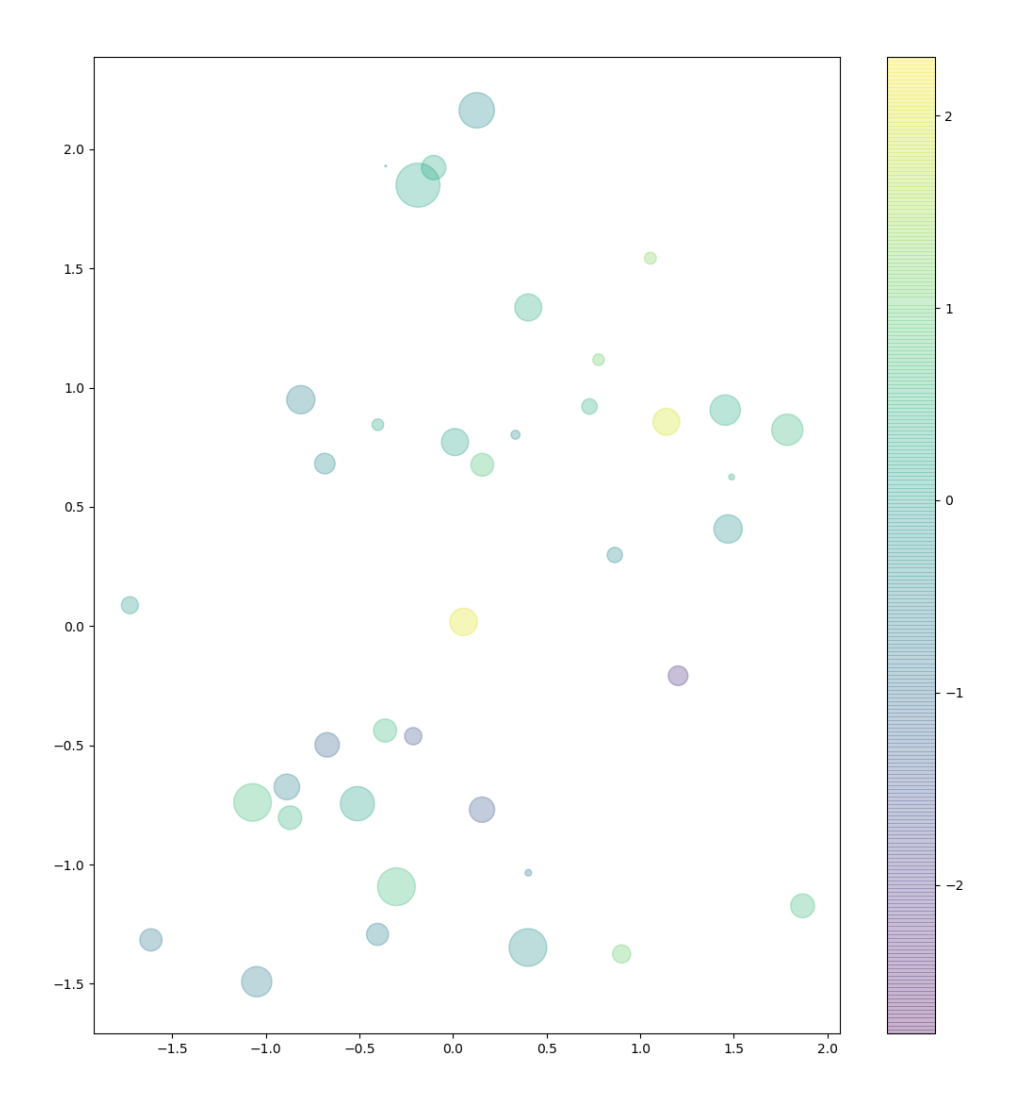

Figure 13: Scatter plot with individual marker sizes and colors

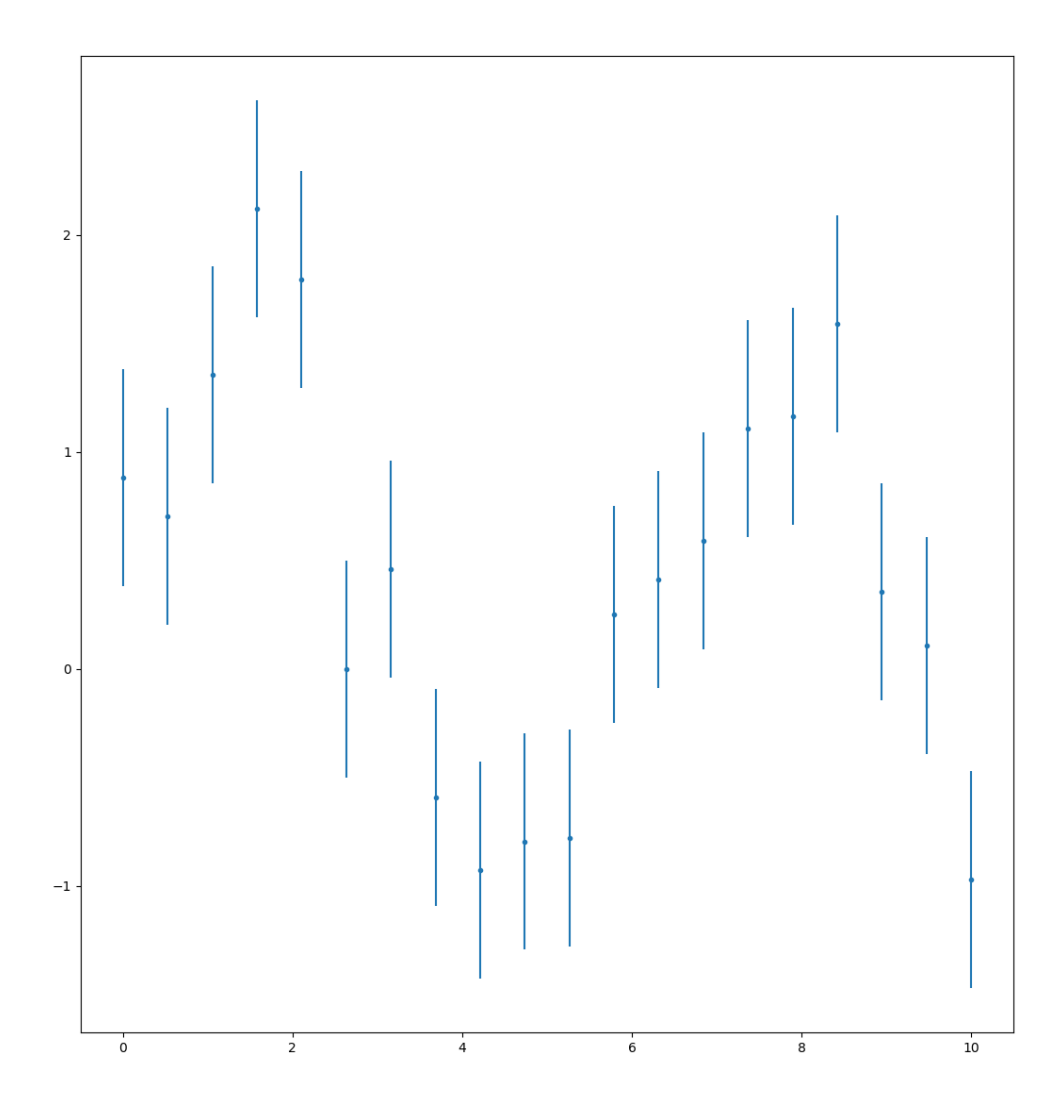

Figure 14: Vertical Error Bars

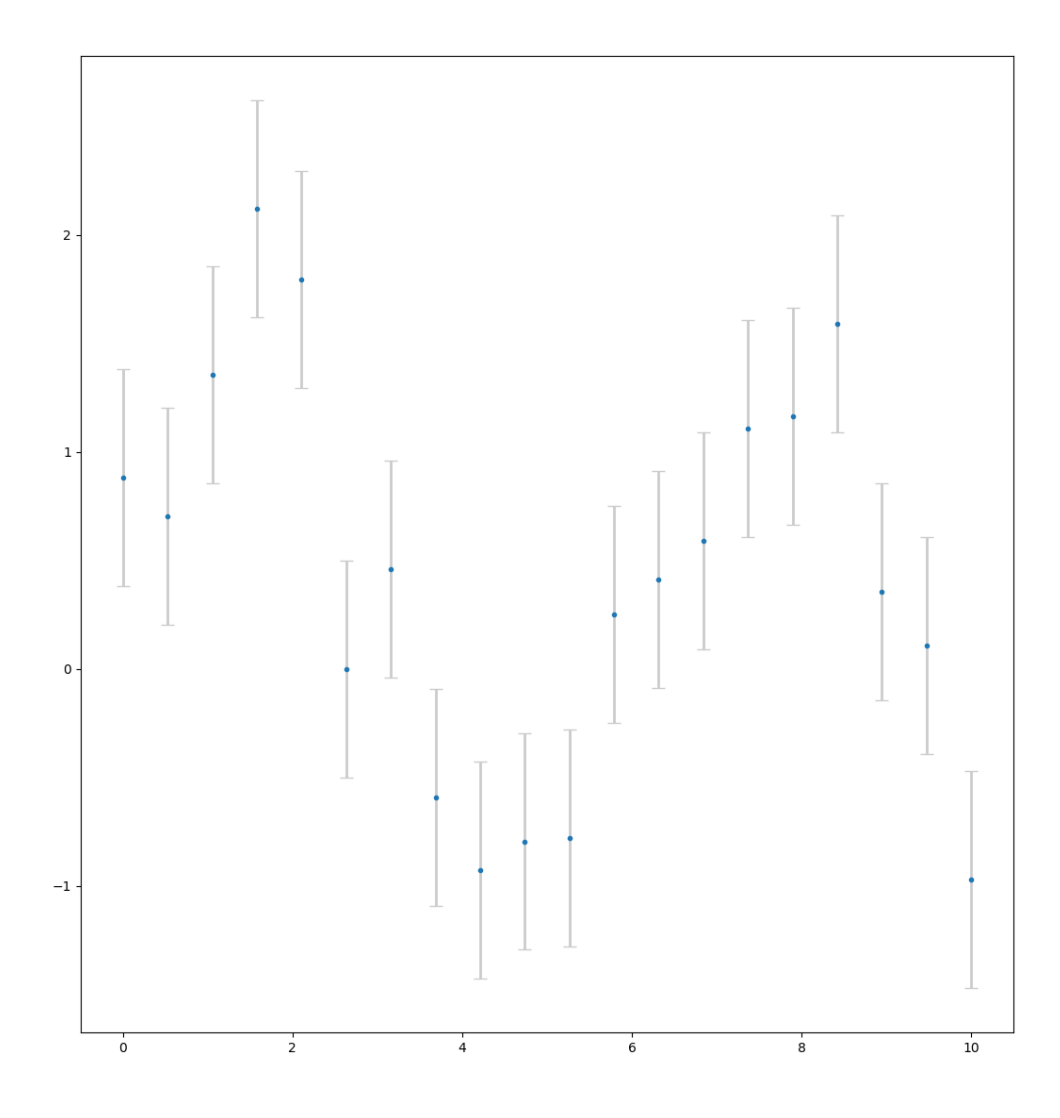

Figure 15: Customized Error Bars

```
rng = np.random.RandomState(0)
points = 100dy = 0.25x = npu. linspace(0, 10, points)
err = dy * rng.random(points)y = np \sin(x) + errplt.plot(x, y)
plt.fill_between(x, y-dy, y+dy, color='#cccccc', alpha=.5)
plt.show()
```
The second argument  $(y-dy)$  is the lower, the third argument  $(y+dy)$  the upper bound of the error area.

The methods errorbar and fill between are also available in the axes' OO-style interface:

```
fig, ax = plt.subplots(2)ax[0].errorbar(x, y, yerr=err, fmt='.')
ax[1].plot(x, y)ax[1].fill between(x, y-dy, y+dy, color='#cccccc', alpha=.5)
plt.show()
```
#### **4.6 Density and Contour Plots**

Three-dimensional data can be displayed in two dimensions using contours or color-coded regions. A function  $z = f(x, y)$  can be visualized by using x and y as the positions on the grid, and z for the contour level:

```
def f(x, y):
    return np.sin(x) + np.cos(x * y) * np.cos(x)
```
The z values are broadcasted into a two-dimensional grid. For the x and y values, broadcasting can be done using the np.meshgrid function:

 $x = npu$ . linspace( $0, 5, 50$ )  $v = np$ . linspace  $(0, 5, 40)$  $X. Y = np.mesharid(x, y)$  $Z = f(X, Y)$ 

The contour plot can be created using the plt.contour function:

plt.contour(X, Y, Z, colors='black') plt.show()

Negative z values are represented by dashed, positive z values by solid lines. A color code with a number of intervals can be used in conjuncton with a colormap instead:

plt.contour(X, Y, Z, 20, cmap='RdGy')

RdGy is a red-green colormap, with red indicating negative and grey positive values. More colormaps are available under plt.cm.

Instead of a contour plot with its distracting gaps, a *filled* contour plot can be created using the plt.contourf function:

```
plt.contourf(X, Y, Z, 20, cmap='RdGy')
plt.colorbar()
```
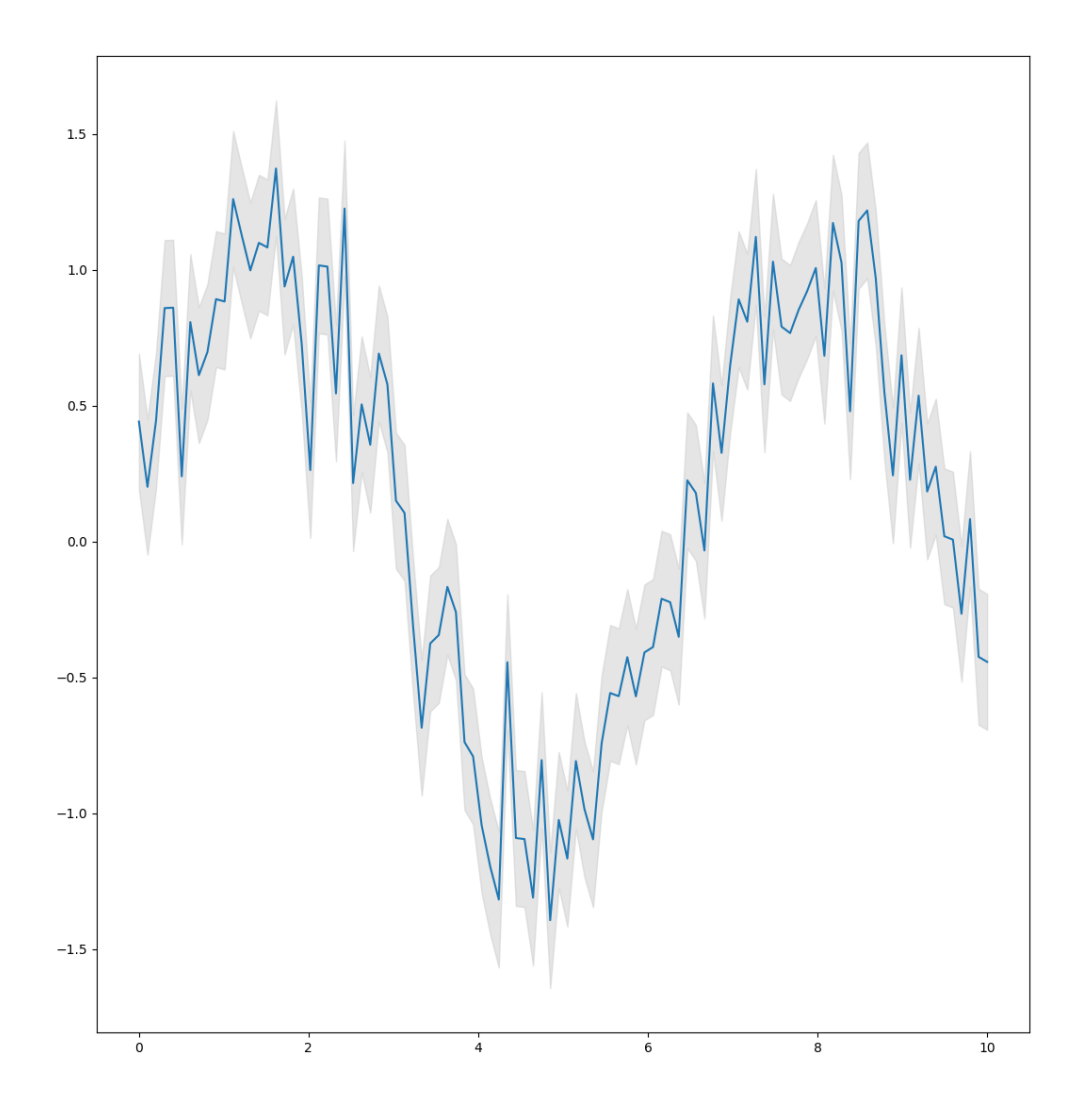

Figure 16: Error Area for Continuous Values

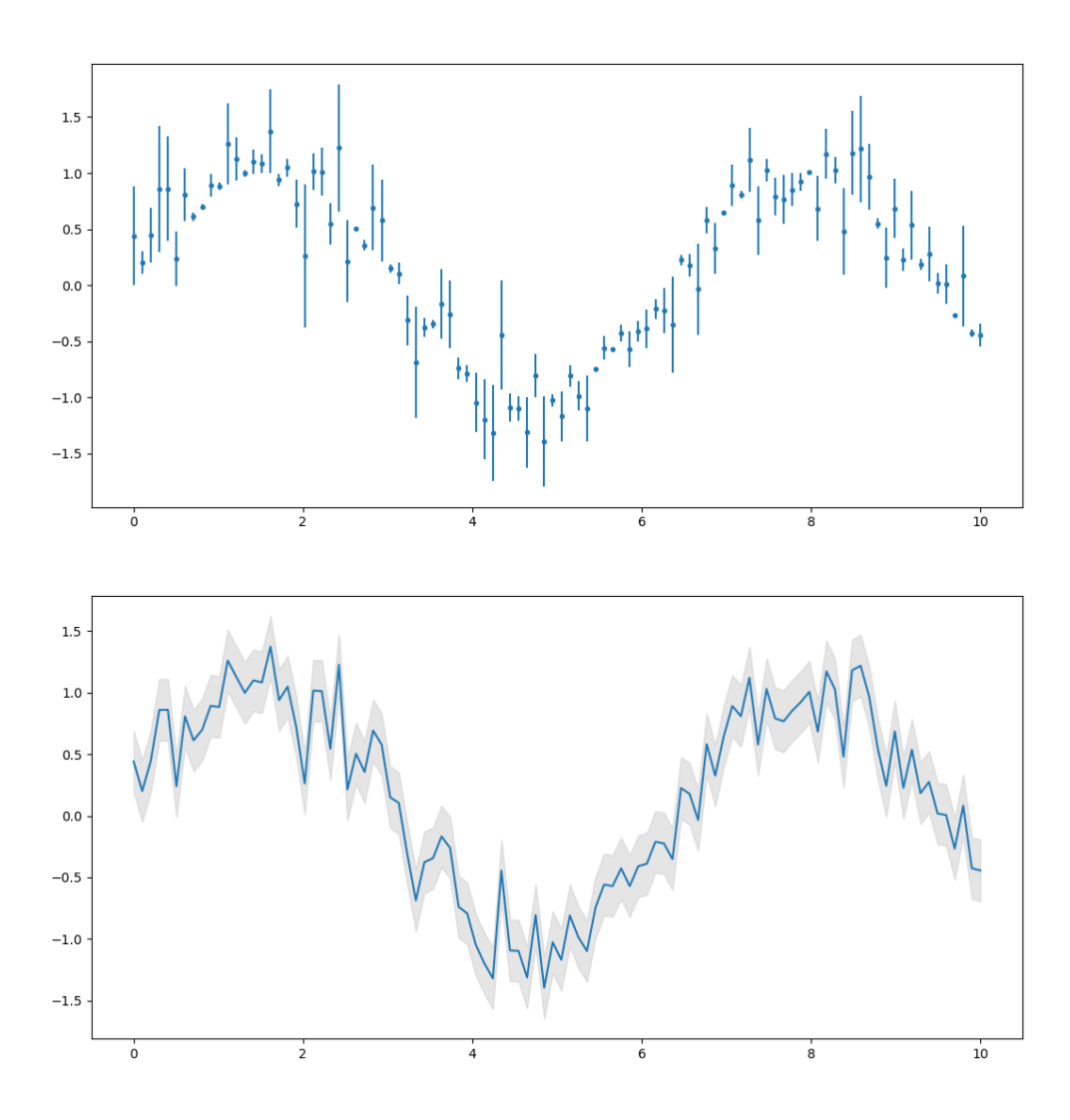

Figure 17: Error Bar and Area Combined

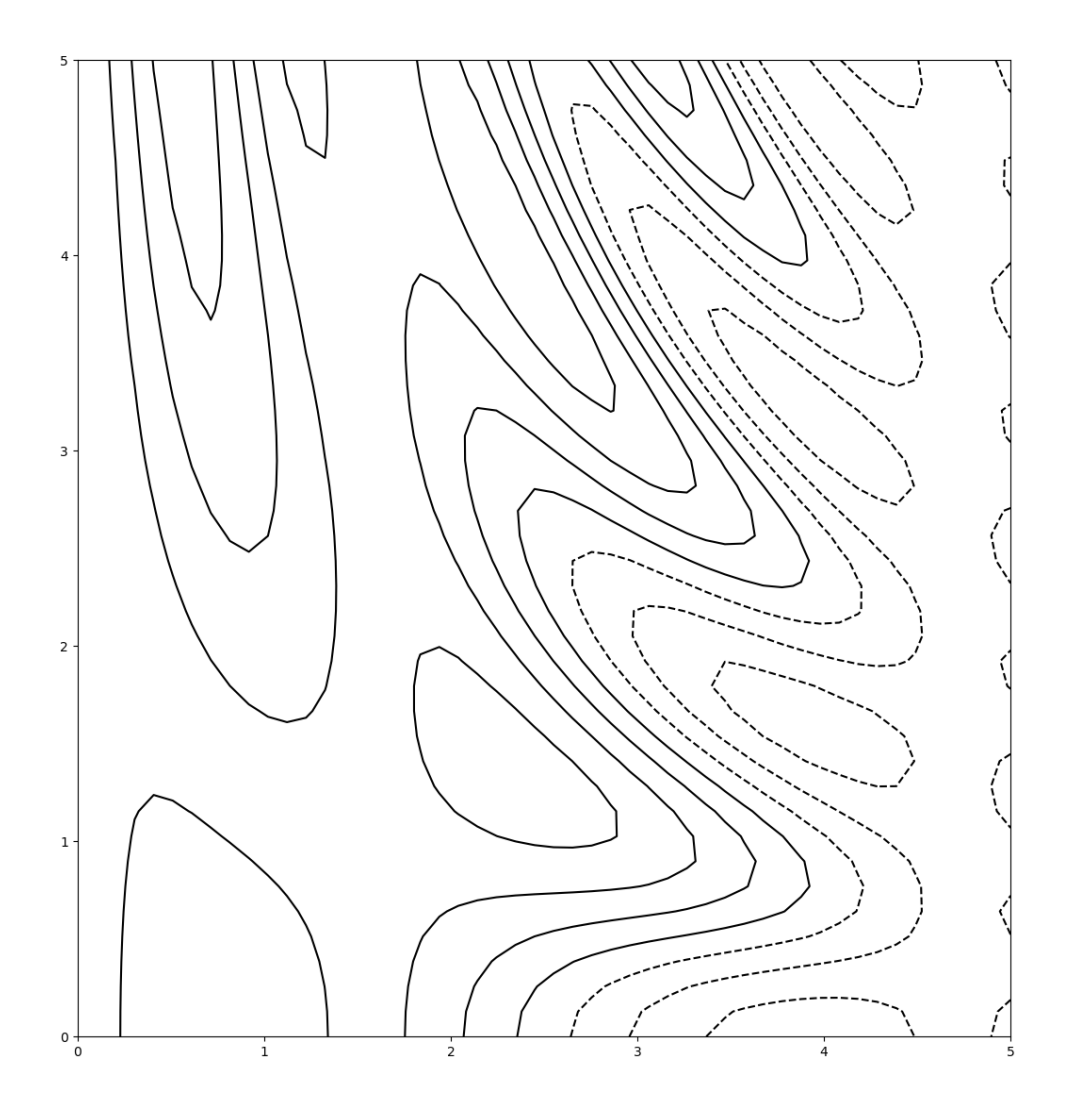

Figure 18: Contour Plot of a  $z=f(x,y)$  Function

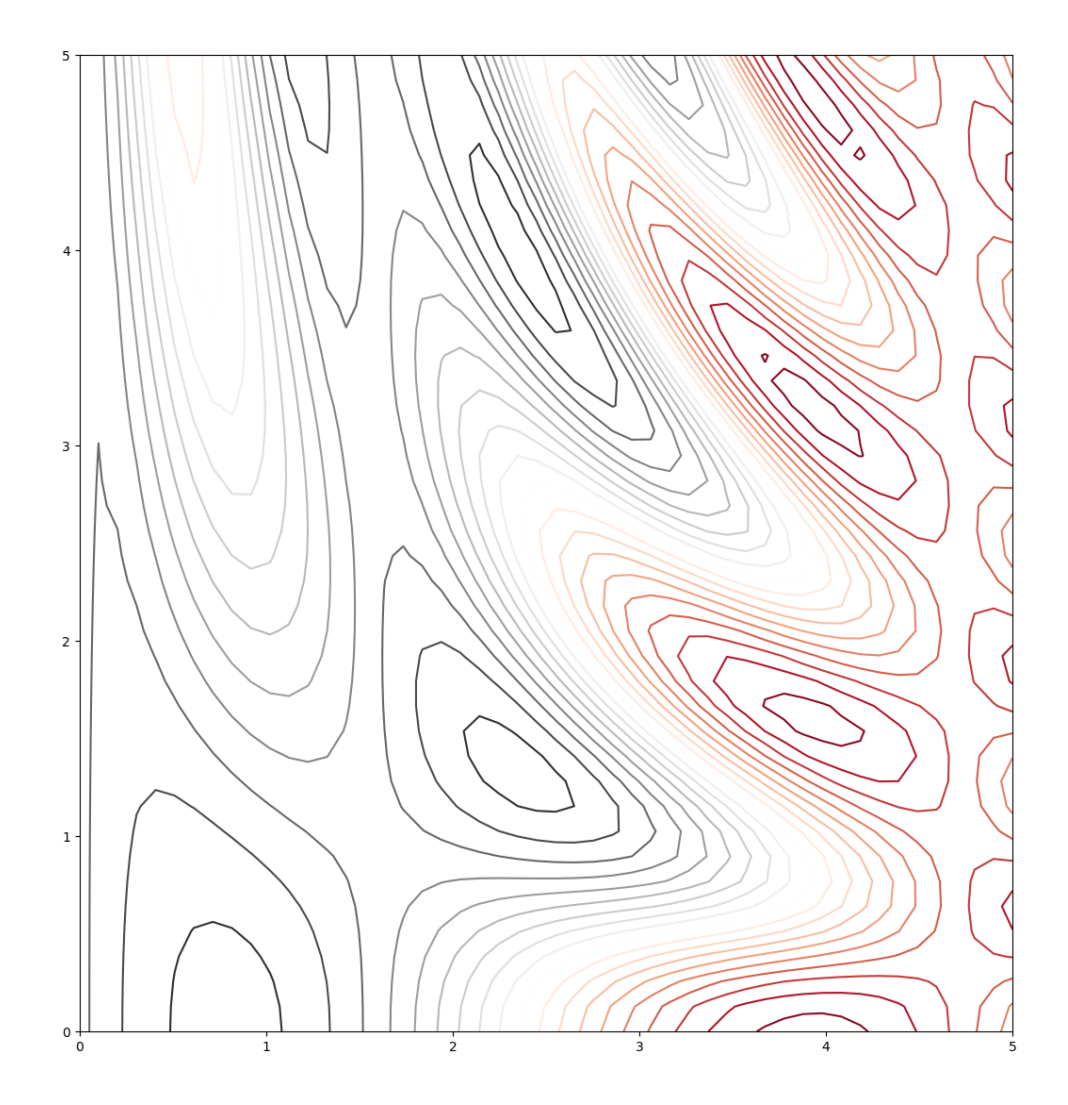

Figure 19: Contour Plot Using a Color Map

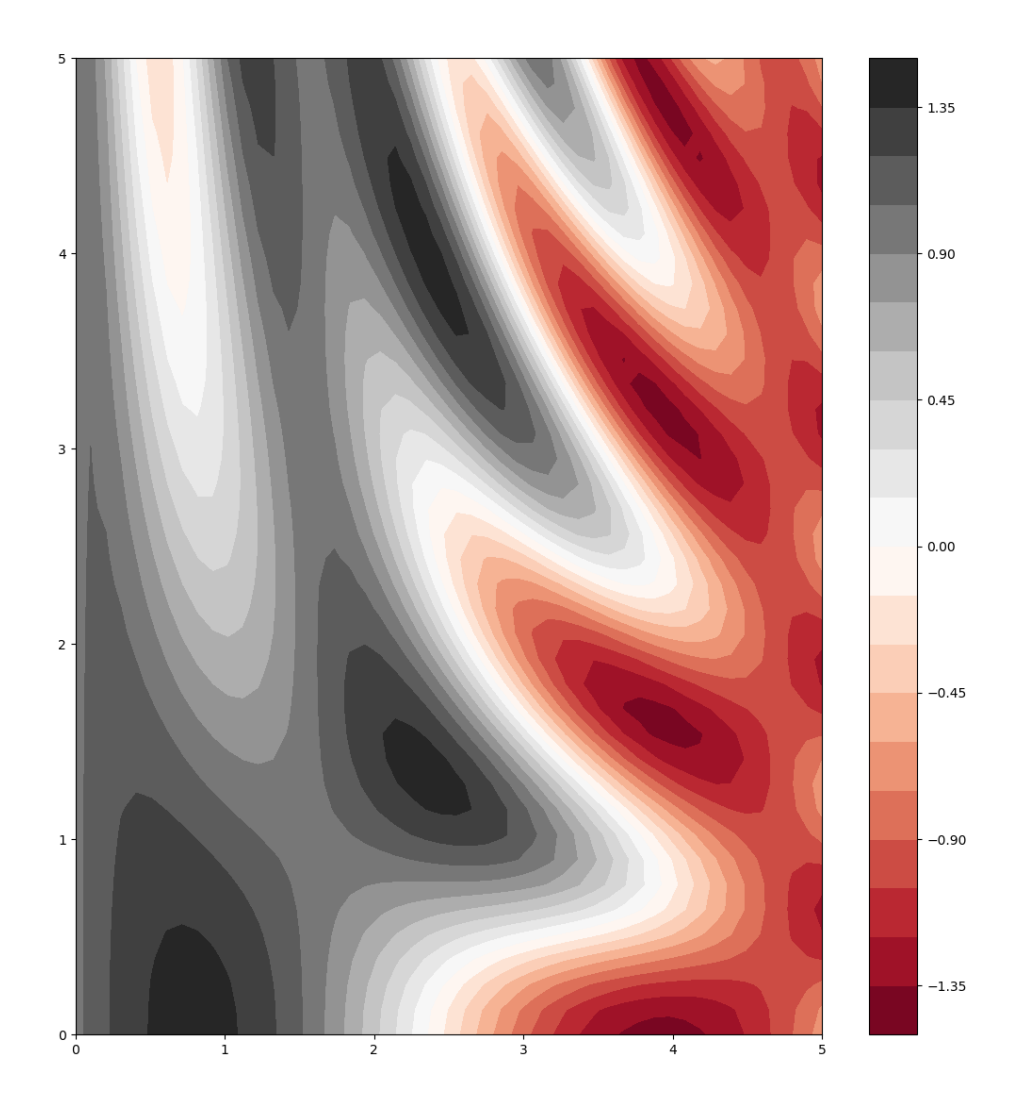

Figure 20: Filled Contour Plot

The colorbar helps to identify peaks and valleys. The color steps are discrete (20 contours) rather than continuous. The number of contours could be increases, which would be rather inefficient. The plt.imshow function is a faster option for that purpose:

```
plt.imshow(Z, extent=[0, 5, 0, 5], origin='lower', cmap='RdGy')
plt.colorbar()
plt.axis(aspect='image')
```
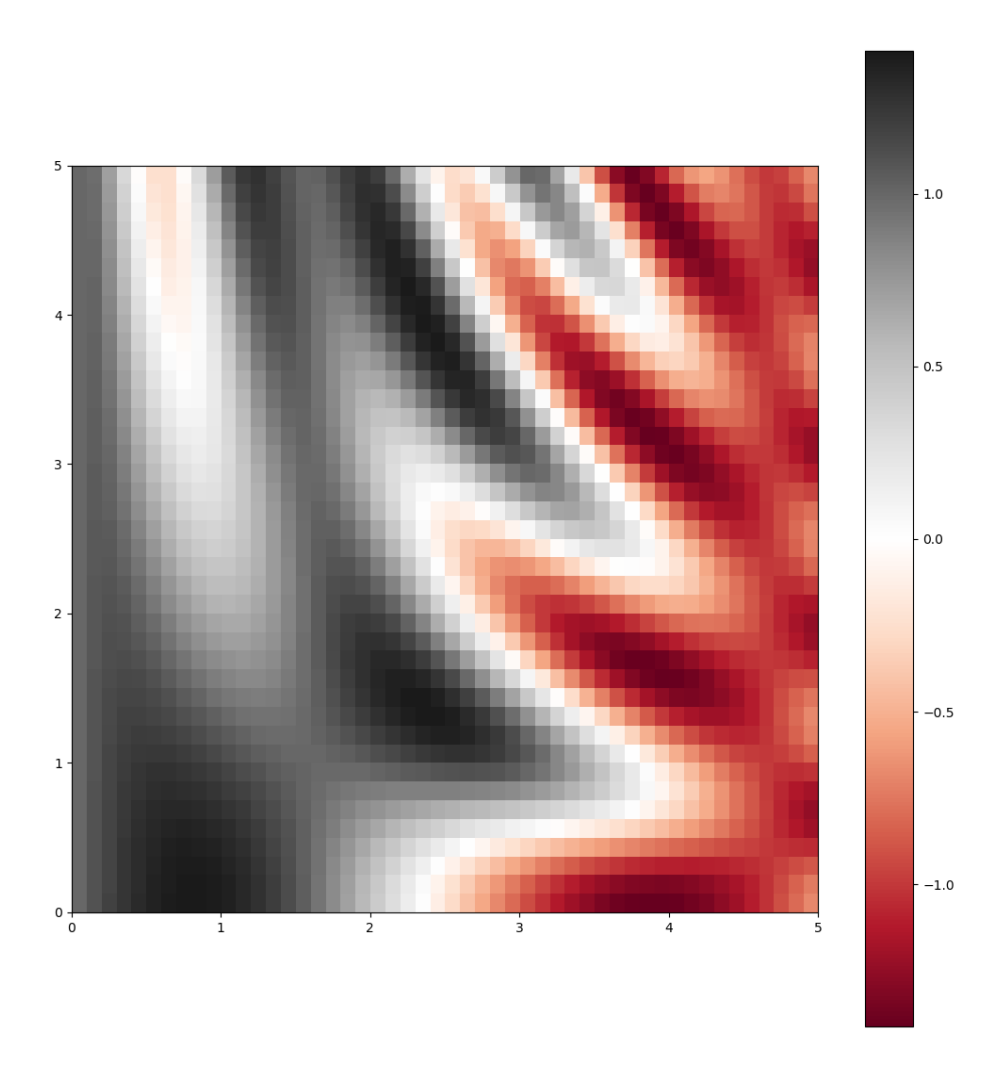

Figure 21: Contour Plot as an Image

- Instead of a grid, the value range on the x and y axis is defined as the extent of the form [xmin, xmax, ymin, ymax].
- The image is drawn from the lower left (like a function), not from the upper left (like an image) by setting the origin argument lower.

• To match the x and y units, the aspect argument is set to image to prevent automatic aspect ratio adjustment.

Image and contour plots can also be combined, and the contours can also be labeled with their value:

```
contours = plt.contrib(X, Y, Z, 3, colors='black')plt.clabel(contours, inline=True, fontsize=8)
plt.imshow(Z, extent=[0, 5, 0, 5], origin='lower', cmap='RdGy', alpha=0.5)
plt.colorbar()
```
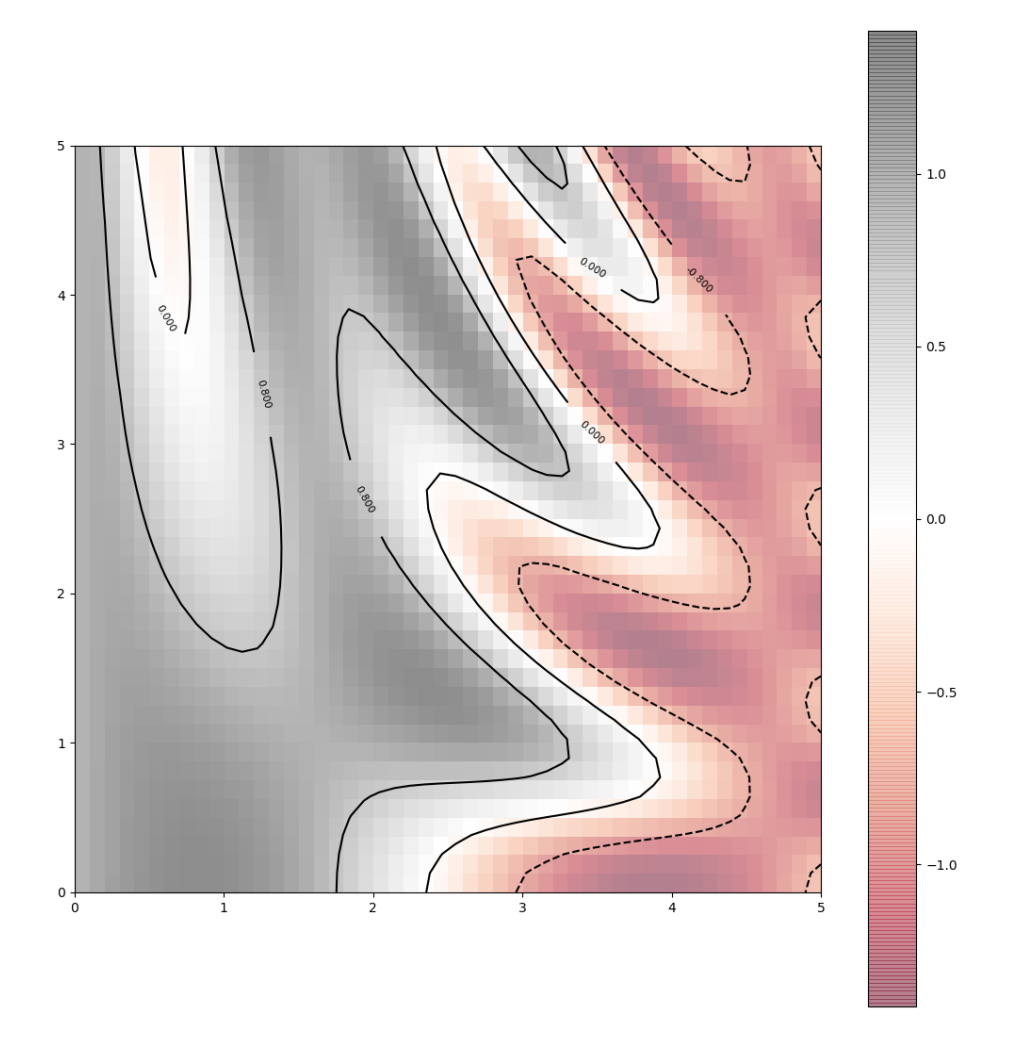

Figure 22: Partially Transparent Background Image, Over-Plotted with Contours and Labels

## **4.7 Histograms, Binnings and Density**

A histogram is a good first step in understanding a dataset. The function plt.hist creates a histogram of a one-dimensional array of numeric values:

import numpy as np import matplotlib.pyplot as plt

 $data = np.random.random(1000)$ plt.hist(data, color='lightblue', edgecolor='black')

plt.show()

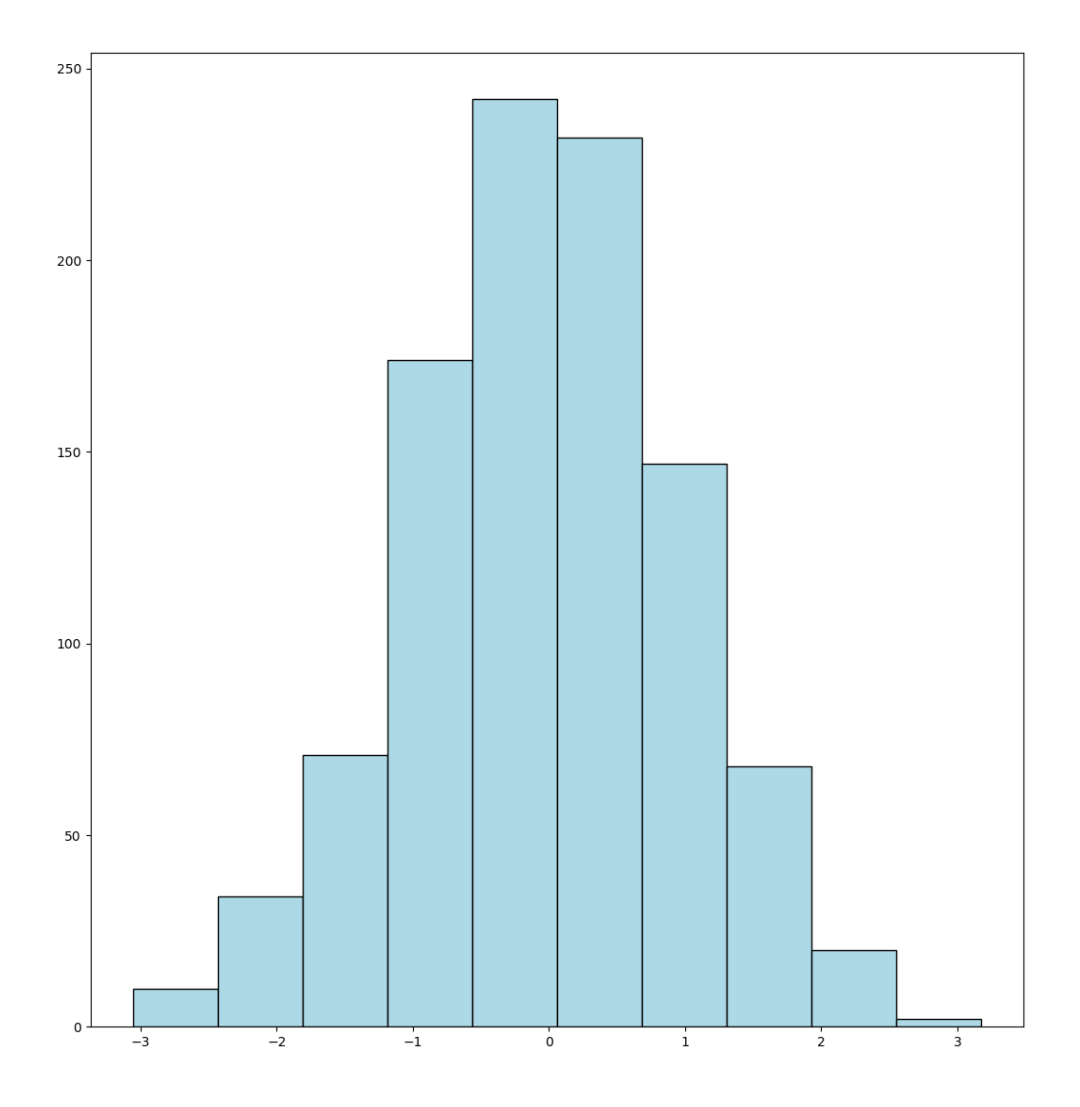

Figure 23: Histogram of 1000 Normal Distributed Values

Multiple datasets can be easily compared by plotting them as transparent histograms:

```
x1 = np.random.normal(-1, 0.75, 1000)x2 = np.random.normal(0, 1, 1000)x3 = np.random.normal(1, 1.25, 1000)kwargs = dict(alpha=0.3, bins=50, edgecolor='black', histtype='stepfilled')
plt.hist(x1, **kwargs, color='#ff0000')
plt.hist(x2, **kwargs, color='#00ff00')
plt.hist(x3, **kwargs, color='#0000ff')
plt.show()
```
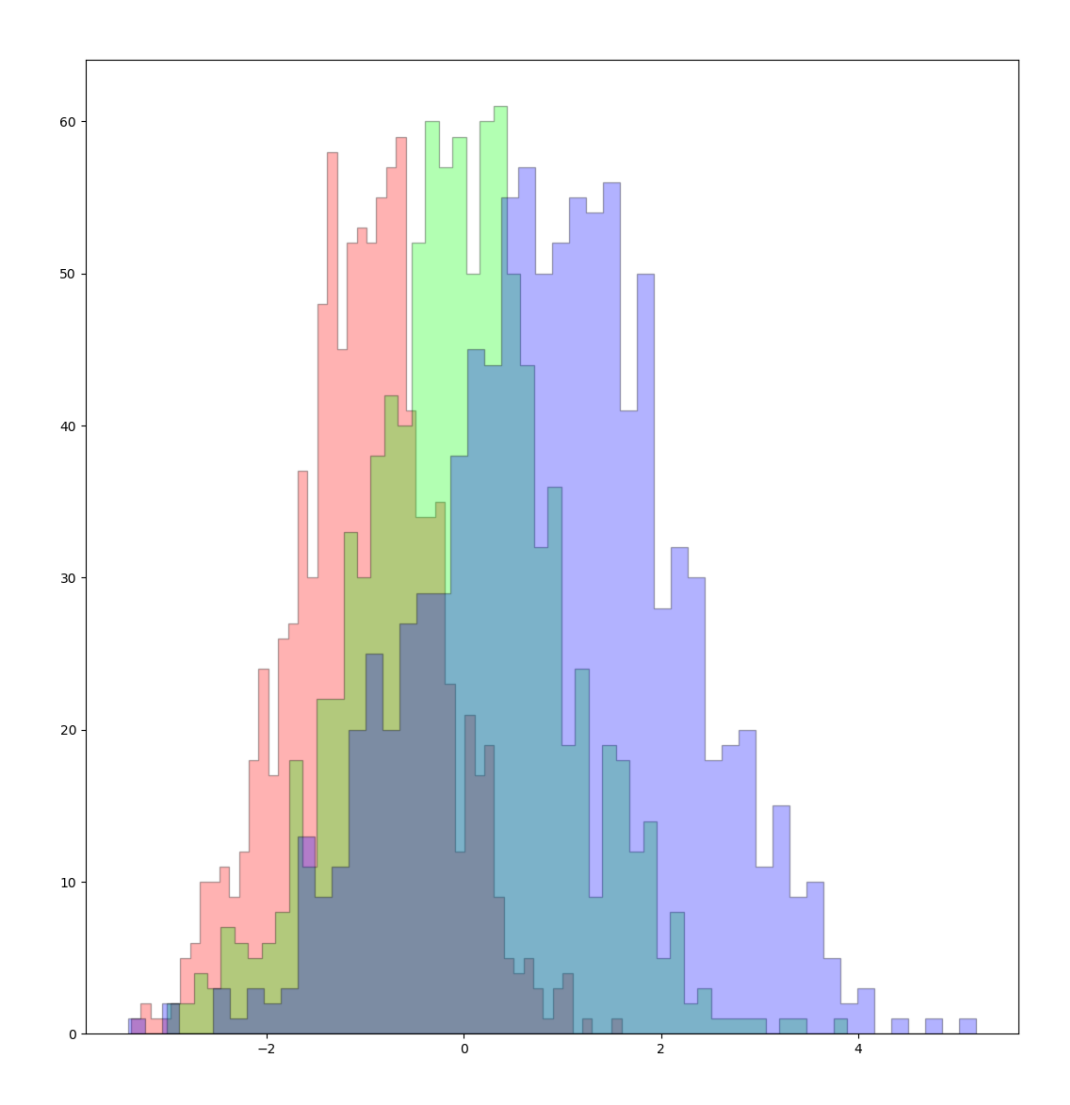

Figure 24: Histograms of 3 Normal Distributed Datasets

The commonly used named arguments (such as histtype='stepfilled', which draws a contour around the overall histogram area, as opposed to each separate bin) are passed as *variable length keyworded arguments* using the \*\*kwargs syntax. The dataset-specific color argument is defined and passed individually for each dataset, in order to distinguish them on the plot.

The np.histogram function allows to *calcualte* a histogram without drawing it, returning a tuple of arrays for the quantities (y axis) and bin locations (x axis):

```
\gg data = np.random.randn(1000)
>>> np.histogram(data, bins=10)
`(array([ 9, 28, 75, 171, 200, 228, 160, 83, 39, 7]),
 array([-2.91074477, -2.33086085, -1.75097692, -1.171093 , -0.59120908,
       -0.01132516, 0.56855876, 1.14844269, 1.72832661, 2.30821053,
        2.88809445]))
```